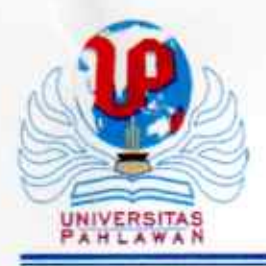

YAYASAN PAHLAWAN TUANKU TAMBUSAI UNIVERSITAS PAHLAWAN TUANKU TAMBUSAI FAKULTAS: 1. ILMU KESEHATAN: 2. KEGURUAN DAN ILMU PENDIDIKAN: 3. TEKNIK: 4. HUKUM: 5. EKONOMI DAN BISNIS: 6. ILMU HAYATI: 7. AGAMA ISLAM

Alamat: Jl. Tuanku Tambusai No. 23 Bangkinang-Kampar-Riau Telp. 081318787713, 085263513813 Website : http://universitaspahlawan.ad.id: e-mail:info@universitaspahlawan.ad.id

# KEPUTUSAN REKTOR UNIVERSITAS PAHLAWAN TUANKU TAMBUSAI NOMOR: 192 /KPTS/YPTT/KP/IX/2022

# **TENTANG**

# PENUNJUKAN/ PENGANGKATAN DOSEN MENGAJAR SEMESTER GANJIL FAKULTAS TEKNIK UNIVERSITAS PAHLAWAN TUANKU TAMBUSAI **TAHUN AKADEMIK 2022/ 2023**

# REKTOR UNIVERSITAS PAHLAWAN TUANKU TAMBUSAI

Menimbang

- : a. bahwa untuk kelancaran proses pembelajaran semester ganjil Program Studi S 1 Teknik Informatika, S1 Teknik Sipil dan S1 Teknik Industri Fakultas Teknik Universitas Pahlawan Tuanku Tambusai Tahun Akademik 2022/ 2023:
	- b. bahwa berdasarkan pertimbangan sebagaimana dimaksud pada huruf a diatas, perlu ditetapkan dengan Keputusan Rektor Universitas Pahlawan Tuanku Tambusai;

Mengingat

÷.

- 1. Undang-undang No. 16 Tahun 2001 tentang Yayasan sebagaimana vang telah diubah dengan Undang-undang No 28 Tahun 2004 tentang Yayasan;
- Undang-undang No. 20 Tahun 2003 tentang Sistem Pendidikan  $\overline{2}$ Nasional:
- 3. Undang-undang No. 14 Tahun 2005 tentang Guru dan Dosen;
- Undang-undang No. 12 Tahun 2012 tentang Pendidikan Tinggi;  $\overline{4}$ .
- Peraturan Pemerintah No.4 Tahun 2014 tentang Penyelenggaraan 5. Pendidikan Tinggi dan Pengelolaan Perguruan Tinggi;
- Peraturan Menteri Pendidikan dan Kebudayaan Republik Indonesia 6. No. 139 Tahun 2014 tentang Pedoman Statuta dan Organisasi Perguruan Tinggi.
- Keputusan Menteri Riset, Teknologi dan Pendidikan Tinggi  $7.$ No.97/KPT/I/2017 tanggal 20 Januari 2017 tentang Izin Universitas Pahlawan Tuanku Tambusai:
- Akte Notaris H. M Dahad Umar, SH No. 26 tanggal 15 November 8. 2007 Jo No. 29 tanggal 22 Februari 2008;
- Keputusan YPTT Riau No. 01/KPTS/YPTT/2007 tentang Peraturan 9. TataTertib Ketenagakerjaan (Pekerja, Karyawan, Dosen) di lingkungan Yayasan Pahlawan Tuanku Tambusai;

**MEMUTUSKAN** 

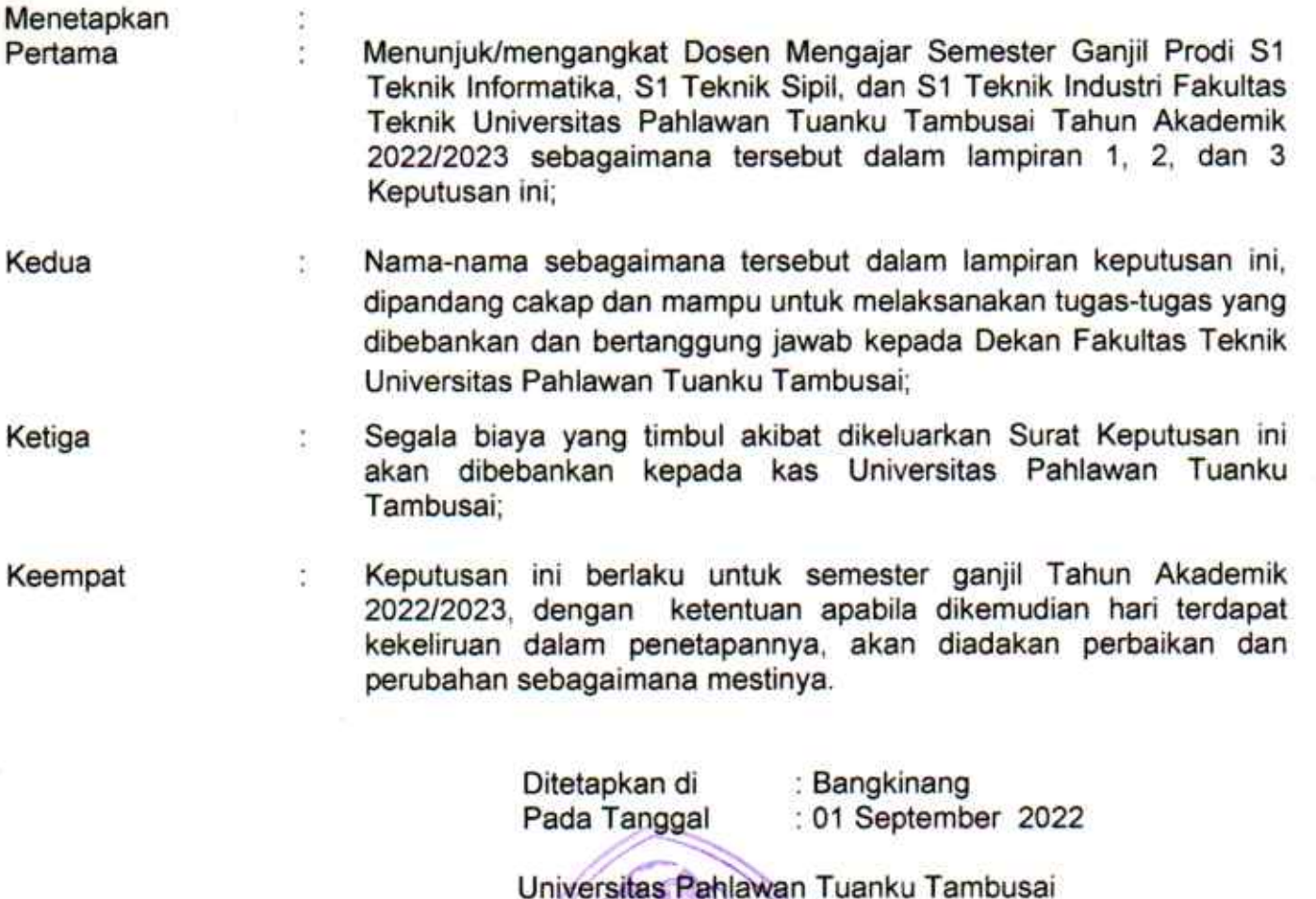

Rektor.

Prof. Dr. Amir Luthfi

Tembusan disampaikan kepada Yth:

- 1. Ketua Yayasan Pahlawan Tuanku Tambusai
- 2. Fakultas Teknik Universitas Pahlawan Tuanku Tambusai
- 3. Bendahara Universitas Pahlawan Tuanku Tambusai

#### LAMPIRAN 2 KEPUTUSAN REKTOR UNIVERSITAS PAHLAWAN : 192 /KPTS/UPTT/KP/IX/2022 **NOMOR** : 01 SEPTEMBER 2022 **TANGGAL**

#### PENGANGKATAN DOSEN MENGAJAR SEMESTER GANJIL PRODI S1 TEKNIK INFORMATIKA FAKULTAS TEKNIK UNIVERSITAS PAHLAWAN TUANKU TAMBUSAI TUANKU TAMBUSAI TAHUN AKADEMIK 2022/2023

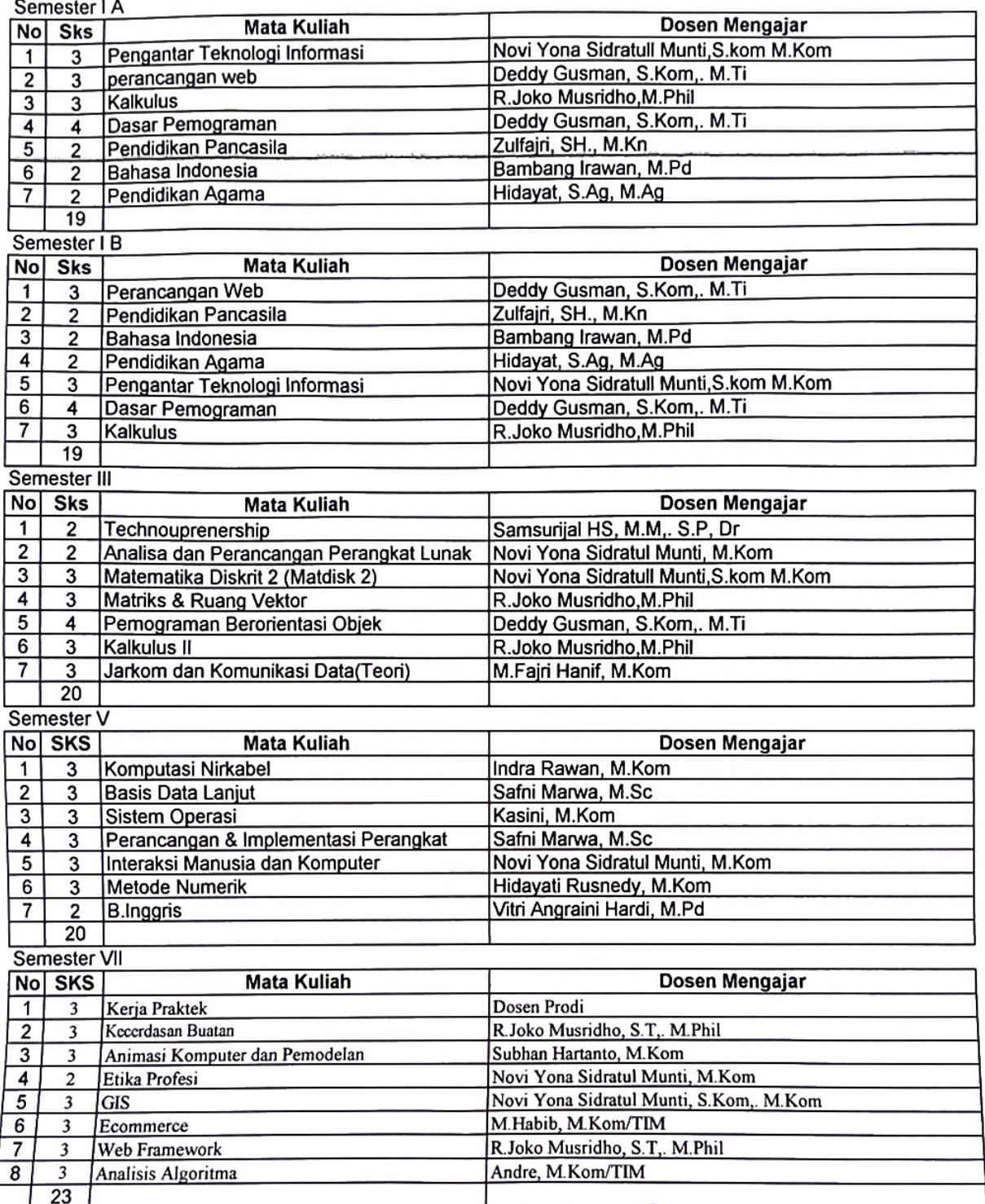

Universitas Rahlawan Tuanku Tambusai NIVERSITAS **PARLAWAN**<br>SUANUM **Prof.** Dr. Amir Luthfi

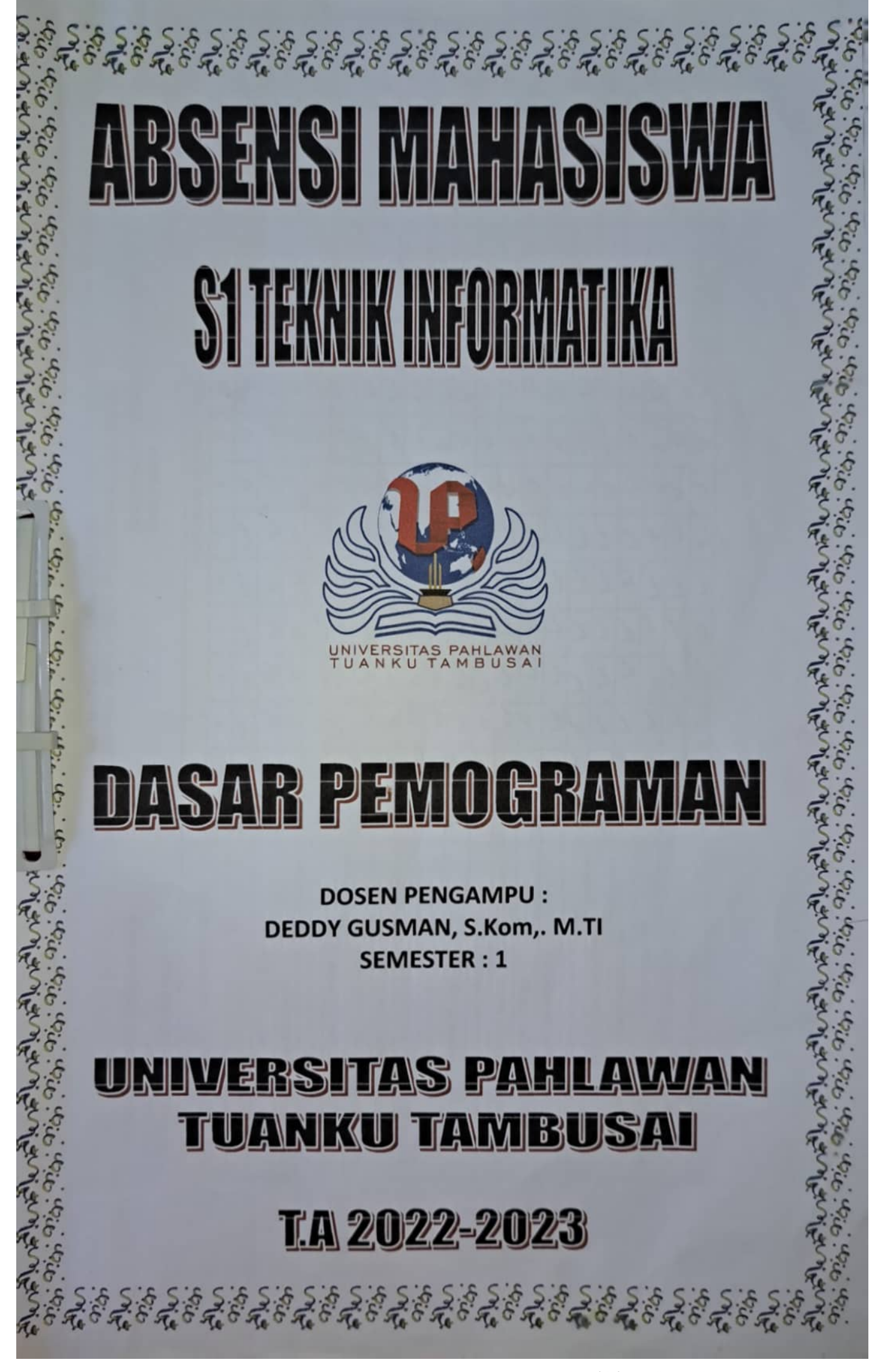

Dipindai dengan CamScanner

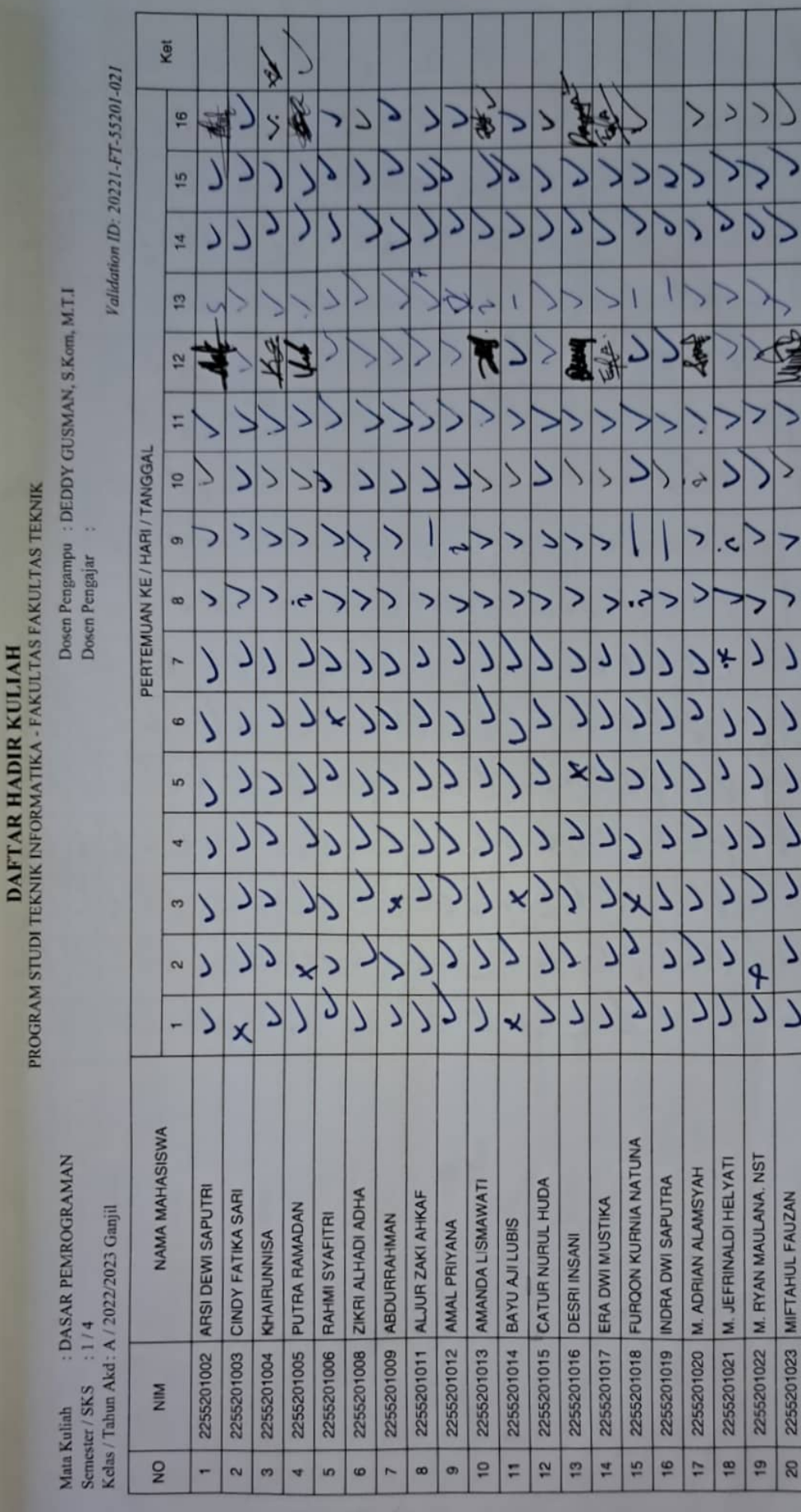

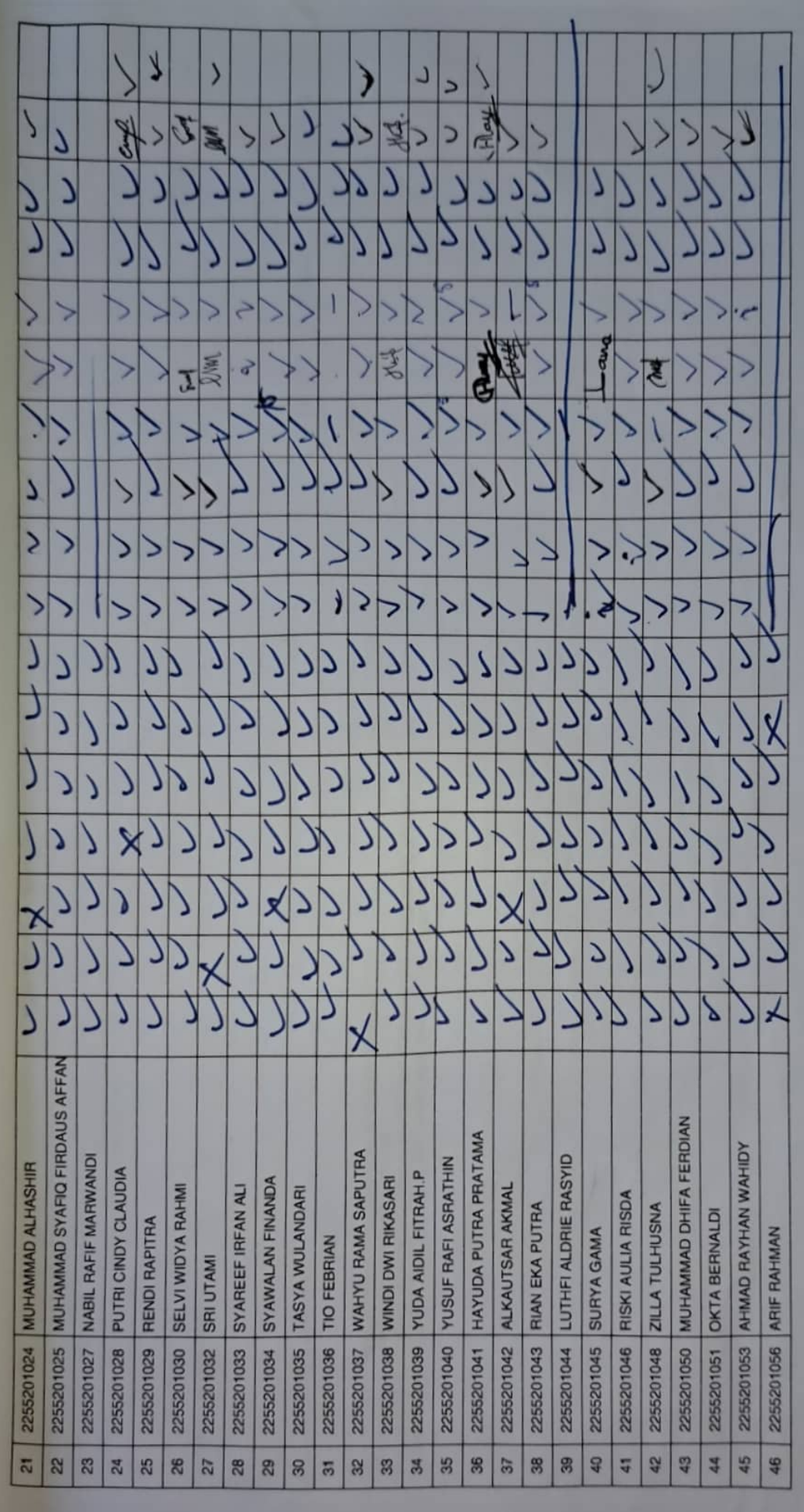

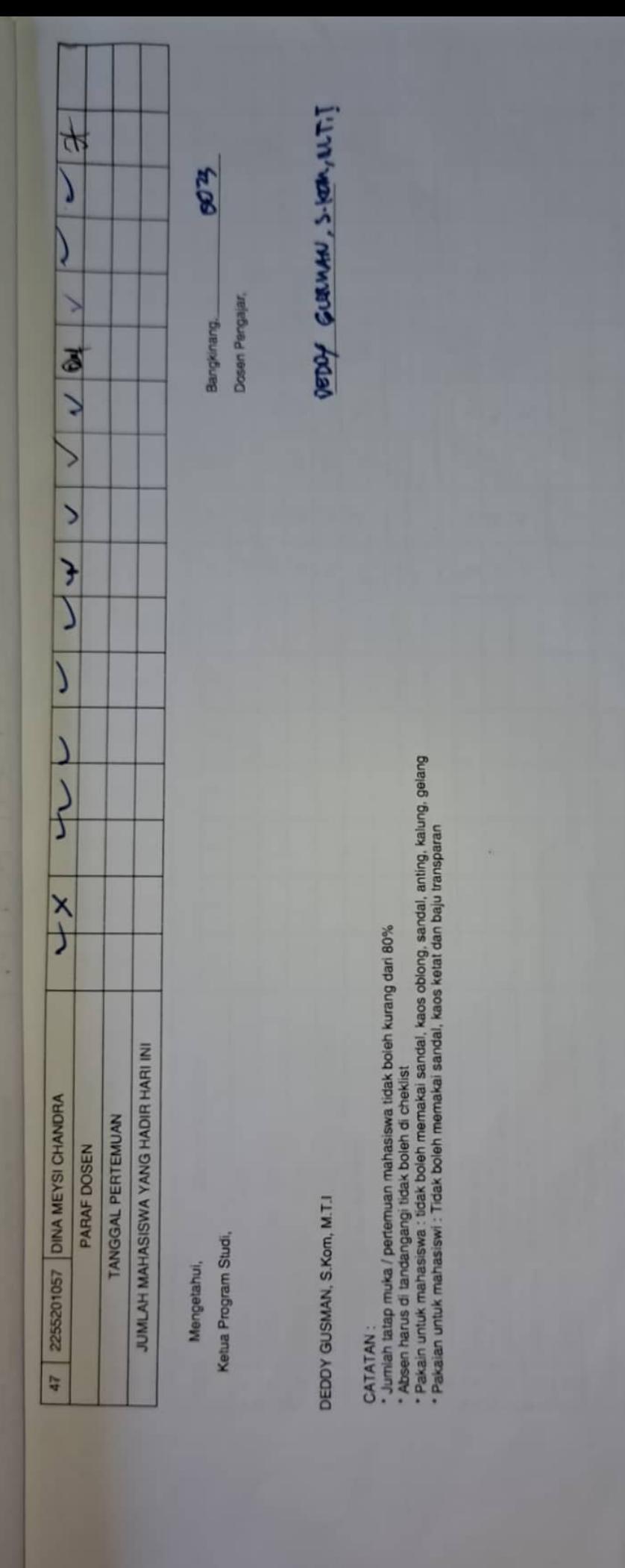

# UNIVERSITAS PAHLAWAN TUANKU TAMBUSAI FAKULTAS TEKNIK PROGRAM STUDI TEKNIK INFORMATIKA

# **BATAS MATERI KULIAH**

AD DEMOCRAMAN

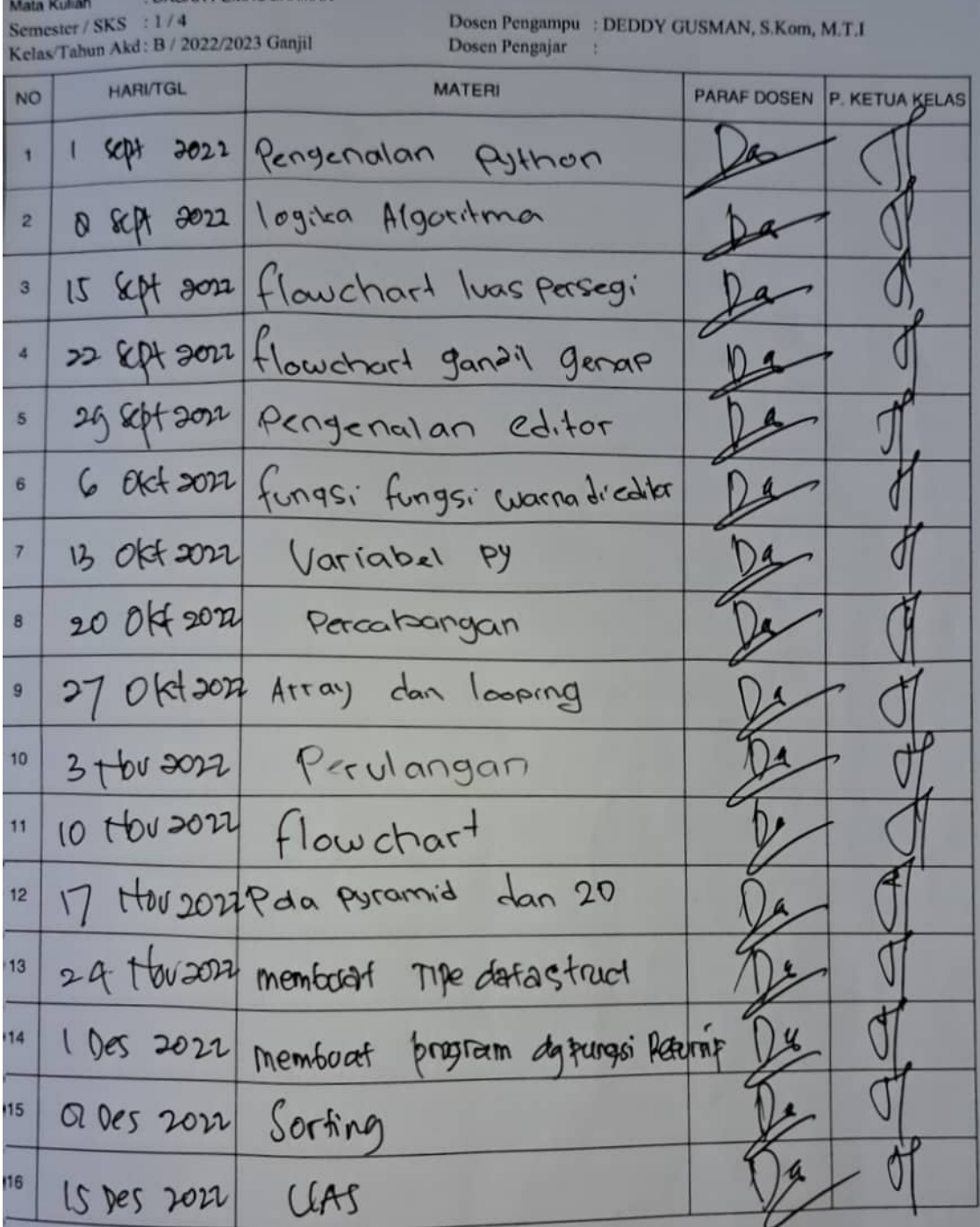

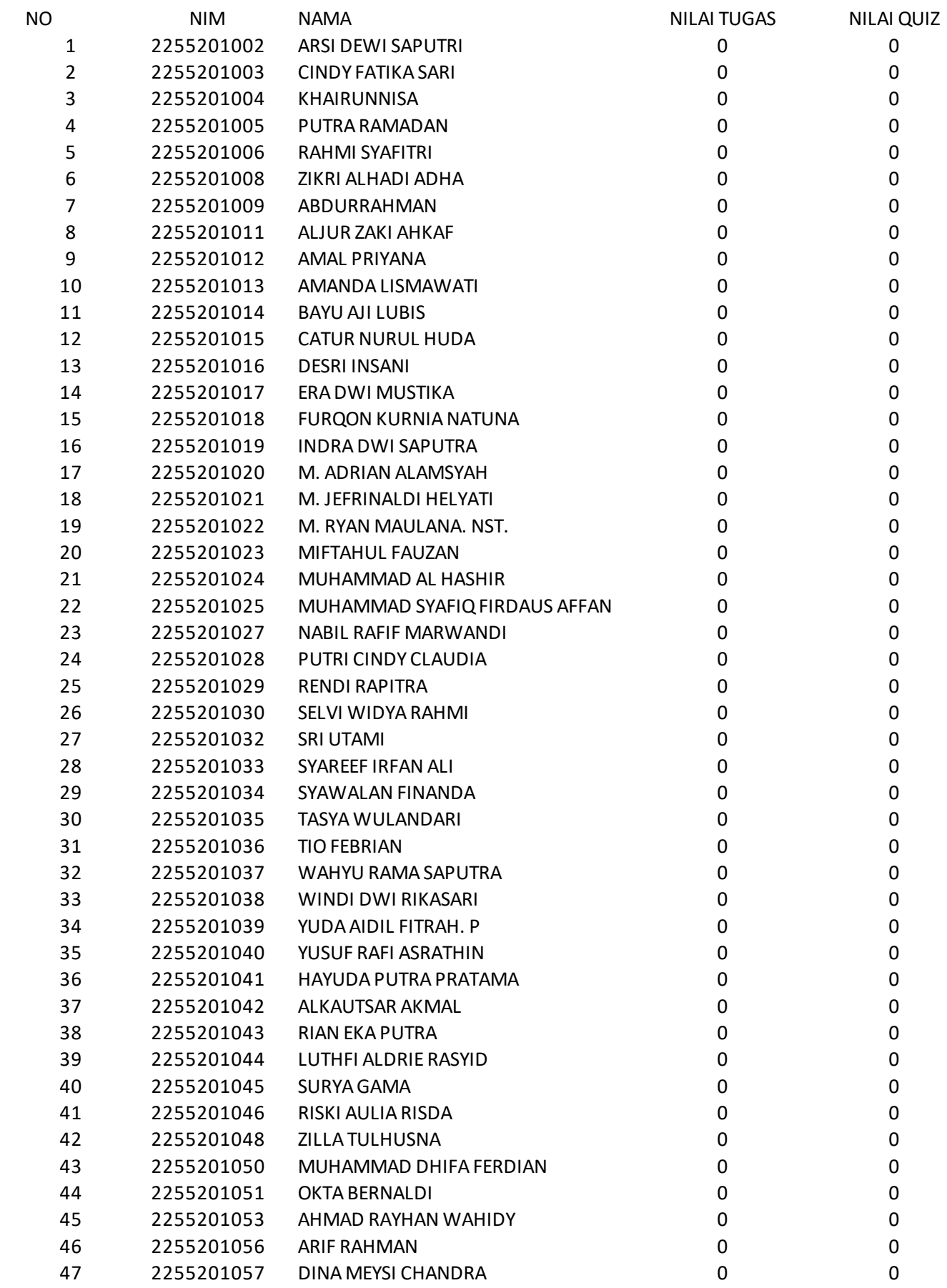

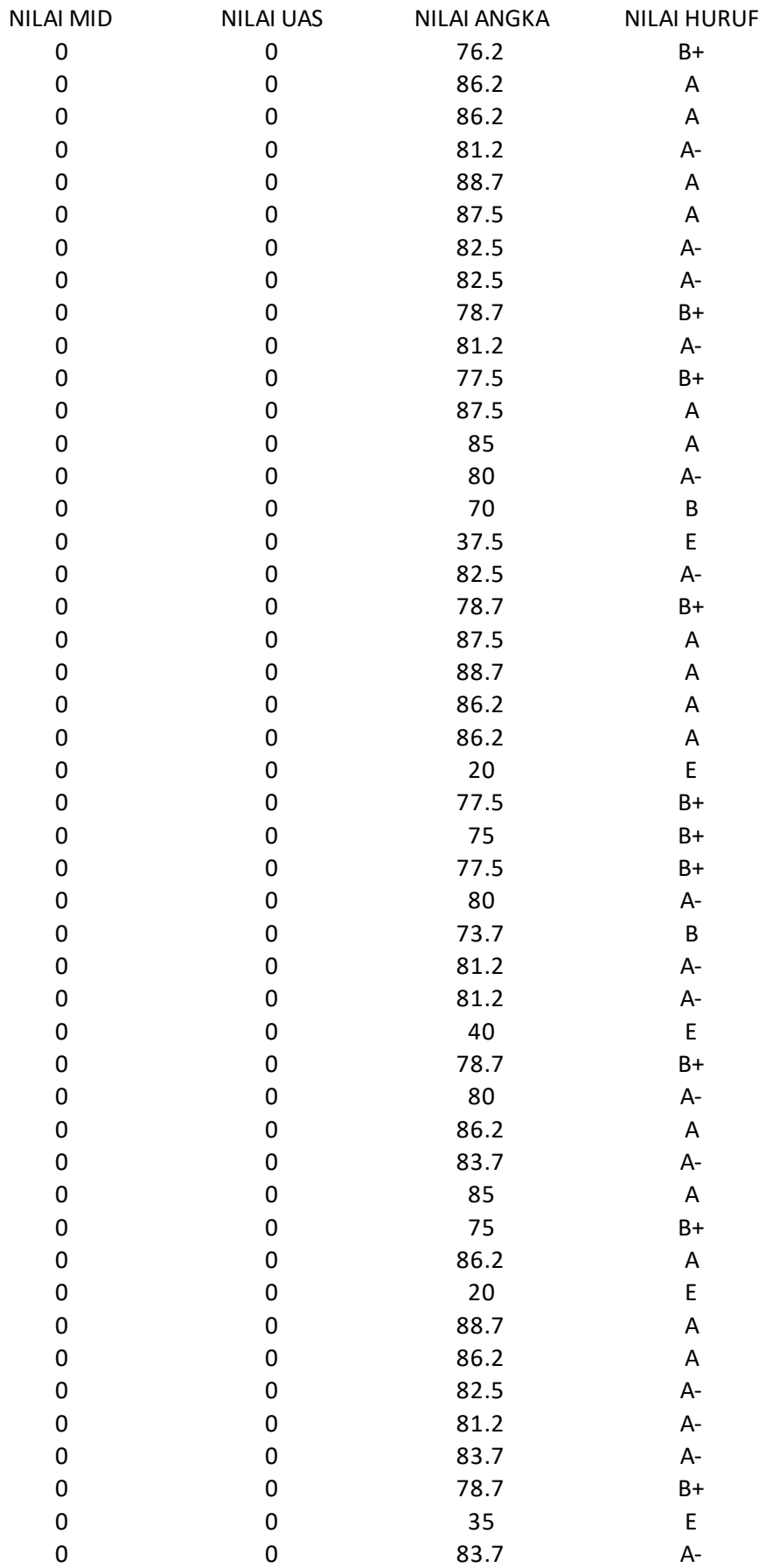

# **R P S**

# **DASAR-DASAR PEMROGRAMAN**

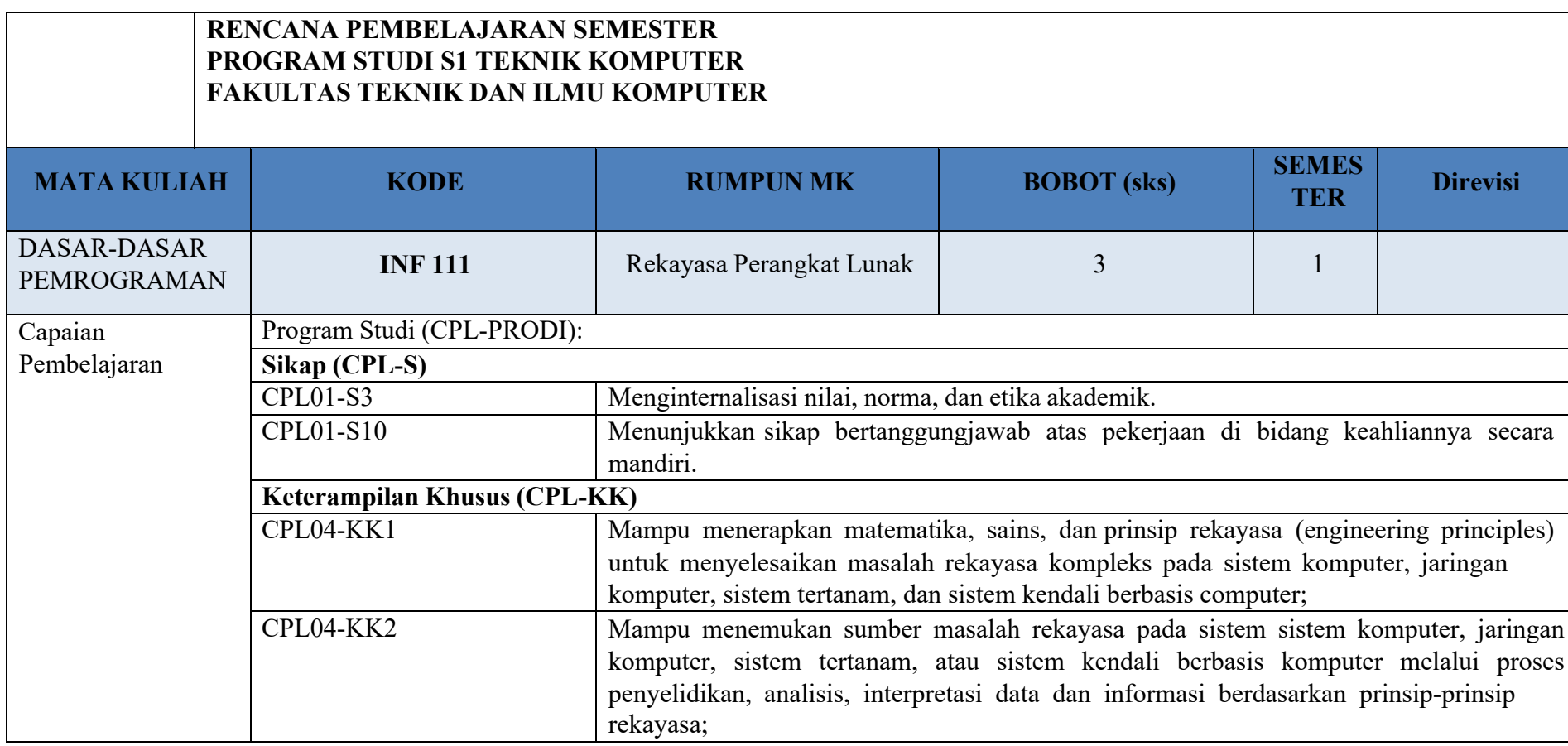

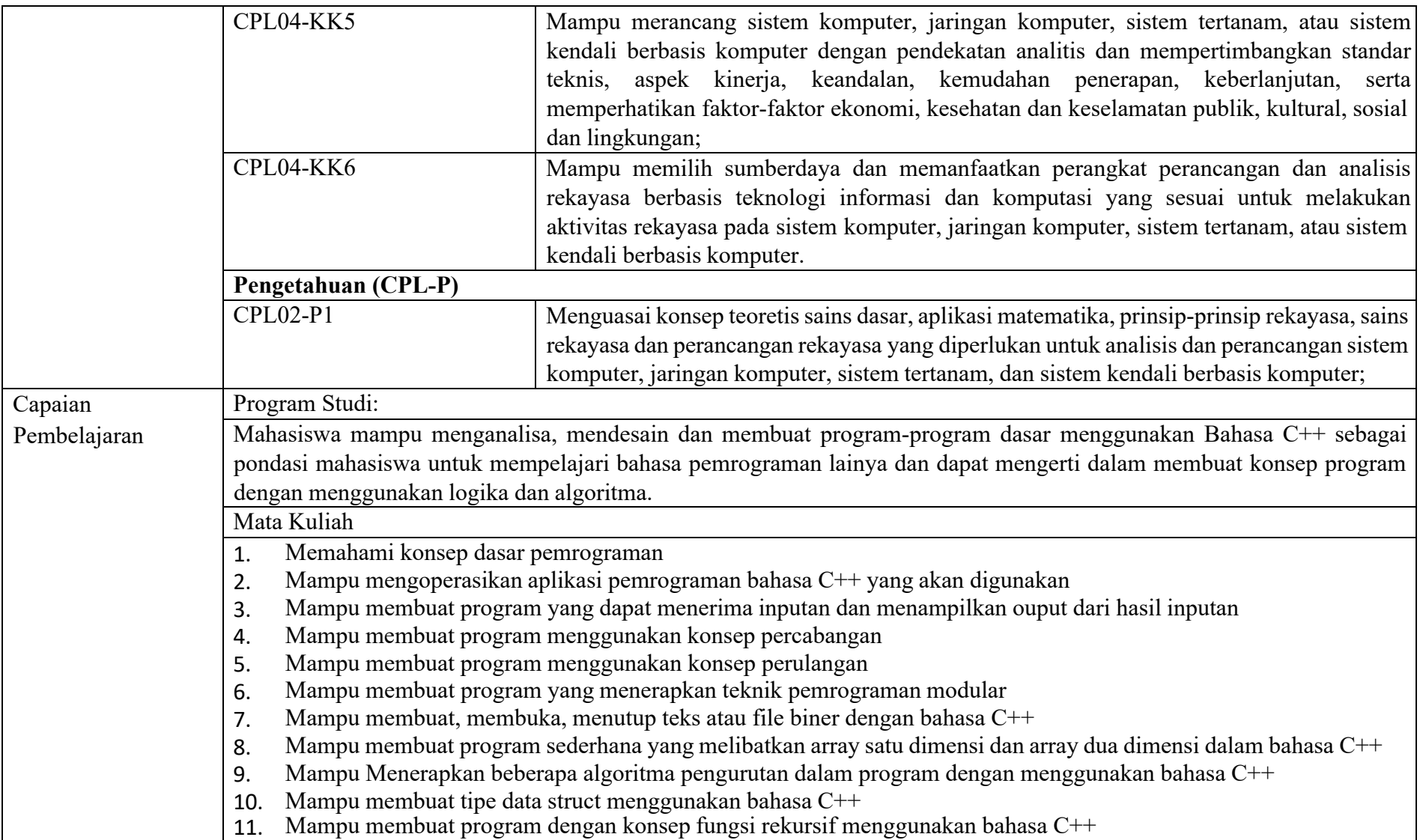

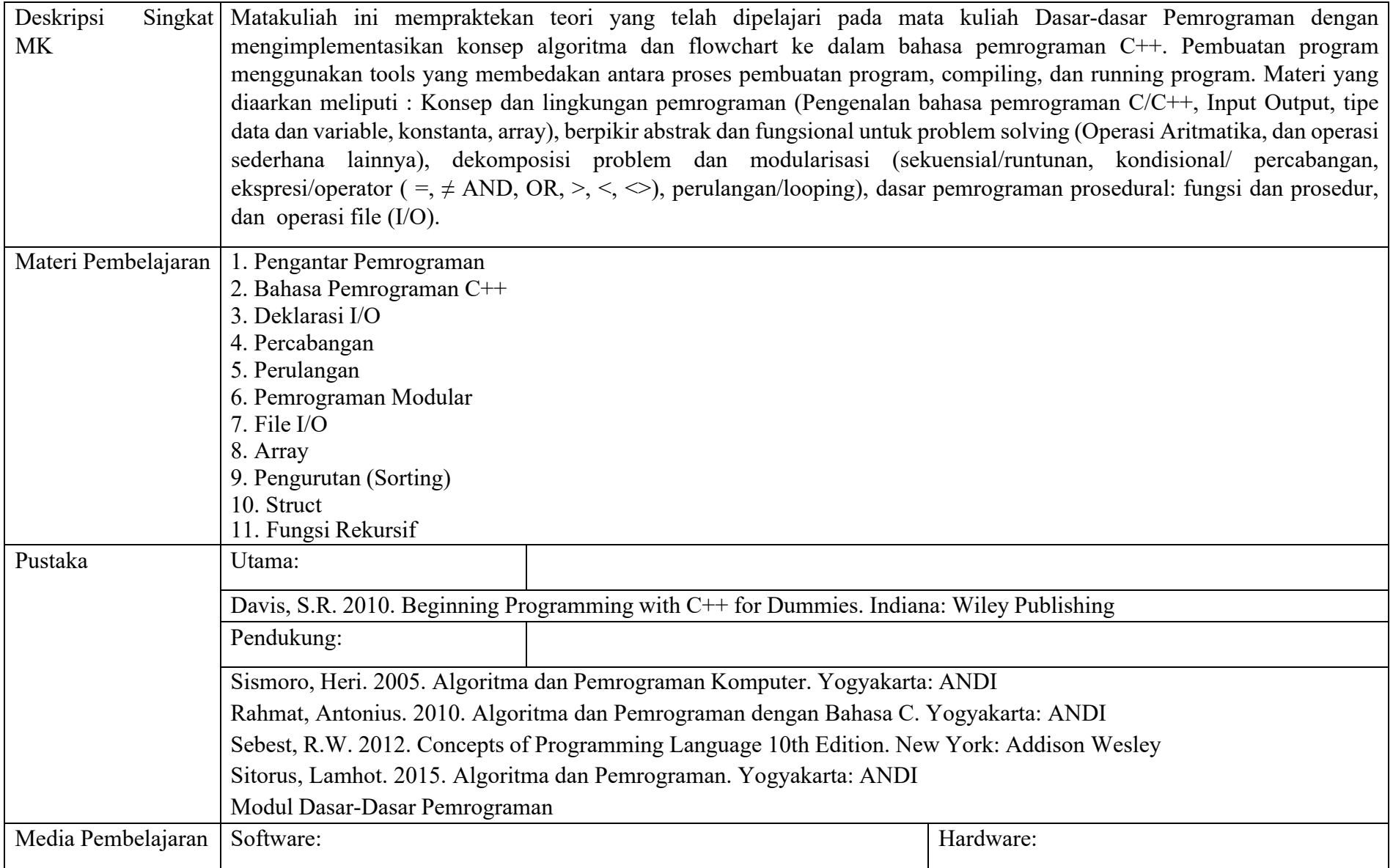

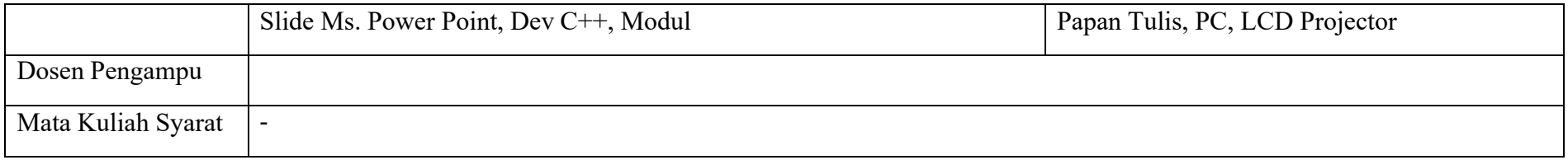

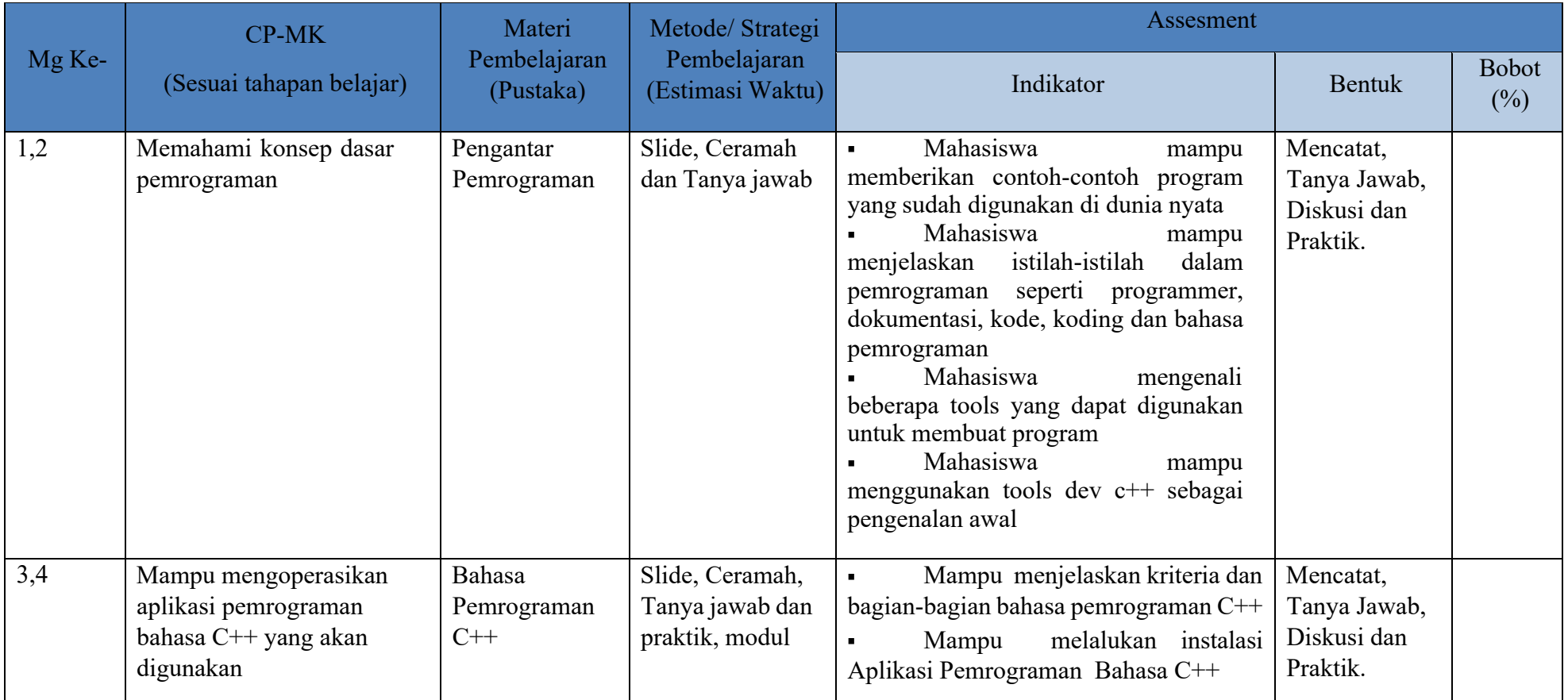

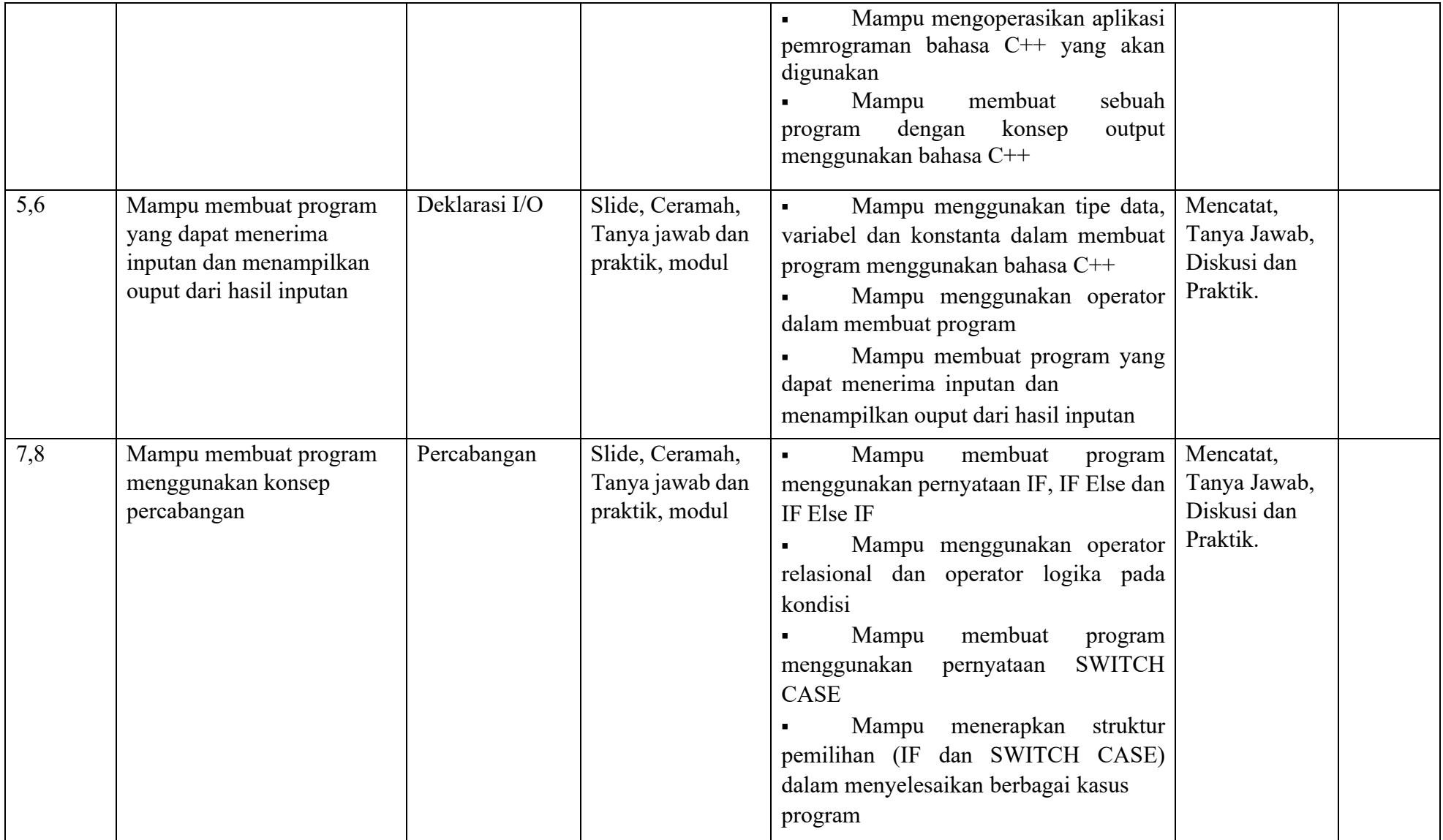

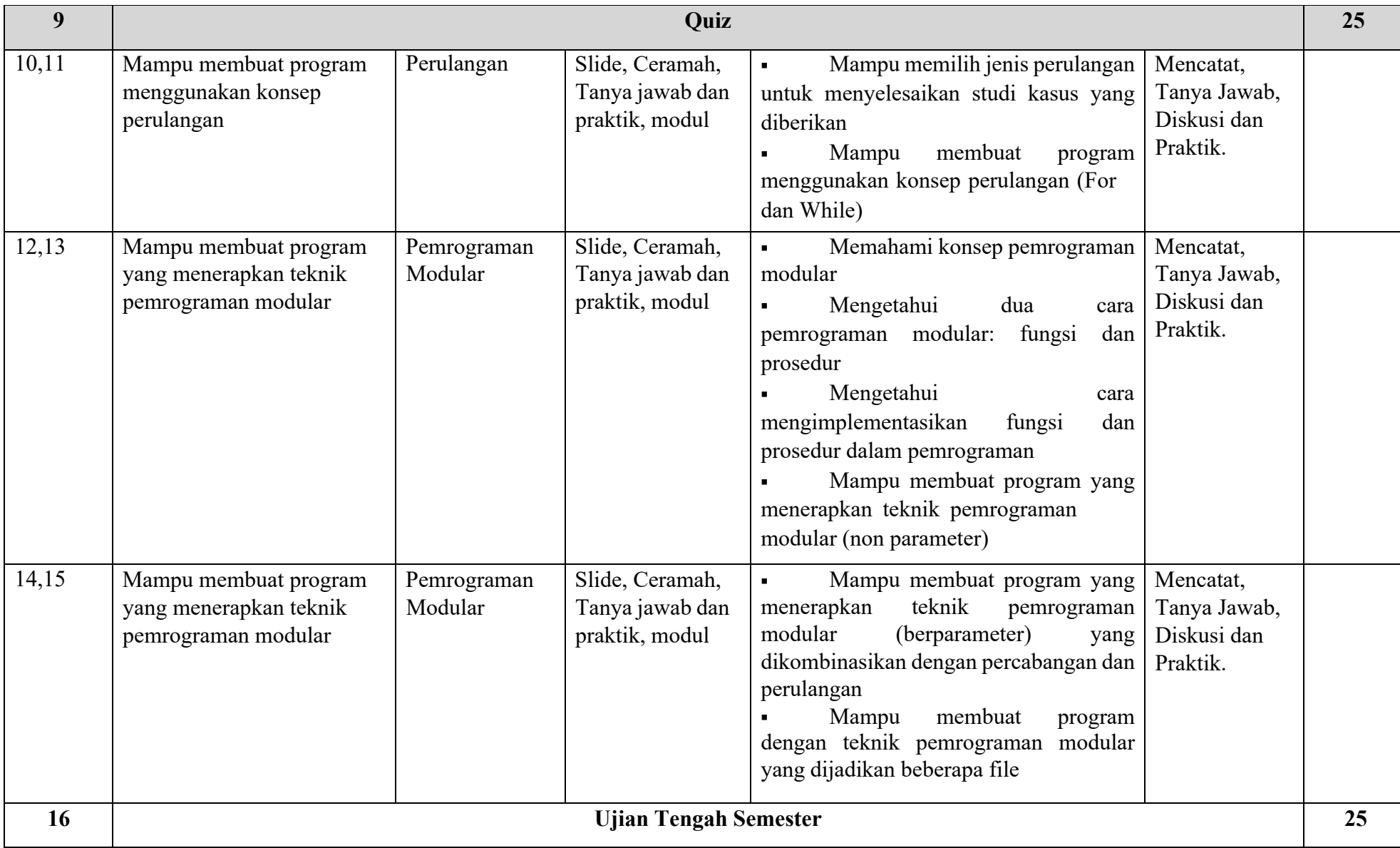

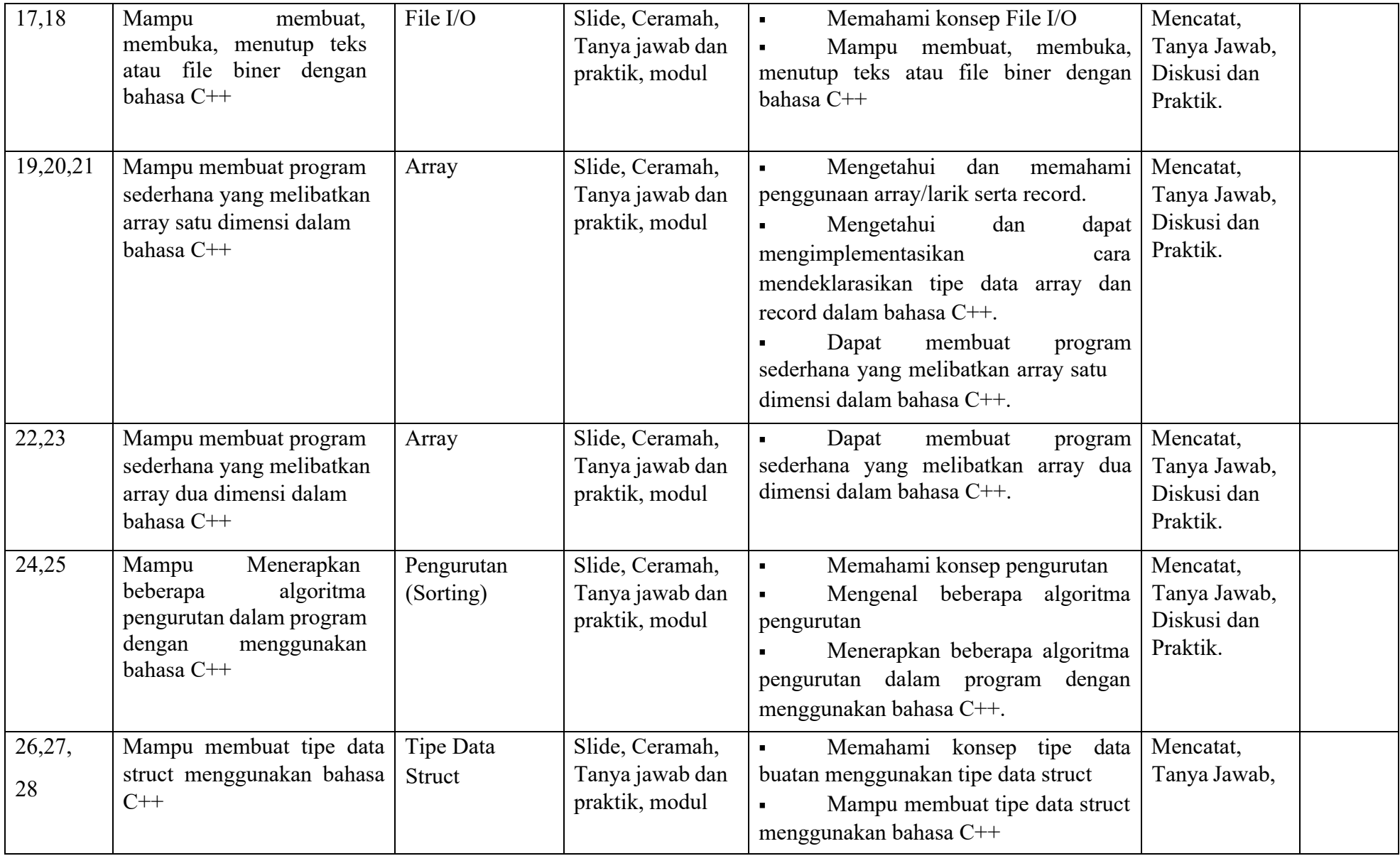

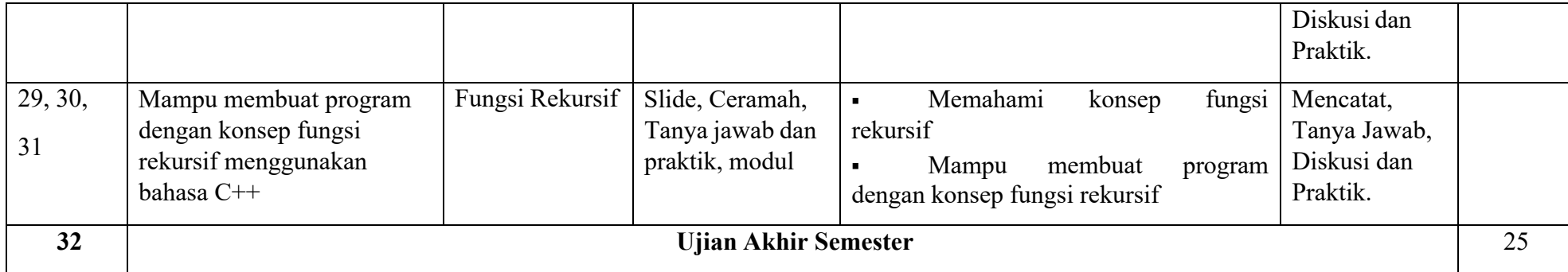

**MODUL PRAKTIKUM Perancangan Web**

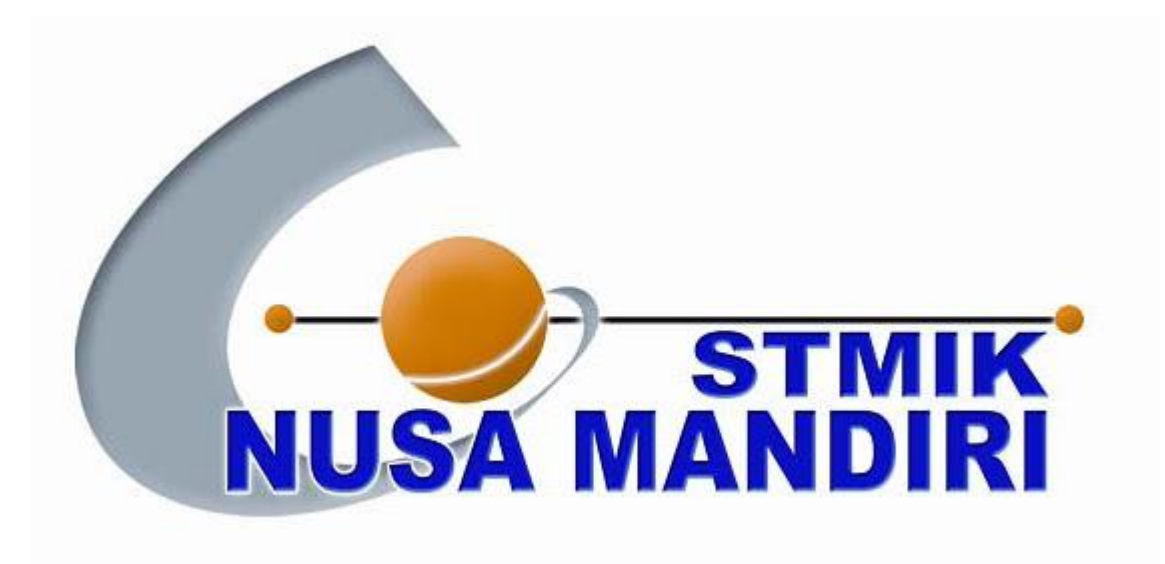

**Ragil Wijianto**

# **BAB I KONSEP DASAR WEB**

#### **1.1. Dasar-Dasar Website**

#### **1.1.1. Internet**

*Internet* merupakan "kependekan dari kata *"internetwork"*, yang berarti rangkaian komputer yang terhubung menjadi beberapa rangkaian jaringan". Sistem komputer terhubung secara global dan menggunakan TCP/IP sebagai *protoco*l. Secara umum *internet* dapat diartikan sebagai pertukaran informasi dan komunikasi. Semua informasi bisa didapatkan dengan mudah dan bebas di *internet* tanpa ada batasan.

Ada beberapa istilah yang sering digunakan apabila anda bekerja dengan *internet* diantaranya yaitu:

1. *World Wide Web (WWW*)

*WWW* merupakan kumpulan *web server* diseluruh dunia yang dapat menyediakan data dan informasi untuk dapat digunakan secara massal.

2. *Website*

*Website* atau situs *web* merupakan sebuah alamat tertentu di *WWW* yang menyediakan informasi tertentu. Untuk membuka sebuah situs*web*, anda dapat menggunakan *browser.*

3. *Web Pages* (Halaman *Web)*

*Web pages* atau halaman *web* merupakan bagian dari situs *web*, apabila situs *web* diumpamakan merupakan sebuah buku, maka halaman *web* merupakan lembaran-lembaran kertas penyusun buku tersebut.

4. *Home Page* (Halaman Muka)

*Homepage* merupakan halaman muka dari sebuah situs *web*, atau ibarat *cover* muka sebuah buku. *Homepage* biasanya berupa *outline* dari isisitus *web* yang bersangkutan.

# 5. *Browser*

*Browser* adalah aplikasi yang digunakan untuk berselancar didunia *internet*. *Browser* dapat memandu pengguna *internet* untuk berpindah antar situs *web* dengan mudah.

- 6. URL *(Universal Resource Locator)* URL merupakan suatu alamat yang menunjukkan sebuah halaman tertentu *internet*. Contoh URL adalah: *http://www.google.com*
- 7. HTTP *(Hypertext Transfer Protocol*) HTTP adalah bagian dari sebuah URL yang mengidentifikasikan lokasi *web*, dan digunakan dalam protokol HTML.
- 8. DNS *(Domain Name System)*

DNS merupakan sistem *database* terdistribusi yang tidak banyak dipengaruhi oleh bertambanhnya *database.* DNS menjamin informasi *host* terbaru akan disebarkan ke jaringan bila diperlukan.

9. TCP/IP *(Transmission Control Protocol / Internet Protocol)*

TCP/IP *(Transmission Control Protocol/Internet Protocol)* merupakan metode metode yang digunakan untuk menghubungi server. TCP/IP merupakan bahasa standarisasi untuk *internet.*

10. IP *(Internet Protocol)*

IP (*Internet Protocol*) merupakan protokol yang digunakan dalam *internet*, secara teknis bermakna suatu bentuk pengisian dan pengalamatan data-data dan informasi yang akan dikirim melalui *internet*.

11. *Hyperlink*

*Hyperlink* atau disebut *link* saja merupakan sebuah fasilitas yang sangat berperan mempopulerkan pengguna *internet*, karena mampu mereferensikan sebuah teks atau gambar ke alamat lain di *internet*.

12. *Web Browser*

Menggunakan *web browser* mudah, yang diperlukan hanyalah Anda harus memiliki alamat *web* yang akan dibuka. Alamat ini biasa disebut dengan *Uniform Resource Locator* (URL). Di dalam sistem operasi *Windows* Anda

juga terdapat program *web browser* sertaan, yaitu *Internet Explorer.* Namun demikian diluar terdapat banyak program *alternative web browser* yang sebagian besar bersifat gratis, seperti *Netscape, Firefox, Opera, Avant Browser*, dan seterusnya.

#### **1.1.2. Perangkat Lunak Web Server**

Web Server adalah sebuah perangkat lunak server yang berfungsi menerima permintaan HTTP atau HTTPS dari Client yang dikenal dengan web browser dan mengirimkan kembali hasilnya dalam bentuk halaman-halaman web yang umumnya berbentuk dokumen HTML. Server web yang terkenal diantaranya adalah:

- a. Apache, web server antar platform
	- 1) XAMPP
	- 2) PHPTriad; *discontinued*
	- 3) Apache2Triad
- b. Internet Information Service (IIS), hanya dapat berjalan di sistem operasi MS Windows

#### **1.2. Struktur Navigasi**

Struktur Navigasi adalah "Susunan menu atau hirarki dari suatu situs yang menggambarkan isi dari setiap halaman dan *link* atau navigasi tiap halaman pada suatu situs *web*". Struktur Navigasi dapat dikatakan sebagai penggambar dari hubungan atau rantai kerja dari seluruh elemen yang akan digunakan dalam aplikasi.

Struktur Navigasi dapat digolongkan menurut kebutuhan akan objek, kemudahan pemakaian, keinteraktifitasannya, dan kemudahan membuatnya yang berpengaruh terhadap waktu pembuatan suatu situs *web*. Dalam penggambarannya Struktur Navigasi terbagi kedalam 4 Struktur yang berbeda yaitu: *Linier, Non Linier, Hierarchical* (Hirarki) dan *Composit* (Campuran).

Ada 4 macam bentuk dasar dari peta navigasi yang biasa digunakan dalam proses pembuatan aplikasi web, yaitu:

#### **1. Struktur Navigasi Linier**

Struktur navigasi linier hanya mempunyai satu rangkaian cerita yang berurut, yang menampilkan satu demi satu tampilan layar secara berurut menurut urutannya.

Tampilan yang dapat ditampilkan pada sruktur jenis ini adalah satu halaman sebelumnya atau satu halaman sesudahnya, tidak dapat dua halaman sebelumnya atau dua halaman sesudahnya.

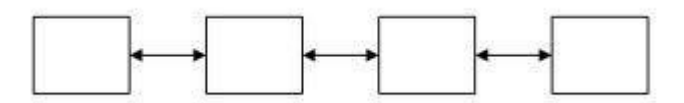

**Gambar 1.1. Struktur Navigasi Linier**

Contoh :

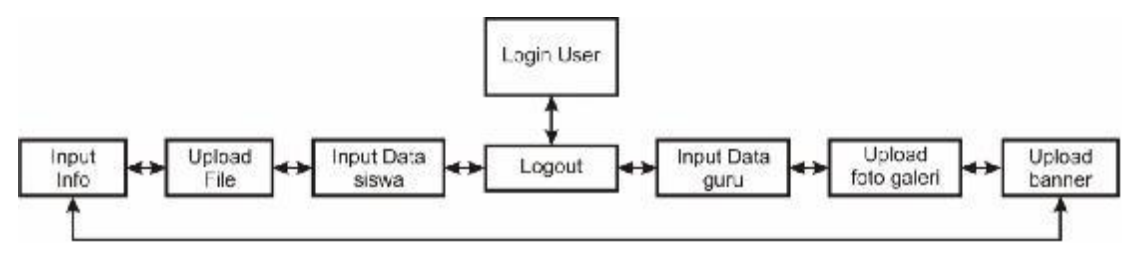

Gambar 1.2 Contoh Struktur Navigasi Linier

# **2. Struktur Navigasi Hirarki**

Struktur navigasi hirarki biasa disebut struktur bercabang, merupakan suatu struktur yang mengandalkan percabangan untuk menampilkan data berdasarkan kriteria tertentu. Tampilan pada menu pertama akan disebut sebagai *Master Page* (halaman utama pertama), halaman utama ini mempunyai halaman percabangan yang disebut *Slave Page* (halaman pendukung). Jika salah satu halaman pendukung dipilih atau diaktifkan, maka tampilan tersebut akan bernama *Master Page* (halaman utama kedua), dan seterusnya. Pada struktur navigasi ini tidak diperkenankan adanya tampilan secara linier.

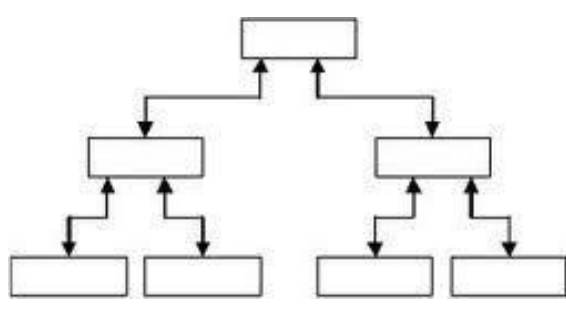

**Gambar 1.3. Struktur Navigasi Hirarki**

Contoh :

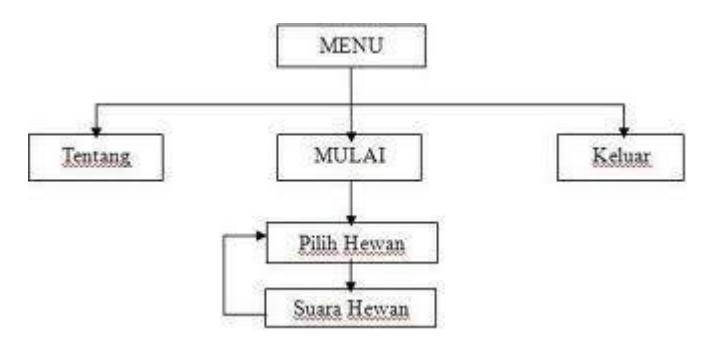

Gambar 1.4 Contoh Struktur Navigasi Hirarki

#### **3. Struktur Navigasi Non-Linier**

Struktur navigasi non-linier atau struktur tidak berurut merupakan pengembangan dari struktur navigasi linier. Pada struktur ini diperkenankan membuat navigasi bercabang. Percabangan yang dibuat pada struktur nonlinier ini berbeda dengan percabangan pada struktur hirarki, karena pada percabangan nonlinier ini walaupun terdapat percabangan, tetapi tiap-tiap tampilan mempunyai kedudukan yang sama yaitu tidak ada *Master Page* dan *Slave Page*.

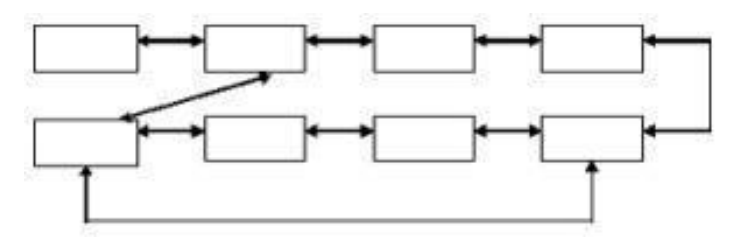

**Gambar 1.5. Struktur Navigasi Non-Linier**

Contoh :

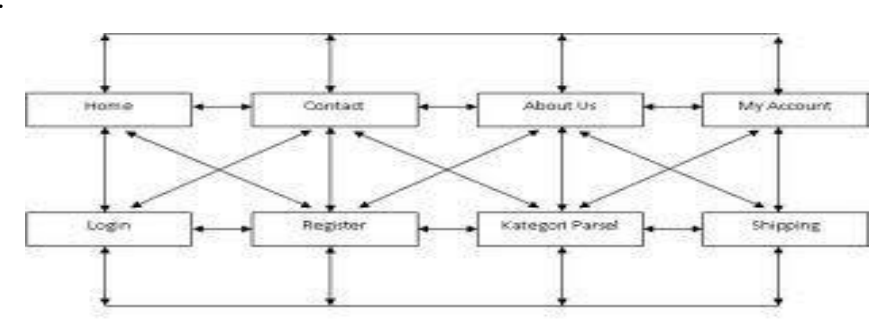

**Gambar 1.6. Contoh Struktur Navigasi Non-Linier**

## **4. Struktur Navigasi Campuran**

Struktur navigasi campuran merupakan gabungan dari ketiga struktur sebelumnya yaitu linier, non-linier dan hirarki. Struktur navigasi ini juga biasa disebut dengan struktur navigasi bebas. Struktur navigasi ini banyak digunakan dalam pembuatan website karena struktur ini dapat digunakan dalam pembuatan website sehingga dapat memberikan ke-interaksian yang lebih tinggi.

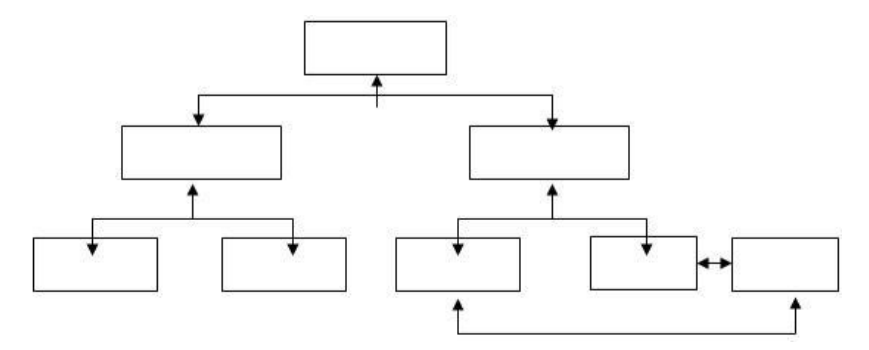

**Gambar 1.7. Struktur Navigasi Campuran**

Contoh :

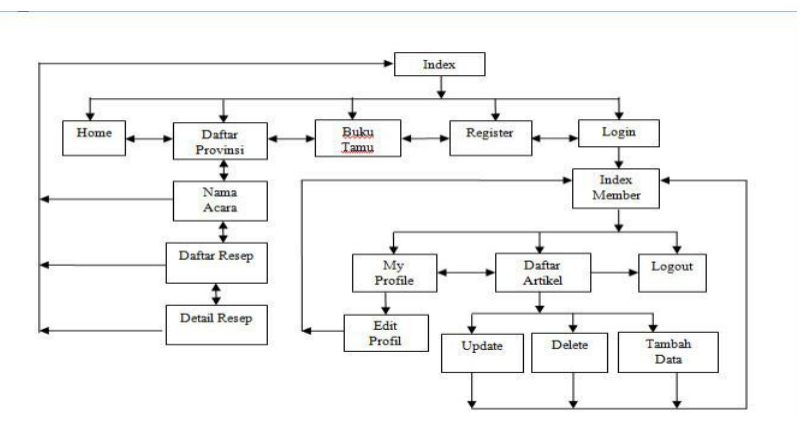

**Gambar 1.8. Contoh Struktur Navigasi Campuran**

**Tugas 01 :**

**Buatlah Struktur Navigasi dari sebuah halaman website.**

#### **BAB II**

## **PENGENALAN HTML**

# **2.1 Pengertian HTML (***Hypertext Markup Language***)**

*Hypertext Markup Language* **(HTML)** adalah sebuah bahasa untuk menampilkan konten di web. HTML sendiri adalah bahasa pemrograman yang bebas, artinya tidak dimiliki oleh siapapun, pengembangannya dilakukan oleh banyak orang di banyak Negara dan bias dikatakan sebagai sebuah bahasa yang dikembangkan bersama-sama secara global.

Sebuah dokumen HTML sendiri adalah dokumen teks yang dapat diedit oleh editor teks apapun. Dokumen HTML punya beberapa elemen yang dikelilingi oleh tag-teks yang dimulai dengan symbol < dan berakhir dengan sebuah symbol >.

Editor teks yang digunakan oleh penyusun adalah menggunakan Notepad dan XAMPP Versi 1.8.1 untuk web servernya dengan bahasa pemrograman PHP Versi 5.

#### **2.2. Struktur Dasar HTML**

Elemen HTML dimulai dengan tag awal, yang diikuti dengan isi elemen dan tag akhir. Tag berakhir termasuksimbol / diikuti oleh tipe elemen, misalnya </HEAD>. Sebuah elemen HTML dapat bersarang di dalam elemen lainnya. Sebuah dokumen HTML standar terlihat seperti ini :

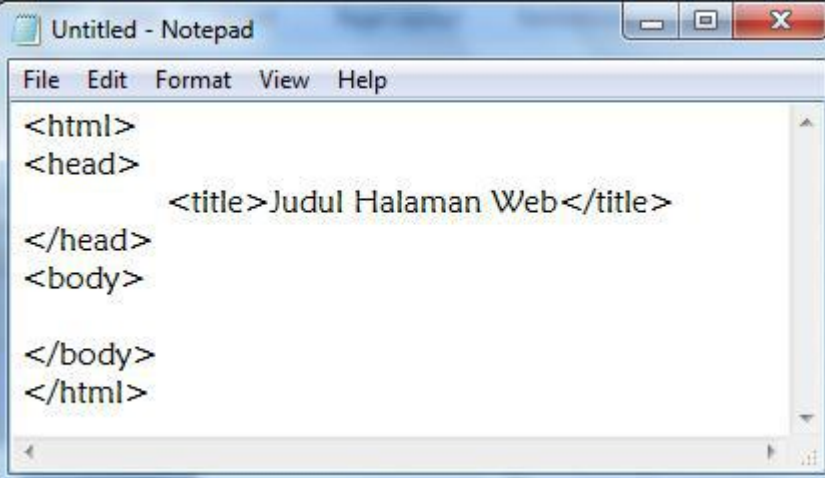

Keterangan :

- 
- 1. Tag HTML secara default dimulai dari <HTML> dan diakhiri dengan </HTML>.2. Tag <HEAD> … </HEAD> merupakan tag kepala sebelum badan. Tag kepala ini akan terlebih dulu dieksekusi sebelum tag badan. Di dalam tag ini berisi tag <META> dan <TITLE>. Tag <META> merupakan informasiatau header suatu dokumen HTML. Atribut yang dimiliki oleh tag ini antara lain:
	- a. HTTP\_EQUIV, atribut ini berfungsi untuk menampilkan dokumen HTML secara otomatis dalam jangka waktu tertentu.
	- b. CONTENT, atribut ini berisi informasi tentang isi document HTML yang akan dipanggil.
	- c. NAME, atribut ini merupakan identifikasi dari meta itu sendiri. Tag <META> dalam suatu document HTML boleh ada maupun tidak.
- 3. Tag <TITLE> … </TITLE> adalah tag judul. Sebaiknya setiap halaman web memiliki judul, dan judul tersebut dituliskan di dalam <TITLE> … </TITLE>.Judul ini akan muncul dalam titlebar dari browser.
- 4. Tag <BODY> … </BODY> adalah tag berisi content dari suatu halaman web.

# **Contoh penggunaan script HTML**

 $<$ /body>  $<$ /html>

Buat lembar baru pada Notepad, kemudian ketikkan perintah di bawah ini. Simpan dengan nama **Contoh01.php** <html> <head> <title>Contoh 01 </title> - $\rightarrow$ **Judul Web** </head> <body> Halo... <br> **Perintah dibuat di antara <body> dan <body>** ini script HTML pertamaku

Kemudian simpan file di atas di dalam folder c:\XAMPP\htdocs\ buat folder baru untuk menyimpan file di dalam folder htdocs. Simpan file dengan nama contoh01.html. Pembuatan nama file pada saat penyimpanan harus diakhiri dengan extention ".html"

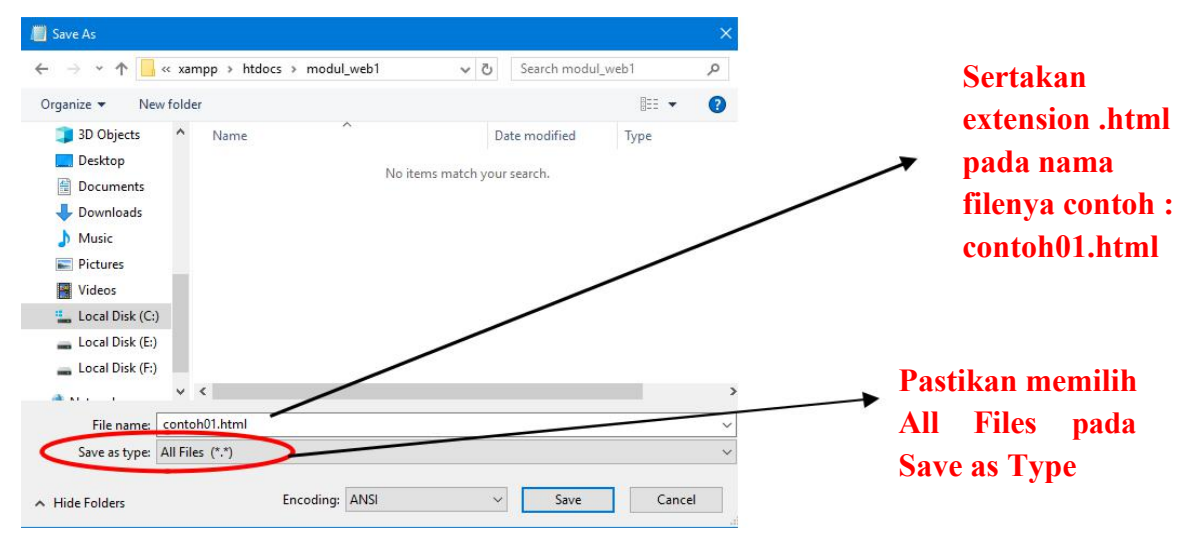

**Cara penyimpanan dengan Notepad, perhatikan cara berikut :**

Untuk melihat hasil dari file di atas dapat menggunakan browser Mozilla, google chrome, internet explorer atau jenis browser lain. Ketikkan pada address bar "Localhost\Nama Folder Penyimpanan\", kemudian pilih file contoh01.html Sebelum di ketikkan alamat file tersebut, pastikan anda telah menjalankan Module Apache pada Xampp Control Panel.

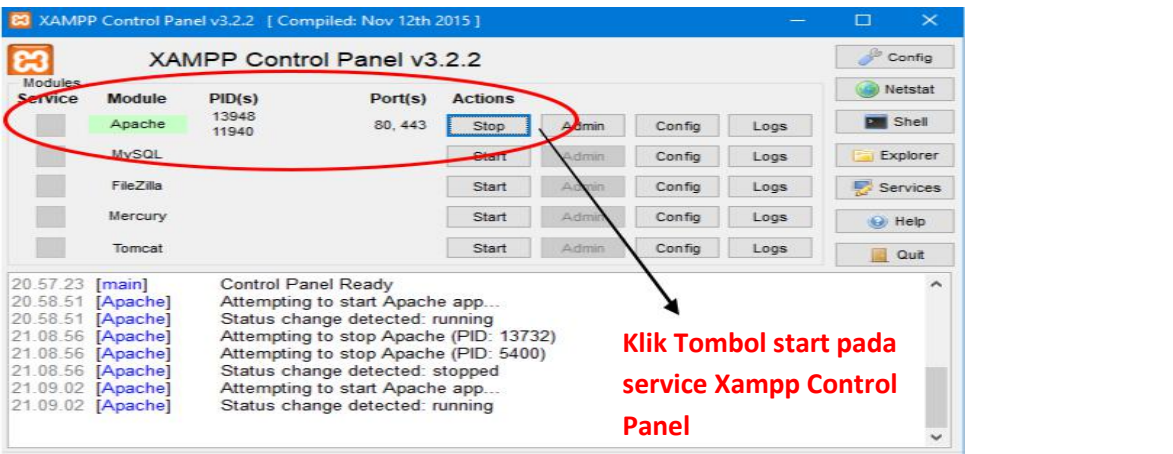

Lihat gambar di bawah ini :

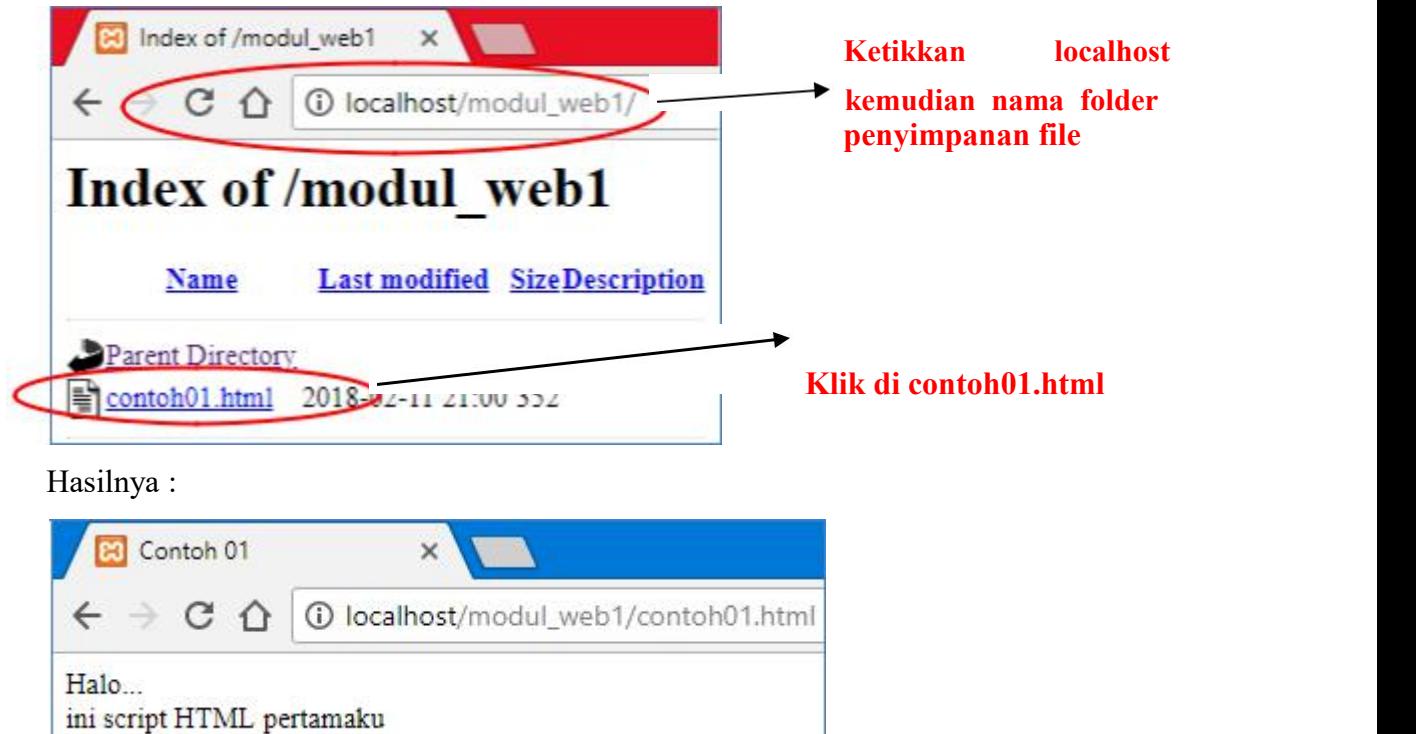

Kode-kode dalam HTML biasanya disebut **TAG**. Tag adalah sesuatu yang digunakan untuk menandai elemen-elemen dalam suatu dokumen HTML. Tag dalam HTML terdiri dari tanda lebih kecil  $($  <  $)$ , tanda lebih besar  $($  >  $)$ , dan garismiring  $($   $/$  $)$ . Biasanya Tag dituliskan secara berpasangan, misanya <h1> dan </h1>. Tag yang tidak menggunakan garis miring ( / ) adalah Tag pembuka atau awal elemen. Sedangkan yang Tag yang mengandung garis miring ( / ) adalah penutup elemen atau akhir elemen. Namun, ada juga Tag yang dalam pemakaiannya tidak berpasangan, diantaranya adalah :

- a. Tag untuk ganti paragraph yaitu  $\langle p \rangle$
- b. Tag untuk ganti baris atau line break yaitu <br>
- c. Tag untuk garis datar yaitu <hr>
- d. Tag list item yaitu  $\langle$ li $\rangle$

Untuk tag yang tidak berpasangan diatas, sebaiknya tetap ditulis menggunakan pasangannya. Hal ini dilakukan untuk mengantisipasi standar rekomendasi HTML kedepannya. Penulisan untuk semua Tag bebas, maksudnya kita bisa menggunakan huruf besar, huruf kecil, bahkan dicampur ( tidak case sensitive ).

Tapi untuk mengantisipasi standar penulisan Tag, sebaiknya kita menggunakan huruf kecil semua.

Jenis – jenis tag dalam HTML :

# \* Tag dasar

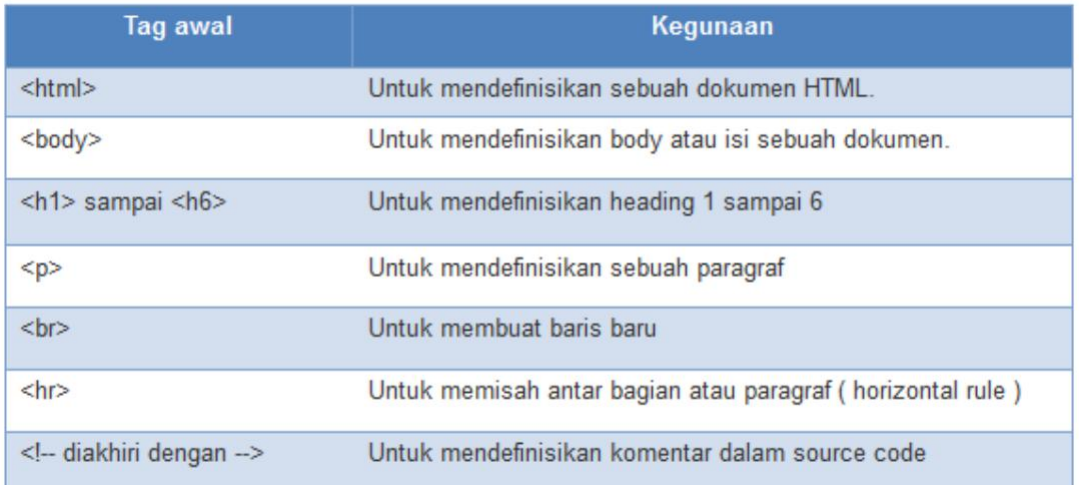

# \* Tag Pemformatan

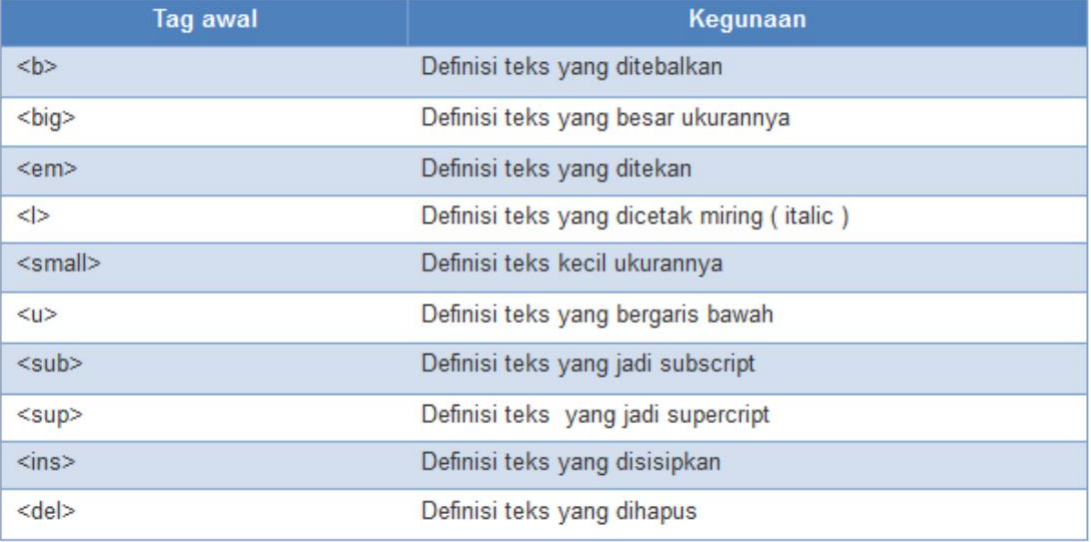

# **Tag Computer Output**

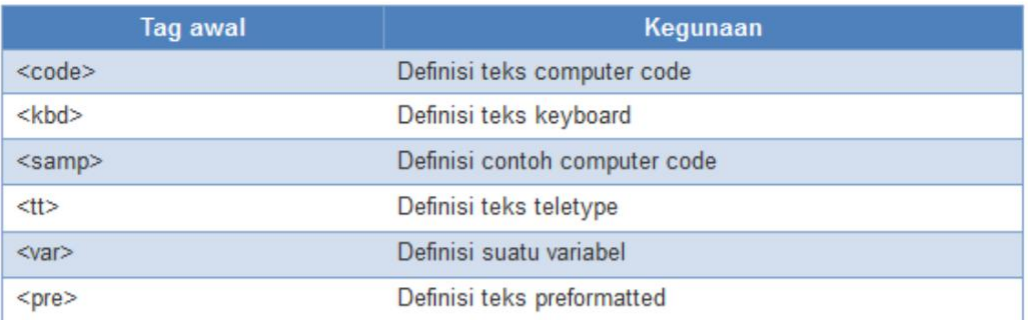

# \* Tag Cititation, Quotation, Definition

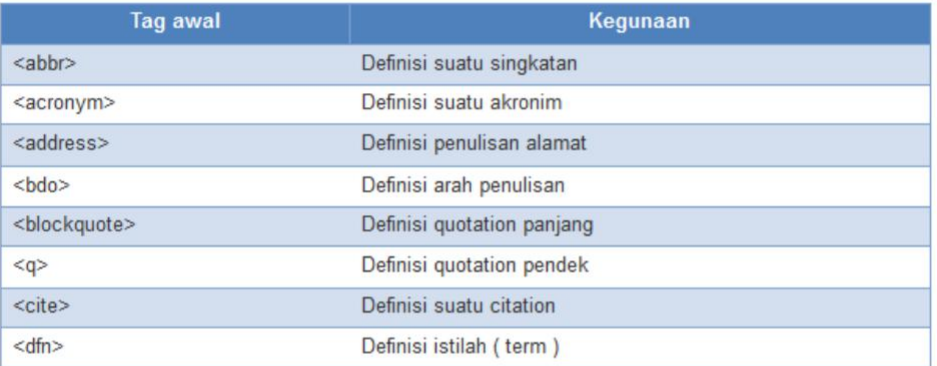

# \* Tag Link

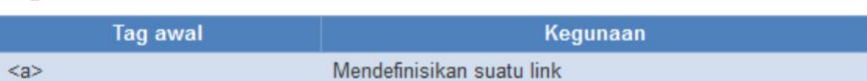

# \* Tag Image

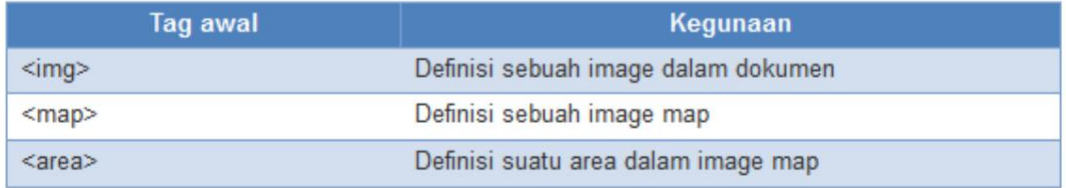

# Tag untuk list

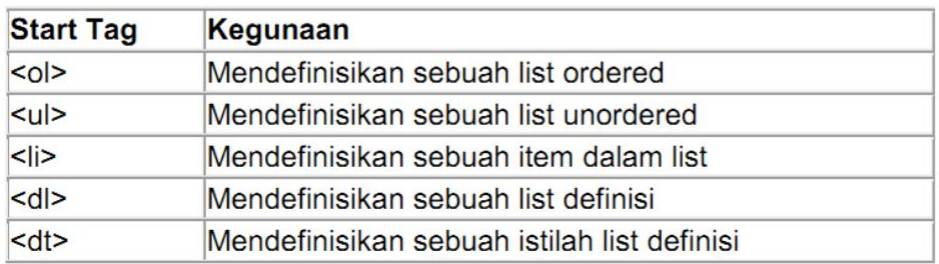

# **Contoh script penggunaan Tag HTML**

Buat lembar baru pada Notepad, kemudian ketikkan perintah di bawah ini. Simpan

# dengan nama **Contoh02.html**

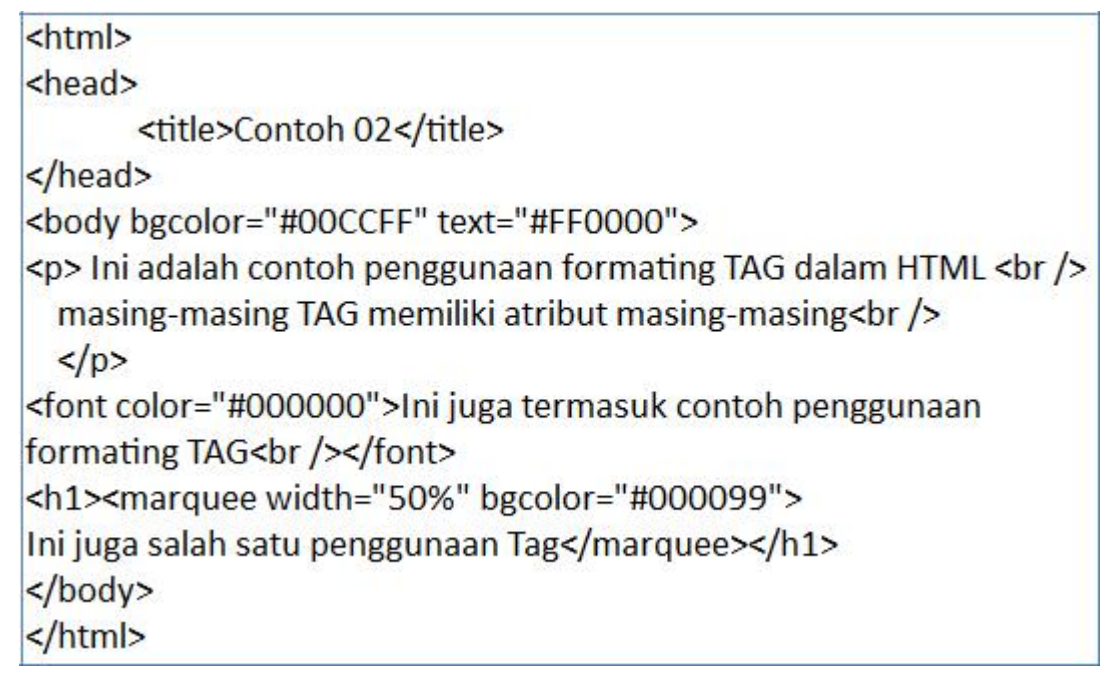

# **Simpan dengan nama contoh02.html**

Hasil Tampilan

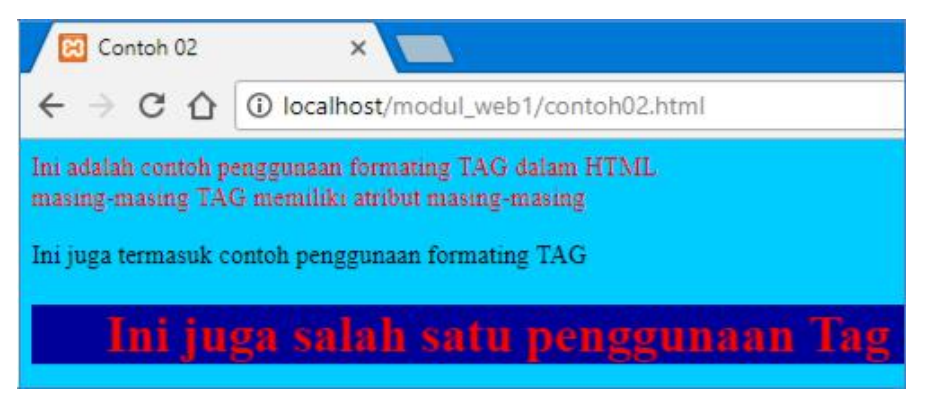

# **Tugas 02 :**

Buatlah script html sehingga menghasilkan tampilan berikut ini :

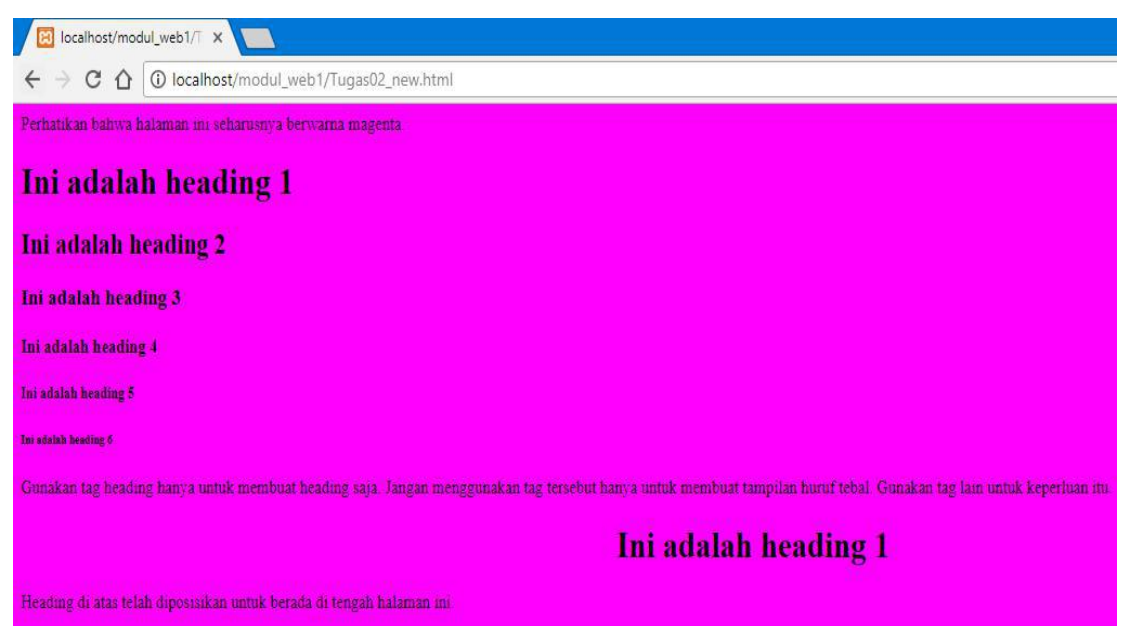

# **2.3. Pembuatan Tabel Menggunakan HTML**

Tabel penting peranannya dalam halaman Web, selain untuk menampilkan teks atau gambar dalam format lajur dan kolom bias juga menggunakan tabel untuk membantu me-layout tampilan halaman.

Tabel merupakan sebuah kotak yang terdiri atas baris/row dan kolom.column. Untuk membuat tabel, anda menggunakan tag <table> dan menutupnya dengan tag </table>. Anda bisa juga menambahkan atribut lain di tag <table> pembuka. Misalnya menentukan warna, border, dan sebagainya.

Di dalam tag <table> ada beberapa tag lain yang perlu dipahami, yaitu :

a. Tag  $\langle tr \rangle$ 

Artinya tag untuk menuliskan baris biasa di tabel. TR singkatan dari Table Row.

b. Tag  $\textless t$ d>

Artinya tag untuk menuliskan kotak di dalam baris, makanyatag <td> ada di dalam tag <tr>. TD singkatan dari Table Data.

c. Tag  $\langle th \rangle$ 

Artinya tag untuk menuliskan kotak biasa seperti <td>, namun untuk header tabel. TH singkatan dari Table Header.

# **Menggabungkan sel**

Sel-sel tabel secara normal memiliki lebar dan tinggi yang sama. Jika kita ingin membuat sebuah sel memiliki lebar atau tinggi yang berbeda dari sel-sel lainnya, maka satu-satunya cara yang bisa kita lakukan adalah dengan menggabungkan beberapa sel menjadi satu. Cara ini disebut merge atau penggabungan sel.

Untuk menggabungkan sel-sel tabel ini diperlukan atribut rowspan atau colspan. Atribut rowspan digunakan untuk menggabungkan sel-sel tabel pada kolom yang sama. Atribut colspan untuk menggabungkan sel-sel tabel pada baris yang sama. Berikut contoh penggabungan kedua jenis :

1. Secara Vertikal (Rowspan)

Tabel dengan kode HTML dibawah ini sel-sel kolom pertama akan digabung:

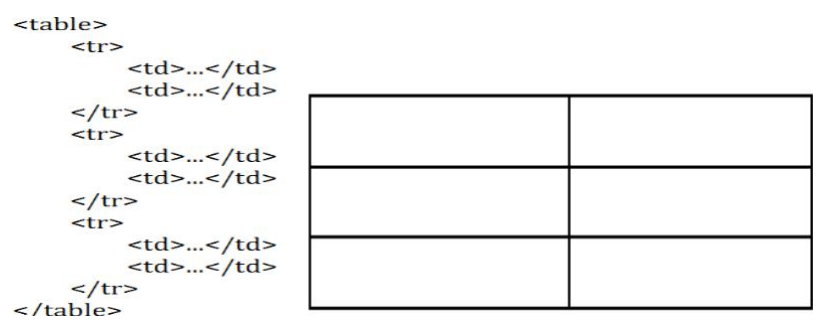

Setelah digabung maka kondisi kode HTML menjadi seperti berikut:

#### <table>  $<$ tr> <td rowspan="3">...</td>  $<$ td>...</td>  $\frac{2}{\pi}$  $<$ tr>  $<$ td>...</td>  $\frac{2}{\pi}$  $<$ tr>  $<$ td>...</td>  $\frac{2}{\pi}$ </table>

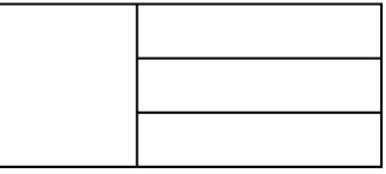

2. Secara Horisontal (Colspan)

Tabel dengan kode HTML dibawah ini sel-sel baris pertama akan digabung:

<table>

```
<tr>
      <br><td>...</td><br><td>...</td>\frac{2}{\pi}<tr>
      <br><td>...</td><br><td>...</td>\frac{2}{\pi}<tr>
      <br><td>...</td><td>...</td>
\frac{1}{\sqrt{t}}</table>
```
Setelah digabung maka kondisi kode HTML menjadi seperti berikut:

<table>

```
<tr>
      <td colspan="2">...</td>
\frac{2}{\pi}<tr>
      <td>...</td>
      <br><td>...</td>\frac{2}{\pi}<tr>
      <br><td>...</td><td>...</td>
\frac{2}{\pi}\frac{1}{2} / table >
```
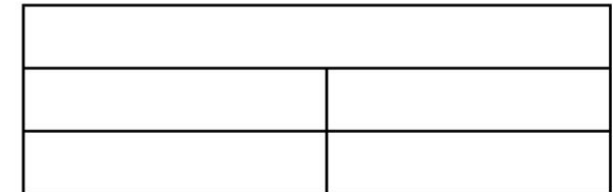
#### **Contoh script pembuatan tabel**

Buat lembar baru pada Notepad, kemudian ketikkan perintah di bawah ini. Simpan

#### dengan nama **Contoh03.html**

```
<html><head><title>Contoh 03</title>
</head><body>
<h1>Tabel Data Siswa</h1>
<table border=1 bgcolor=pink>
 <tr>
    <br>\nth>Name</math><th>Alamat</th>
    <th>Tempat, Tanggal Lahir</th>
    <th > Jurusan </th >
 \langle tr \rangle<tr><td>12110001</td>
    <td>Anita</td>
    <td>Cengkareng</td>
    <td>Jakarta, 20 Agustus 1990</td>
    <td>Tehnik Informatika</td>
 \langle/tr\rangle<tr><td>12110002</td>
    <td>Aditya</td>
    <td>Tangerang</td>
    <td>Semarang, 01 Januari 1989</td>
    <td>Tehnik Informatika</td>
 \langle tr \rangle<tr><td>12110003</td>
     <td>Firman</td>
     <td>Bogor</td>
     <td>Jakarta, 18 September 1988</td>
     <td>Tehnik Informatika</td>
 \langle tr \rangle</body>
</html>
```
Jika dilihat di browser, maka terlihat sebagai berikut :

# **Tabel Data Siswa**

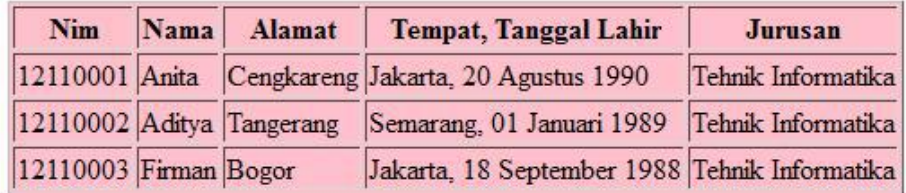

## **Penggunaan Cellpadding dan cellspacing**

Buat lembar baru pada Notepad, kemudian ketikkan perintah di bawah ini. Simpan

#### dengan nama **tabelcell.html**

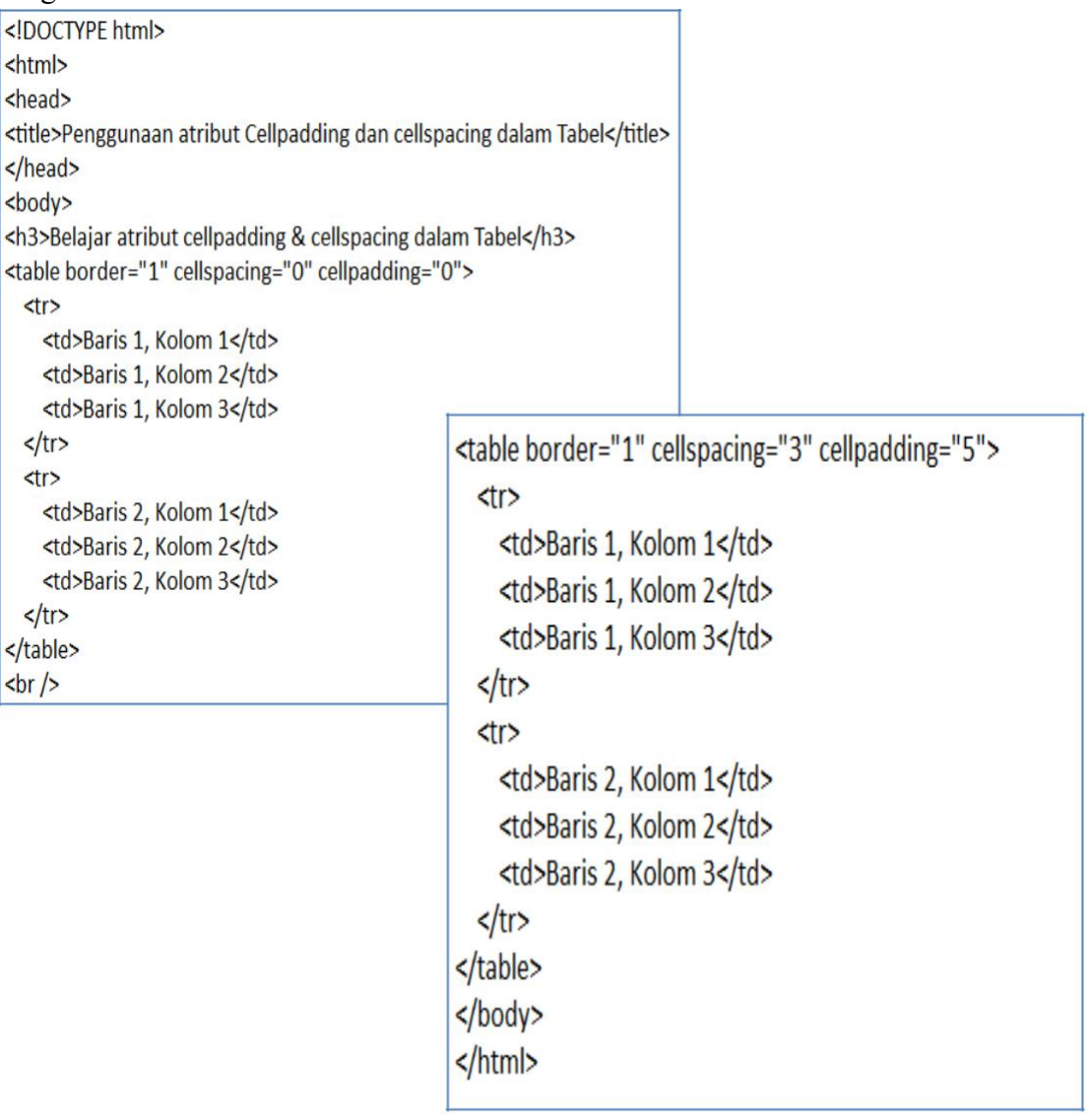

#### **Hasil di browser :**

## Belajar atribut cellpadding & cellspacing dalam Tabel

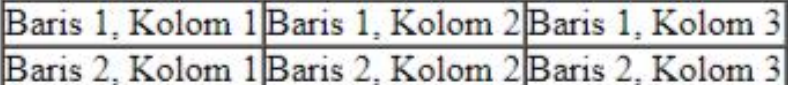

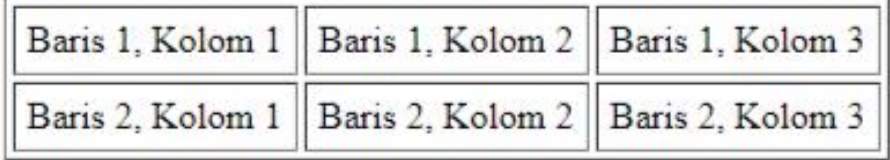

#### **Penggunaan Rowspan dan colspan**

Buat lembar baru pada Notepad, kemudian ketikkan perintah di bawah ini. Simpan

#### dengan nama **tabelspan.html**

```
\hbox{\tt \AA}<head>
<title>Contoh Penggunaan Atribut Colspan dan Rowspan Tag Tabel</title>
</head>
<body>
<h1>Contoh atribut colspan dan rowspan </h1>
<table border="1">
      \langle \text{tr} \rangle<td>Baris 1, Kolom 1</td>
            <td>Baris 1, Kolom 2</td><br><td>Baris 1, Kolom 3</td>
      \langle/tr>
      \langle \text{tr} \rangle<td>Baris 2, Kolom 1</td><br><td colspan="2" >Baris 2, Kolom 2 & 3</td>
      \langle/tr>
      \langle \text{tr} \rangle<td rowspan="2"> Baris 3 & 4, Kolom 1</td>
             <td> Baris 3, Kolom 2</td><br><td> Baris 3, Kolom 3</td>
      \langle/tr>
      \langle \text{tr} \rangle<td> Baris 4, Kolom 2</td><br><td> Baris 4, Kolom 3</td>
      \langle/tr>
\langle/table>
</body>
\langle / \text{html} \rangle
```
#### **Hasil di browser :**

## Contoh atribut colspan dan rowspan Baris 1, Kolom 1 Baris 1, Kolom 2 Baris 1, Kolom 3

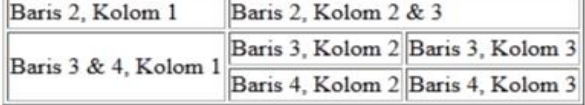

### **Tugas 03:**

Buat script HTML untuk bentuk tampilan di bawah ini :

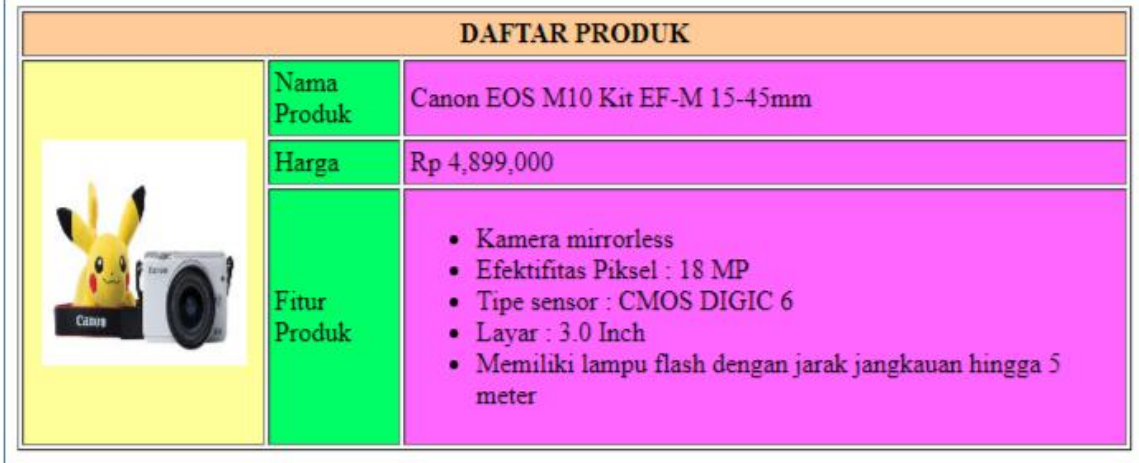

## **BAB III PENGENALAN PHP**

#### **3.1. Pengertian PHP (***PHP Hypertext Preprocessor***)**

PHP atau *PHP Hypertext Prepocessor* adalah sebuah bahasa script berbasis server (server-side) yang mampu mem-parsing kode php dari kode web dengan ekstensi .php, sehingga menghasilkan tampilan website yang dinamis di sisi client (browser). Dengan PHP, anda bisa menjadikan halaman HTML menjadi lebih powerful dan bisa dipakai sebagai aplikasi lengkap, misalnya untuk beragam aplikasi cloud computing.<br>PHP adalah bahasa script yang sangat cocok untuk pengembangan web dan

dapat dimasukkan ke dalam HTML. PHP awalnya dikembangkan oleh seorang programmer bernama Rasmus Lerdrof pada tahun 1995, namun semenjak itu selalu dikembangkan oleh kelompokindependen yang disebut Group PHP dan Kelompok ini juga yang mendefinisikan standar de facto untuk PHP karena tidak ada spesifikasi formal. Saat ini pengembangannya dipimpin oleh duo maut, Andi Gutmans dan Zeev Suraski.Yang menyebabkan PHP banyak dipakai oleh banyak orang adalah karena

PHP adalah perangkat lunak bebas (Open Source) yang dirilis di bawah lisensi PHP. Artinya untuk menggunakan bahasa pemrograman ini gratis, bebas, dan tidak terbuka.

#### **3.2. Memasukkan Kode PHP**

Tidak seperti halaman HTML biasa, kode PHP tidak akan diberikan oleh server secara langsung ketika ada permintaan dari client (browser), namun melalui pemrosesan dari sisi server, makanya PHP disebut skrip server-side.

Kode PHP dimasukkan ke dalam kode HTML dengan cara menyelipkannya di dalam kode HTML. Untuk membedakan kode PHP dengan kode HTML, di depan kode PHP tersebut diberi tag pembuka dan diakhir kode PHP diberi tag penutup. Dengan adanya kode PHP, sebuah halaman web bisa melakukan banyak hal yang dinamis, seperti mengakses database, membuat gambar, membaca dan menulis file,

dan sebagainya. Hasil akhir pengolahan kode PHP akan dikembalikan lagi dalam bentuk kode HTML untuk ditampilkan di browser. Ada 4 jenis tag yang bisa digunakan untuk memasukkan kode PHP.

| <b>Jenis Tag</b> | Tag Pembuka                    | <b>Tag Penutup</b>         |
|------------------|--------------------------------|----------------------------|
| Tag Standar      | $\langle$ ? php                | ? >                        |
| Tag Pendek       | $<$ ?                          | ? >                        |
| Tag ASP          | $<\frac{0}{0}$                 | $\% >$                     |
| Tag Script       | $\le$ script language = "php"> | $\langle$ script $\rangle$ |

**Tabel III.1 Jenis-jenis Tag PHP**

Yang dapat langsung diterapkan disemua platform adalah tag standard dan tag script. Di dalam modul ini bahasa pemrograman yang digunakan adalah PHP Versi 5 sehingga jenis tag yang harus digunakan adalah tag standar. Untuk tag lainnya perlu penyetingan di server oleh administrator server.

#### **Contoh Script PHP**

Buka file baru di Notepad. Kemudian ketikkan script seperti di bawah ini :

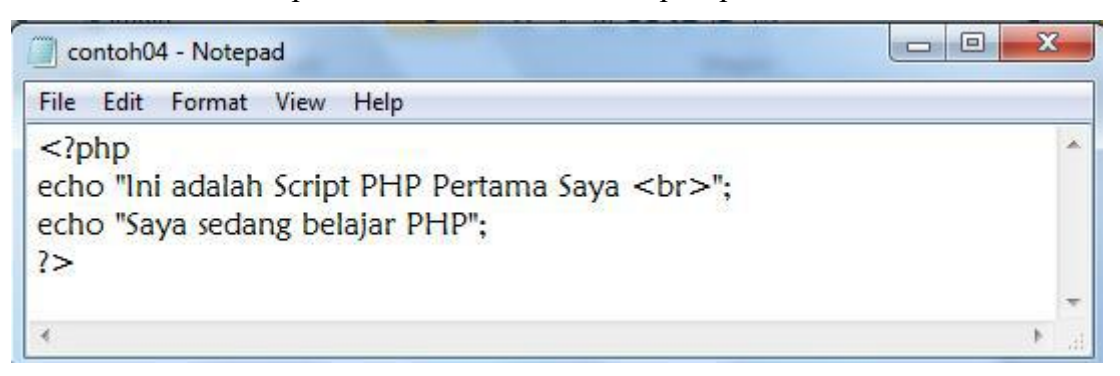

#### Simpan file dengan nama **contoh04.php**

Untuk melihat hasilnya buka browser masuk ke dalam localhost dan folder penyimpanan. Pilih file contoh04.php maka akan tampil hasilnya :

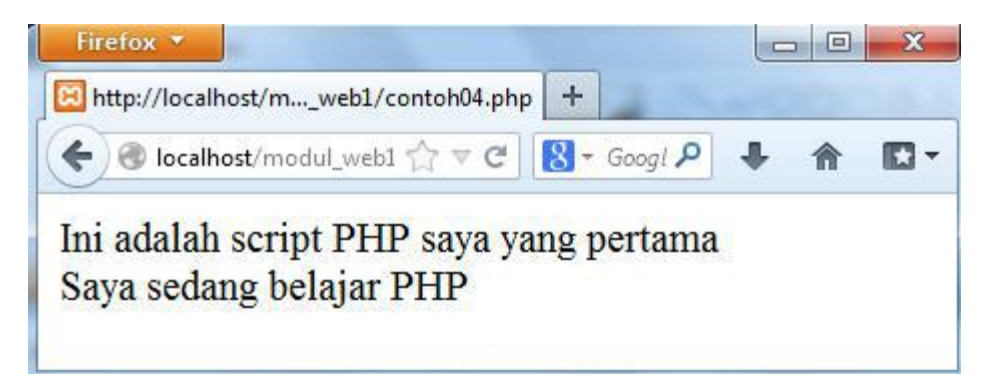

Contoh04.php merupakan contoh script php yang berdiri sendiri tanpa ada tambahan script yang lain. Perintah **echo** merupakan perintah yang digunakan untuk mencetak. Script PHP bisa juga digabung dalam tag HTML.

### **Perbedaan HTML dengan PHP**

- HTML dapat diakses langsung tanpa melalui akses server saat ada permintaan dari client(browser)
- PHP harus di akses melalui server saat ada permintaan dari client(browser)

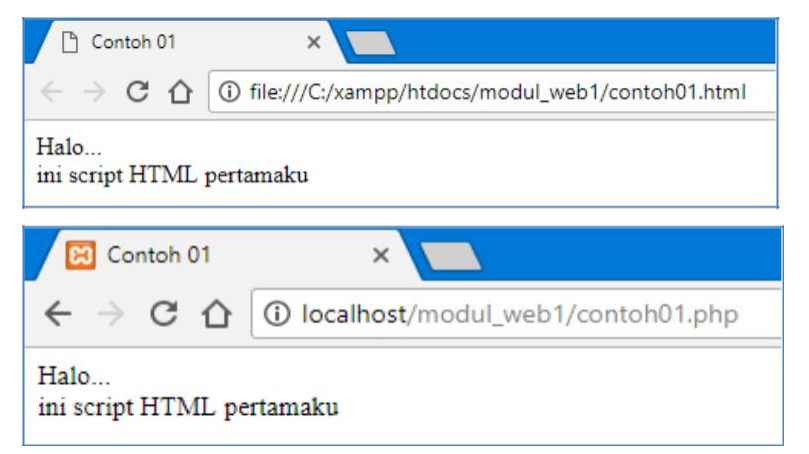

Dari 2 gambar di atas dapatkah anda melihat perbedaannya, tanpa melihat extension nama filenya?

Ya, untuk file dengan extension html, kita dapat melihat hasilnya langsung di browser,tanpa harus menjalankan akses server. Namun, untuk file dengan extension php, kita harus menjalankannya melalui akses server, yaitu localhost, dan penyimpanan filenya pun, disimpan pada htdocs yang ada di folder xampp

## **BAB IV DASAR-DASAR PHP**

#### **4.1. Variabel**

Variabel merupakan sebuah istilah yang menyatakan sebuah tempat yang menampung nilai-nilai tertentu di mana nilai di dalamnya bisa diubah-ubah. Variable penting karena tanpa adanya variable tidak bisa menyimpan nilai tertentu untuk diolah.

Variabel ditandai dengan adanya tanda dolar (\$) yang kemudian bisa diikuti dengan angka, huruf, dan underscore. Namun variable tidak bisa mengandung spasi. Berikut ini contoh pendefinisian variable. Untuk mendefinisikan variable, hanya perlu menuliskannya maka otomatis variable dikenali oleh PHP.

\$nama

\$no\_telp

\$\_pekerjaan

Variable merupakan tempat untuk menyimpan data dalam tipe tertentu, variable bisa berupa null (belum ada isinya), angka, string, objek, array, Boolean, dan isinya bisa diubah-ubah nantinya.

#### **Contoh05.php:**

```

<head>
     <title> Contoh Script PHP</title>
</head>
<?php
  Snim ="12170829";
  Snama = "Bima Bintang Galaxy";
  $kelas ="12.1A.01";
 echo "Nim Saya = $nim<br>";
 echo "Nama Saya = $nama<br>";
 echo "Kelas Saya = $kelas<br>";
P</html>
```
Hasil :

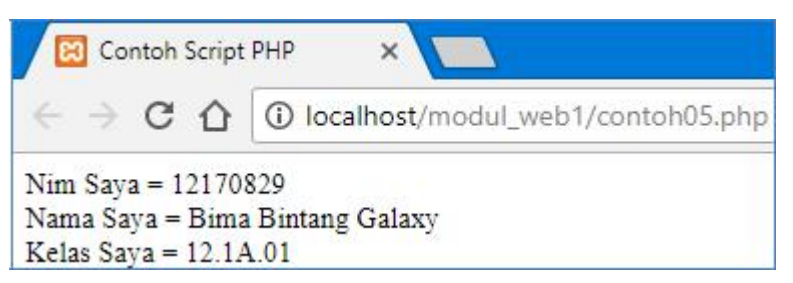

#### **4.2. Tipe Data**

Berbeda dengan bahasa pemrograman lain, variable di PHP lebih fleksibel. Kita tidak perlu mendefinisikan jenisnya ketika mendefinisikan pertama kali. Ada 6 Tipe data dasar yang dapat diakomodasi di PHP, seperti terlihat di tabel.

| <b>Tipe</b> | Contoh | Penjelasan                       |
|-------------|--------|----------------------------------|
| Integer     | 134    | Semua angka bukan pecahan        |
| Double      | 5.1234 | Nilai pecahan                    |
| String      | "asep" | Kumpulan karakter                |
| Boolean     | False  | Salah satu nilai True atau False |
| Object      |        | Sebuah instance dari class       |
| Array       |        | Larik                            |

**Tabel IV.1. Jenis-jenis tipe data**

Untuk mengetahui tipe data sebuah variable, kita bisa menggunakan perintah gettype, misalnya :

#### **Print gettype (\$nama\_variabel);**

Anda juga bisa mengubah jenis variable tertentu dengan perintah :

```
(jenis_variabel) $nama_variabel;
```
Misalnya untuk mengubah variable menjadi string, kita dapat menggunakan perintah:

```
$var_string = (string) $angka;
```
#### **Contoh06.php:**

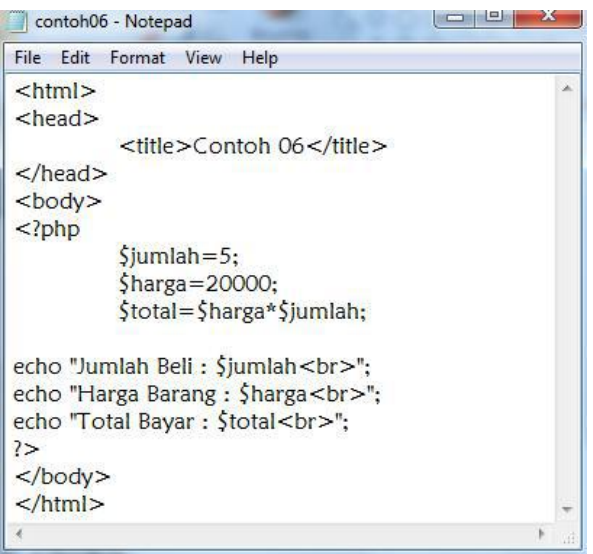

#### **Hasil Tampilan :**

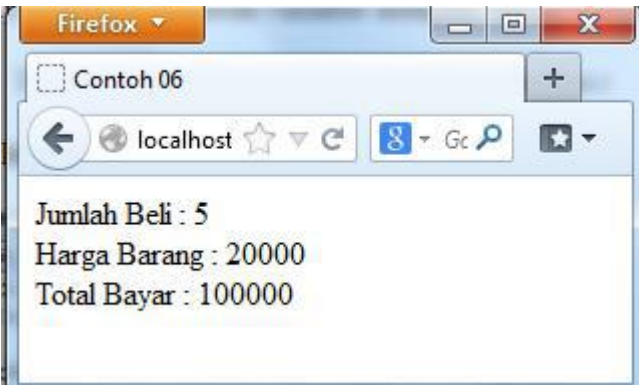

#### **Tugas 04 :**

Buat script php untuk tampilan di bawah ini. Tentukan variablenya :

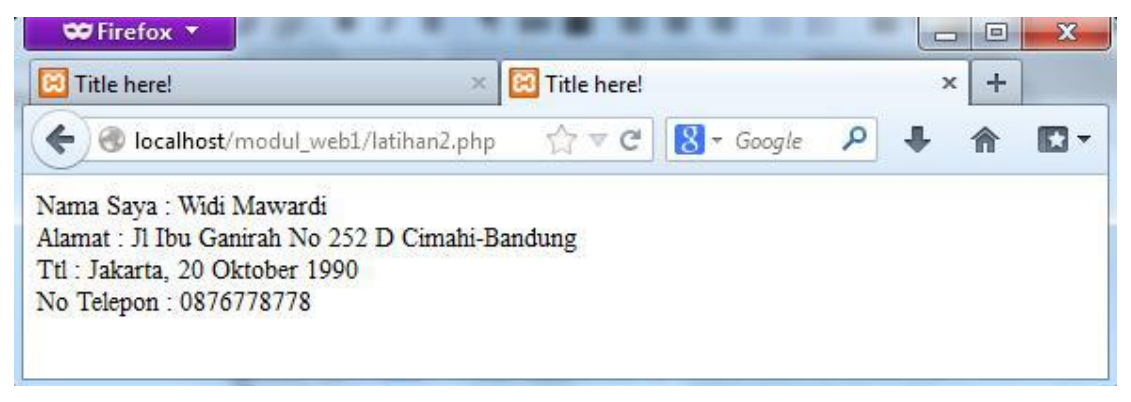

#### **4.3. Konstanta**

Selain variable, sebuah program umumnya juga memungkinkan adanya konstanta. Konstanta fungsinya sama seperti variable namun nilainya statis/konstan dan tidak bisa berubah.Cara untuk mendefinisikan konstanta adalah :

#### **Define ("NAMA\_KONSTANTA", nilai\_konstanta);**

Setelah didefinisikan, kita dapat langsung menggunakannya dengan mengetikkan nama konstanta tersebut. Nama konstanta umumnya diketik menggunakan huruf besar.

#### **4.4. Komentar**

Program merupakan kegiatan menuliskan bahasa yang dipahami oleh mesin. Walaupun bahasa yang digunakan adalah bahasa tingkat tinggi, namun tent masih tidak semudah dipahami oleh bahasa biasa. Untuk itu kita bisa menggunakan komentar. Berikut ini contoh pembuatan komentar di php.

//komentar satu baris #ini juga komentar satu baris /\*komentar Banyak baris Kode di sini tidak Dieksekus oleh parser \*/

## **Contoh07.php** <html> <head> <title> Menghitung Luas Lingkaran</title> </head> <body>  $<$ ?php //konstanta untuk nilai judul -Deklarasi komentar define("Judul","Hitung Luas Lingkaran"); //konstanta untuk nilai phi define("PHI",3.14); \_\_\_\_\_\_\_\_ Deklarasi konstanta echo Judul;  $Sr = 10$ echo "<br> Jari-jari : \$r <br>";  $$luas = PHI*$r*$r;$ echo "Luas Lingkaran = \$luas";  $\geq$ </body> </html

**Contoh script konstanta & komentar.**

#### **Hasil :**

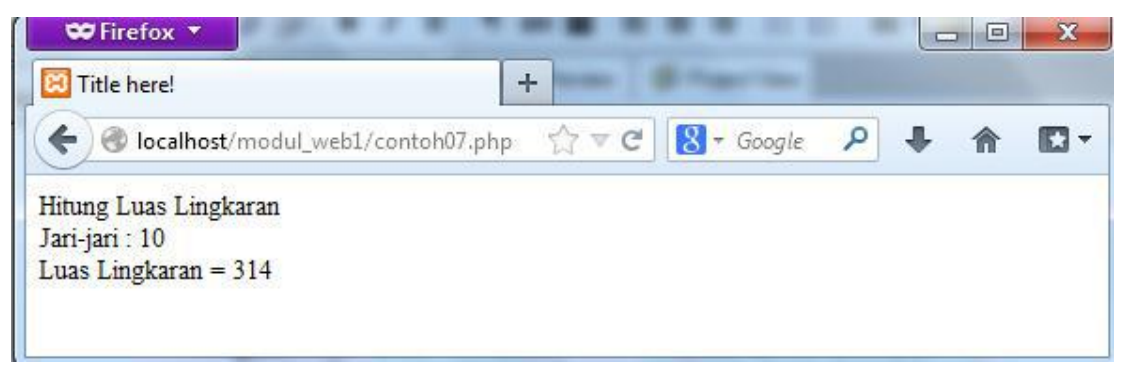

## **BAB V OPERATOR**

#### **5.1. Mengenal Operator**

Sebuah bahasa pemrograman juga wajib untuk mampu mengolah nilai operand (variable atau konstanta yang dioperasikan) menggunakan operator, seperti menjumlah, membagi, dan sebagainya.

Operator merupakan symbol yang berfungsi untuk melakukan aksi / operasi tertentu terhadap nilai operand yang pada umumnya dari hasil operasi tersebut menghasilkan nilai baru. Sementara operand adalah nilai yang dilibatkan dalam operasi oleh operator.

#### **5.2. Jenis-Jenis Operator**

1. Operator Aritmatika

Operator ini digunakan untuk melakukan perhitungan matematika, sebagian berikut :

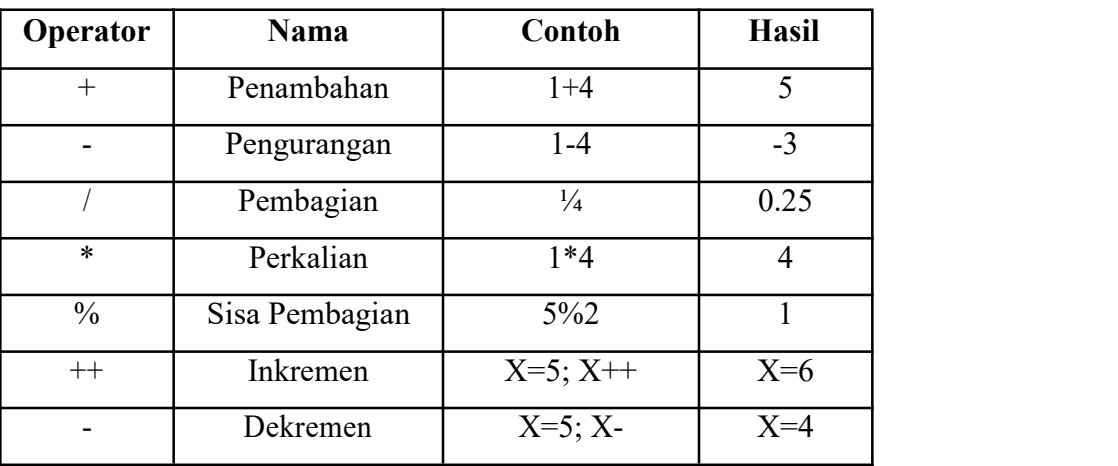

Contoh script :

**Operatoraritmatika.php**

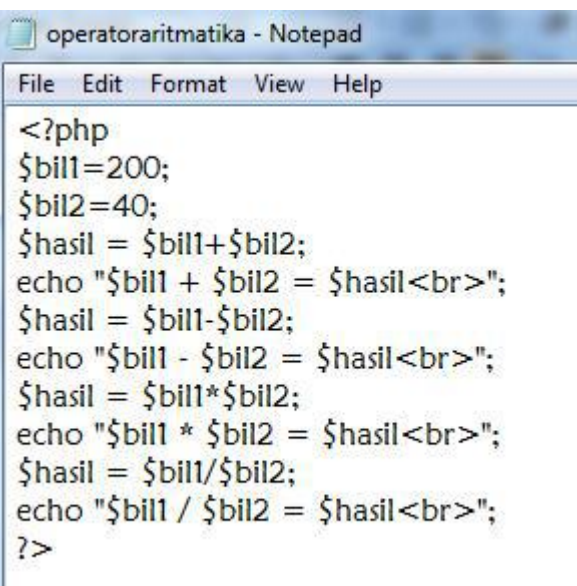

**Hasil :**

U

```
\leftarrow \rightarrowC \Omega1 localhost/modul_web1/operatoraritmatika.php
200 + 40 = 240200 - 40 = 160200 / 40 = 5
```
2. Operator Perbandingan

Operator perbandingan digunakan untuk menghasilkan 2 nilai yang hasil akhirnya adalah nilai Boolean true dan false. Operator ini sangat berguna dalam pemrograman karena bisa menentukan arah pemrograman. Operator perbandingan di PHP adalah :

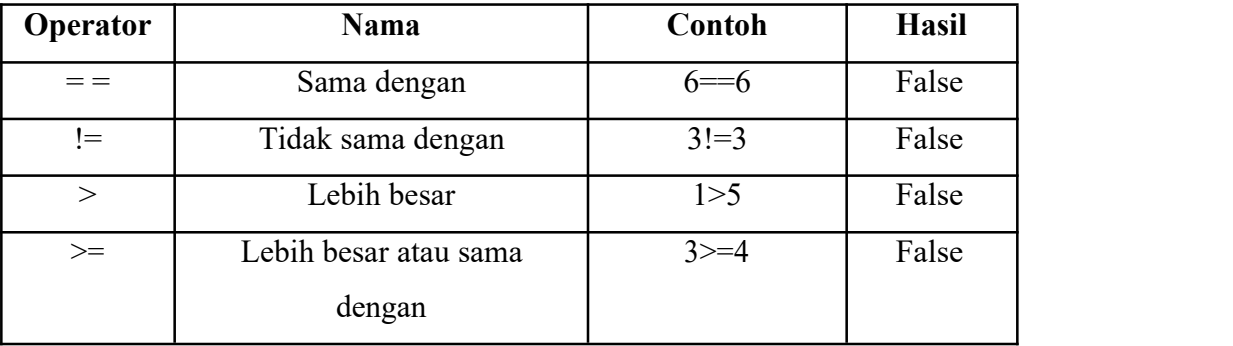

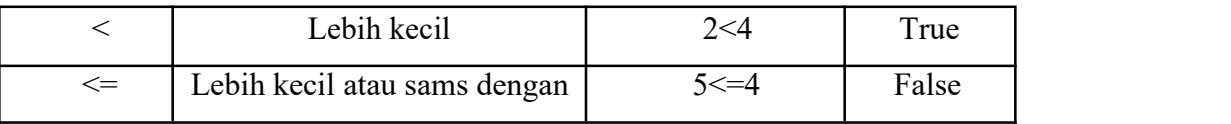

#### **Opertorperbandingan.php**

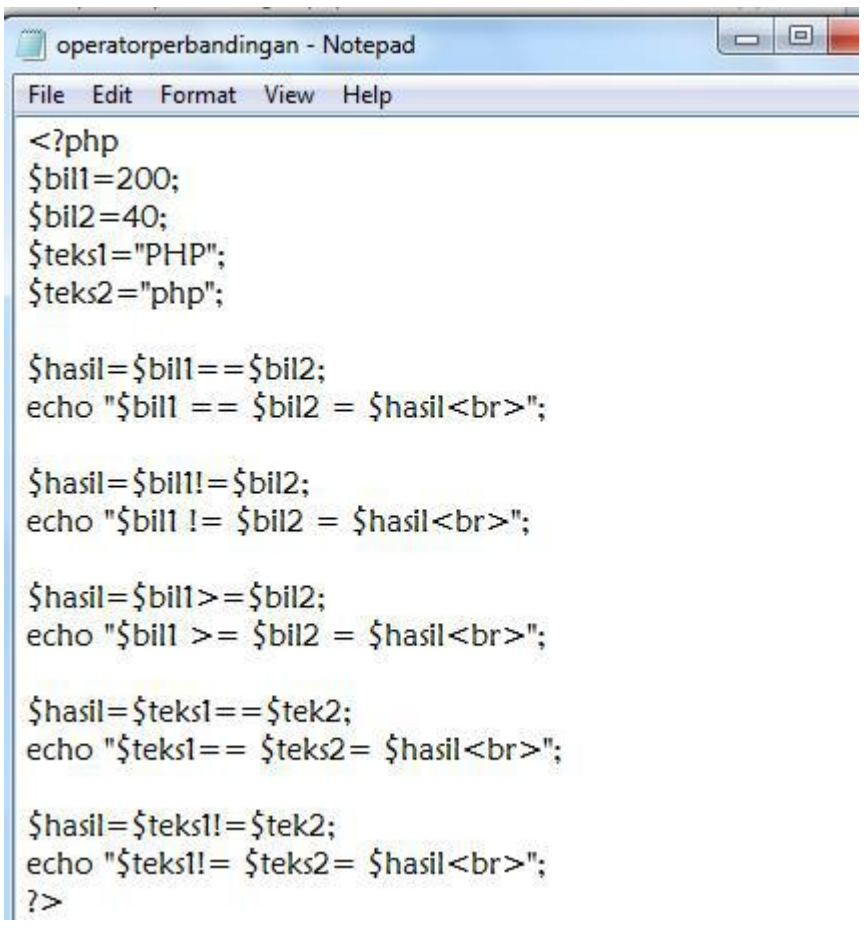

**Hasil :**

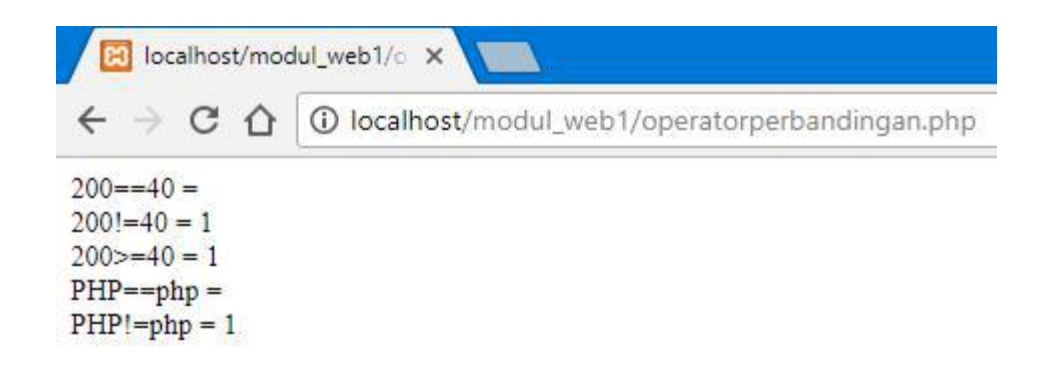

#### 3. Operator Logika

Operator untuk menyusun kalimat ekspresi/ungkapan logika. Hasil operasi ini akan didapatkan nilai satu jika benar dan nol jika salah.

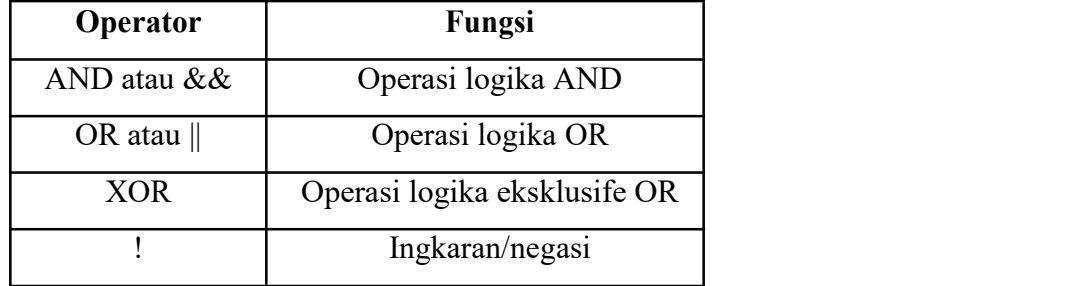

#### **Operatorlogika.php**

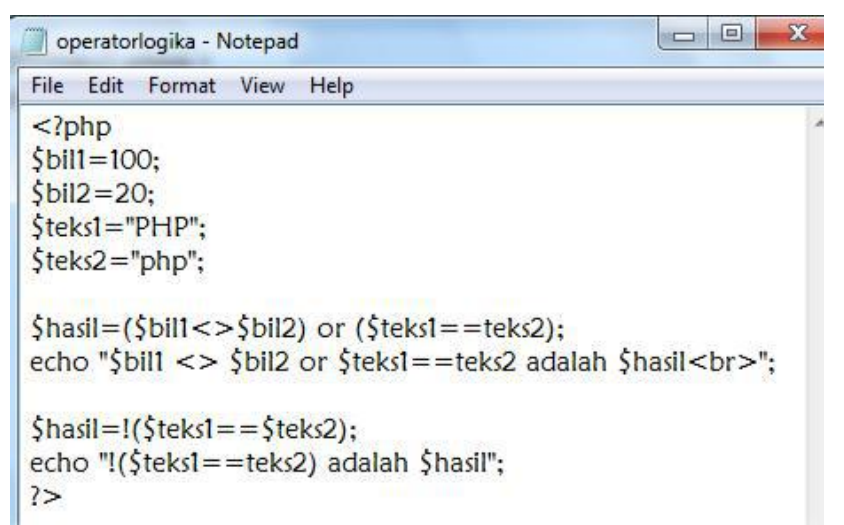

#### **Hasilnya :**

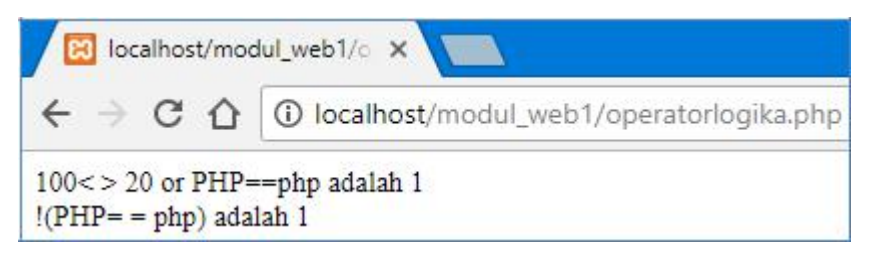

4. Operator String

Dalam PHP juga tersedia operator string, yaitu digunakan untuk operasi penggabungan teks. Adapun symbol yang digunakan yaitu berupa karakter titik  $(.)$ .

#### **Operatorstring.php**

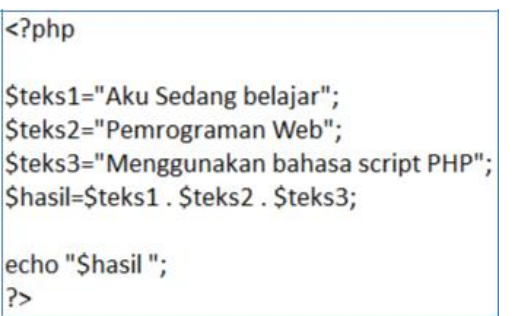

#### **Hasilnya :**

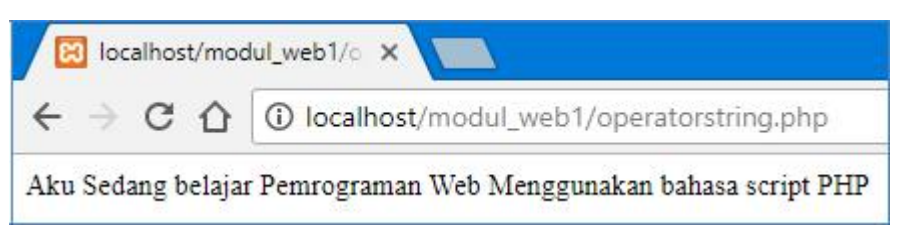

#### **Tugas 05 : Penggunaan Operator**

1. Buat script menggunakan bahasa pemrograman PHP untuk menghitung volume Kubus menggunakan fungsi operator aritmatika dan operator string dengan ketentuan sebagai berikut :

Panjang sisi kubus = 15cm

Hitung volume balok dengan rumus  $=$  sisi x sisi x sisi

Buat variable teks1 yang berisi = "Belajar Menghitung" dan teks2 yang berisi =

"Volume Kubus". Buat perintah untuk menggabungkan nilai dari variable teks1

dan teks2 menggunakan operator string.

Outputnya sebagai berikut :

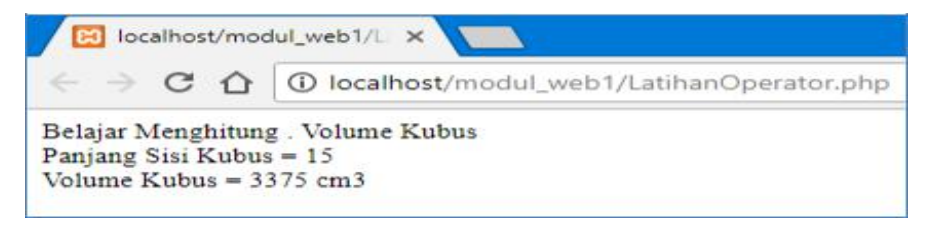

#### **BAB VI**

#### **PENGENALAN FORM**

#### **6.1. Komponen** *Form*

Sebuah *website* dinamis seringkali memerlukan interaksi antara *browser client* dan *server* bisa berupa pemasukan data teks, angka, atau *upload file* untuk diproses oleh *server*. Untuk mewadahi suatu data yang dikirimkan oleh *browser client*, dibutuhkan adanya FORM HTML. Penggunaan *form* misalnya untuk pendaftaran keanggotaan, pemasukan kode kartu kredit, *login user*, transaksi perbelanjaan, dan *upload file*.

Dalam FORM HTML terdapat beberapa komponen yang bisa digunakan, antara lain :

**a.** *Form*

<FORM ACTION=*action* METHOD=*method* ENCTYPE=*media type*> </FORM>

**b.** *Text Box*

textbox

Text box : untuk menginput data string ataupun angka.

< INPUT TYPE=TEXT NAME=*"nama\_variabel"* VALUE**="value"**>

**c.** *Text Area*

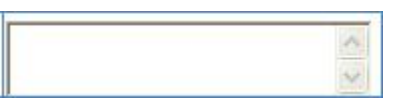

Text area : untuk menginput string ataupun angka yang terdiri atas banyak baris.

<textarea rows=" " cols=" " name="nama\_variabel"> </textarea>

#### **d.** *Radio buton*

O Laki-Laki O Perempuan

Radio buton : untuk memilih satu pernyataan dari beberapa pernyataan yang disediakan.

```
<input type="radio" name="nama_variabel" value=" ">Isi_Radio
```
**35**

#### **e.** *Combo Box*

Combo box untuk menampilkan daftar data.

```
<select name="nama_variabel" value="
"> <option>Combo1</option>
<option>Combo2</option></select>
```
#### **f.** *Check Box*

Check box untuk memilih satu atau lebih pernyataan dari beberapa pernyataan

yang disediakan.

```
<input type="checkbox" name="nama_variabel" value="ON" checked>
```
#### **g.** *Submit*

Submit untuk mengirimkan semua variable data pada komponen-komponen form

yang ada.

<input type="submit" name="submit" value="submit">

#### **h.** *Reset*

Reset untuk membatalkan semua penginputan yang telah dituliskan.

```
<input type="reset" name="reset" value="reset">
```
#### **6.2. Pengolahan Data Dari Form**

Form di HTML dikenal dengan adanya tag <FORM> dan ditutup dengan tag </FORM>. Di dalam tag pembuka <FORM> diikuti dengan atribut action dan method. Action menjelaskan ke h alaman yang digunakan untuk memproses input, sementara method digunakan untuk mengatur cara mem-parsing konten

Web menerima input dari user atau pengunjung menggunakan metode GET dan POST. GET akan mengirimkan data bersama dengan URL, sedangkan POST akan mengirimkannya secara terpisah. User mengirimkan data input dengan mengisi teks atau pilihan pada attibut form html.

Proses Form menggunakan Metode GET.

#### File **metodeget.php**

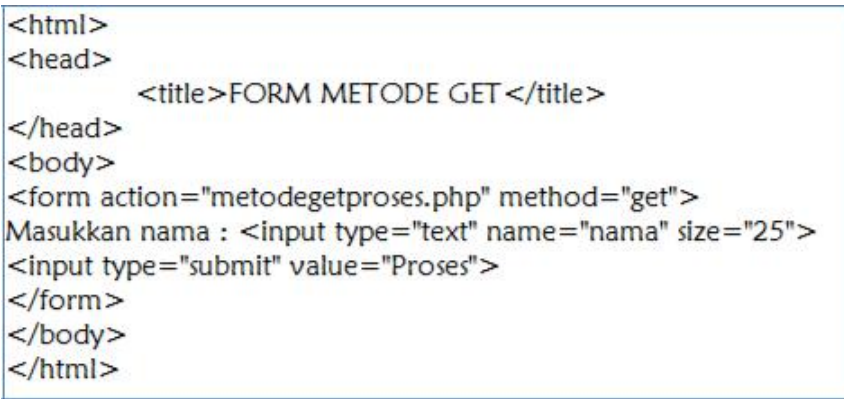

#### **Hasilnya :**

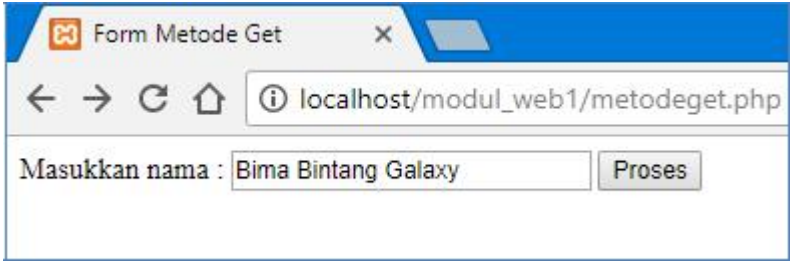

Buat file untuk memproses variable yang diberikan oleh file metodeget.php, beri

#### nama filenya : **metodegetproses.php**

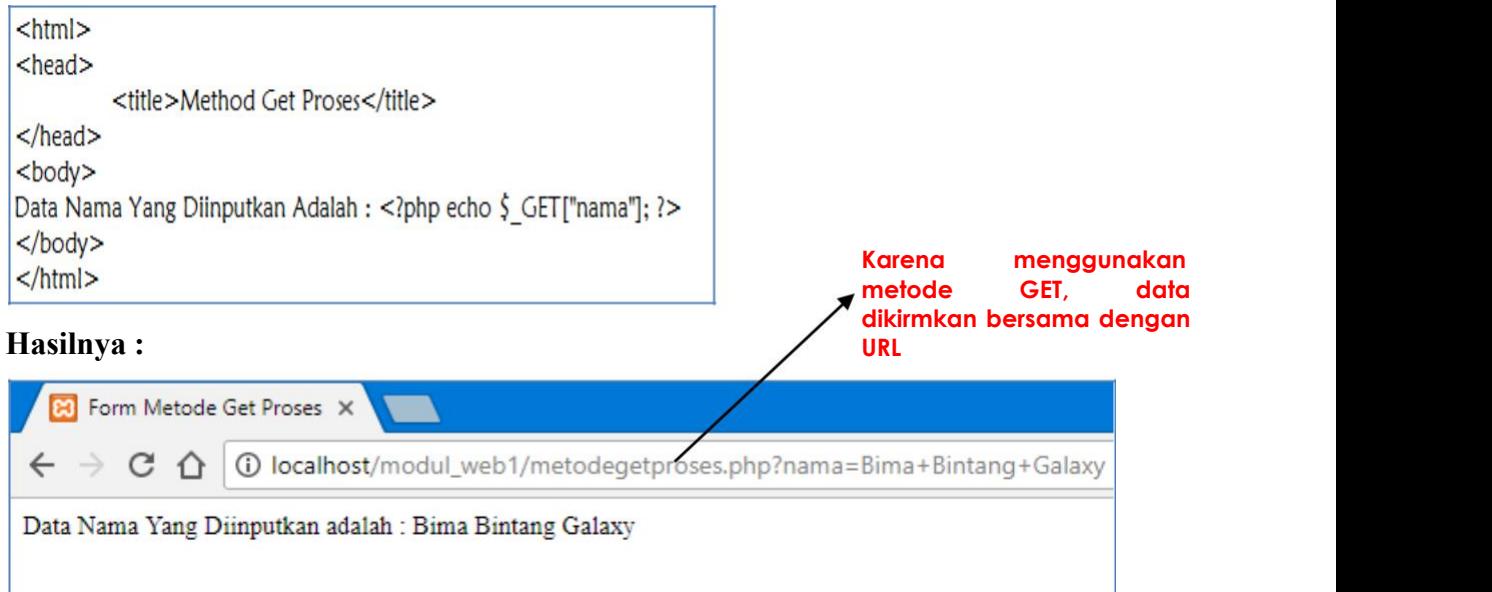

#### **Proses Form menggunakan metode : POST**

Untuk membuat inputan, dan beri nama file : metodepost.php

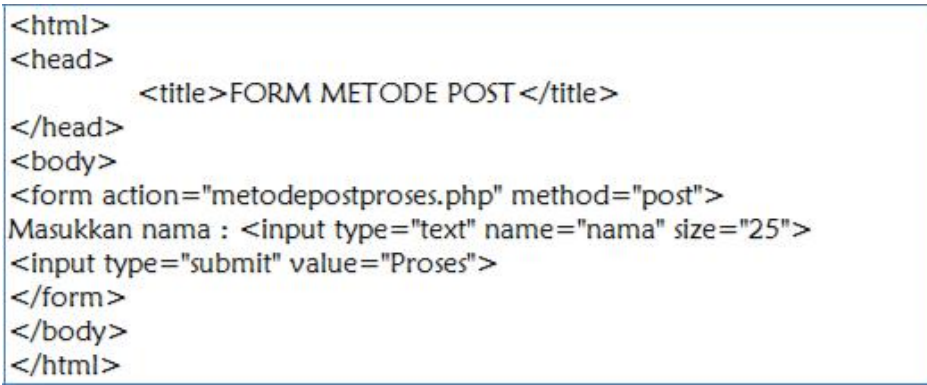

#### **Hasilnya :**

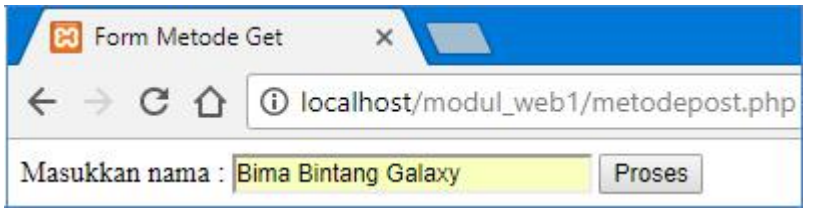

Buat file untuk memproses variable yang diberikan oleh file metodepost.php beri

#### nama filenya : **metodepostproses.php**

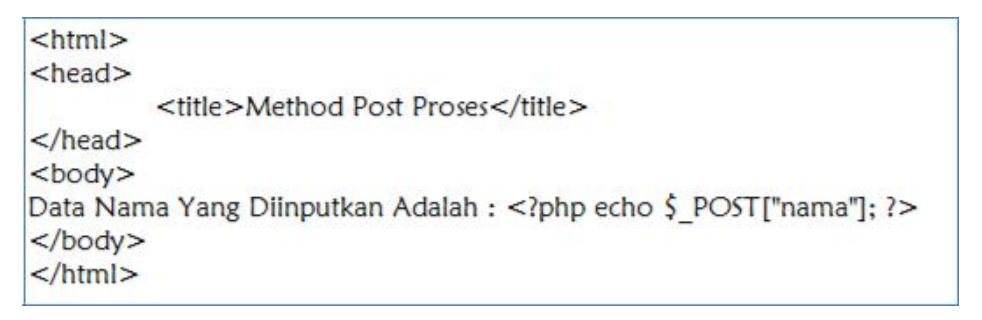

#### **Hasilnya : Karena menggunakan metode POST, data tidak dikirimkan Ed** Form Metode Get Proses X **bersama dengan URL** 1 localhost/modul\_web1/metodepostproses.php  $\leftarrow$   $\rightarrow$  C  $\Omega$ Data Nama Yang Diinputkan adalah : Bima Bintang Galaxy

#### **LATIHAN Penggunaan Form :**

## **Form input : B** Input Data Mahasiswa  $\times$  $\leftarrow$   $\rightarrow$  C  $\leftarrow$ 1 localhost/modul\_web1/forminputmahasiswa.php Pengelolaan Data Mahasiswa **Bima Bintang Galaxy** Nama : Alamat : <mark>Jakarta</mark> Jenis Kelamin : ● Laki - Laki ● Perempuan Pekerjaan Pelajar v Hobi: Olahraga O Musik O Jalan-Jalan Kirim Batal

#### **Form Output :**

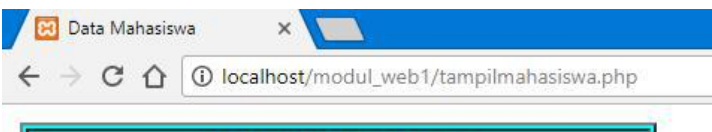

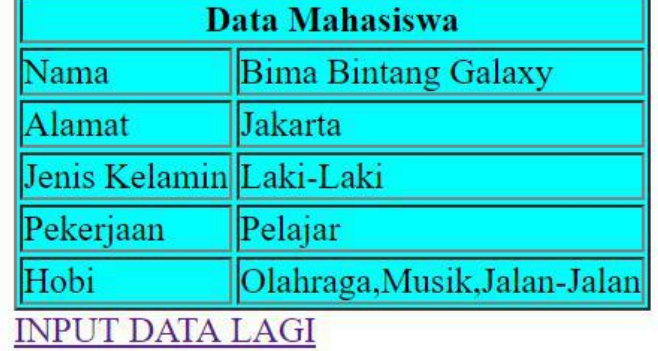

#### **Script forminputmahasiswa.php**

```
<html><head>
      <title>Input Data Mahasiswa</title>
</head>
<body bgcolor="green">
<form action="tampilmahasiswa.php" method="post">
<b>Pengelolaan Data Mahasiswa</b>
<br>str<sub>></sub><pre>
Nama: <input type="text" name="nama" size="25" maxlength="50">
Alamat: <input type="text" name="alamat" size="25" maxlength="50">
</preJenis Kelamin:
<input type="radio" name="jeniskel" value="Laki-Laki"> Laki - Laki
<input type="radio" name="jeniskel" value="Perempuan"> Perempuan
-pPekerjaan:
<select name="pekerjaan">
<option value="-Pilih-">
<option value="Pelajar">Pelajar
<option value="Karyawan">Karyawan
<option value="Wirausaha">Wirausaha
<option value="Lain-lain">Lain-lain
</select>
< p >Hobi:
<input type="checkbox" name="hobi1" value="Olahraga">Olahraga
<input type="checkbox" name="hobi2" value="Musik">Musik
<input type="checkbox" name="hobi3" value="Jalan-Jalan">Jalan-Jalan
< p ><input type="submit" value="Kirim"><input type="reset" value="Batal">
\le /form>
</body>
$\mbox{-}/html>
```
#### **Script tampilmahasiswa.php**

```
<html>
<head>
      <title> Data Mahasiswa </title>
</head>
<body>
\langle?php
$nama =$ POST['nama'];
$alamat =$ POST['alamat'];
$jeniskel = $_POST['jeniskel'];
$pekerjaan =$_POST['pekerjaan'];
$hobi1=$ POST['hobi1'];
$hobi2=$ POST['hobi2'];
Shobi3=$ POST['hobi3'];
\rightarrow<table border=1 bgcolor="Cyan">
<tr>
<td colspan=2 align="center"><b>Data Mahasiswa</b></td>
\frac{2}{\pi}<tr>
<td>Nama</td><td><?php echo $nama; ?></td>
\frac{2}{\pi}<td>Alamat</td><td><?php echo $alamat; ?></td>
\le/tr>
<td>Jenis Kelamin</td><td><?php echo $jeniskel; ?></td>
\le/tr>
<td>Pekerjaan</td><td><?php echo $pekerjaan; ?></td>
\frac{2}{\pi}<td>Hobi</td><td><?php echo $hobi1,",",$hobi2,",",$hobi3; ?></td>
</tr></table>
<a href="forminputmahasiswa.php">INPUT DATA LAGI</a>
</body>
</html>
```
#### **Contoh Pembuatan Form dengan Input, Proses, dan Output Dalam Satu File**

Untuk membuat form input dan halaman untuk menampilkan dalam satu file,

kita bisa menggunakan statement :

If (!Empty (nama\_variabel))

Artinya jika variable yang dicari tidak kosong (alias ada) maka baru ditampilkan, sementara jika tidak ada maka tidak akan ditampilkan.

Yang perlu diketahui adalah digunakannya alamat action :

\$\_server ['php\_self']

Artinya alamat action akan mengacu ke halaman itu sendiri dan bukan di halaman yang lain. Dengan demikian, jika form di submit, maka halaman yang dipanggil tetap halaman yang sama.

#### **Contoh formdatadiri.php**

```
<html>
<head>
      <title> Masukan Data</title>
</head>
<body>
<h1> Masukan Identitas Anda<h1>
<form action="<?php echo $_SERVER['PHP_SELF']; ?>" method="post">
<pre>
Isikan Nama
                    : <input type="text" name="nama">
Isikan No Telp
                    : <input type="text" name="notelp">
                    : <textarea name="alamat" rows="5" cols="40"></textarea>
Isikan Alamat
<input type="submit" value="TAMPIL"><input type="reset" value="BATAL">
</pre>
</form>
<?php
Sname = S POST['nama'];
$telp = $_POST['notelp'];
\text{Salamat} = \text{S_POST}['{\text{alamat}'}];if(lempty($nama)){
                    : \frac{2}{3} nama <br>"; }
echo "Nama
if(lempty($telp)){
echo "No Telp
                    : $telp <br>"; }
if(lempty($alamat)){
                    : $alamat <br>"; }
echo "Alamat
?</body>
</html>
```
#### **Hasil :**

#### **Inputkan datanya :**

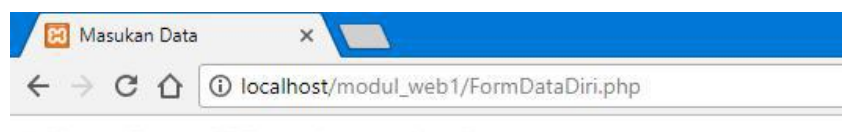

## **Masukan Identitas Anda**

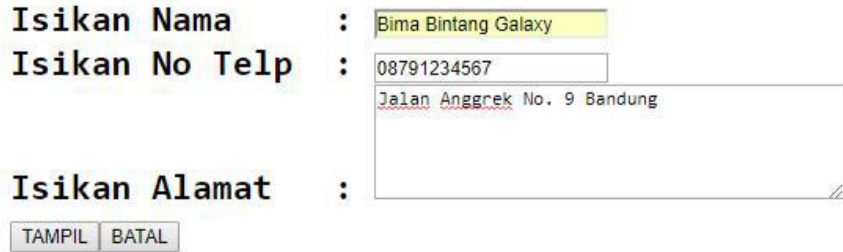

KLIK Tombol Tampil, maka akan tampil kiriman datanya.

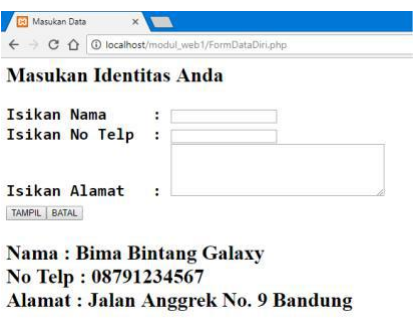

#### **Tugas 06 : Pembuatan dan Pemanggilan Form :**

1. Buat script program untuk membuat form input dengan data sbb :

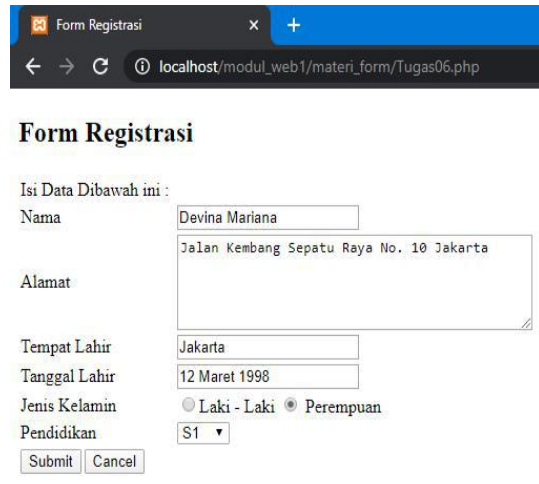

2. Buat script program untuk memanggil data dari form input dengan bentuk sbb :

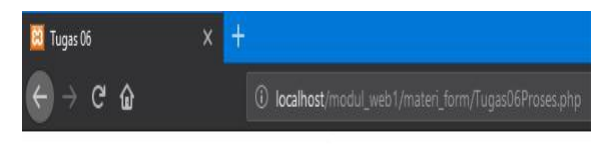

### Data Registrasi

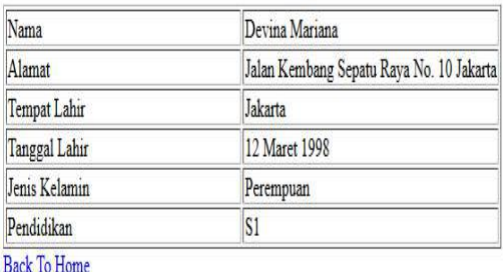

### **BAB VII**

#### **PERCABANGAN**

#### **7.1. Pernyataan Seleksi**

Sebagian besar bahasa pemrograman mengandung pernyataan seleksi. Pada dasarnya pernyataan seleksi adalah suatu mekanisme yang menjelaskan apakah pernyataan akan dikerjakan atau tidak, halini tergantung kondisi yang dirumuskan. Dalam bahasa pemrograman PHP pernyataan seleksi diterapkan dengan menggunakan statement IF dan Switch Case.

#### **1. Statement IF**

#### **a. If Tunggal**

Statement IF merupakan statement yang penting dan pasti terdapat di semua bahasa pemrograman. Statement ini berguna untuk membuat percabangan berdasarkan kondisi tertentu yang harus dipenuhi.

Bentuk umun Statement IF adalah sebagai berikut :

```
if (kondisi)
\overline{1}Statement;
\mathbf{I}
```
Prinsip kerjanya adalah perintah di atas akan dikerjakan apabila kondisi bernilai TRUE atau benar, sedangkan jika kondisi salah / FALSE maka statement di atas tidak akan dikerjakan

#### **b. Pernyataan IF dan Else**

Pernyataan ELSE merupakan bagian dari pernyataan if. Else digunakan untuk memberikan alternative perintah apabila kondisibernilai salah / FALSE.

```
Bentuk umum : if ( kondisi )
                     \mathbf{f}Statement 1;
                     \mathbf{I}else
                     \left\{ \right\}Statement 2;
                     \mathbf{F}
```
#### **Contoh : contohpercanganifelse.php**

```
<html>
<head>
      <title> Contoh IF ELSE</title>
</head>
<?php
  \sinh 40;
  if (\text{$nilai} > = 60){ echo "Nilai Anda = $nilai. Selamat, Anda Lulus" ; }
  else
  { echo "Nilai Anda = $nilai. Sorry, Anda Tidak Lulus"; }
?\langlebody>
$\langlehtml>
```
#### **Hasilnya :**

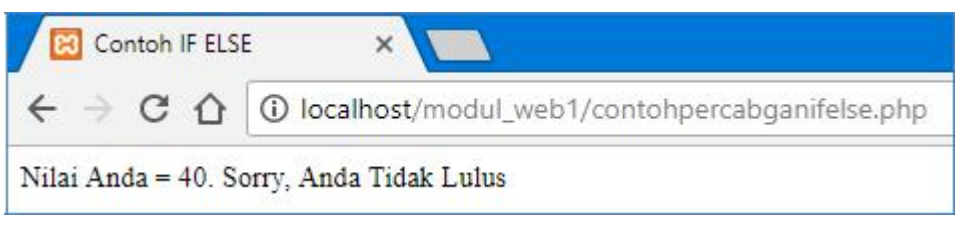

#### **c. Pernyataan IF Majemuk**

Jika pernyataan else memberikanalternative pilihan kedua, maka untuk

pernyataan ElseIf dapat digunakan untuk meumuskan banyak alternative pilihan (lebih dari dua pilihan).

Bentuk umum :

```
if ( kondisi_1 )
{
  Statement_1;
}
elseif ( kondis_2)
{
  Statement_2;
}
elseif ( kondisi_3)
{
  Statement_3;
}
```

```
else
{
 Statement_n;
}
```
**Contoh : contohpercabanganifmajemuk.php**

```
<html>
<head>
       <title> Contoh IF Majemuk</title>
\le/head>
<?php
   \sinh a = 90;if ((\text{Snilai} > = 0) \&amp; \&amp; (\text{Snilai} < 50))\{ $grade ="E";}
  elseif(($nilai >= 50)&&($nilai < 60))
   { $grade ="D";}
elseif(($nilai >= 60)&&($nilai < 75))
   \{ $grade ="C";}
 elseif(($nilai >= 75)&&($nilai < 85))
  { Sgrade ="B";}
elseif(($nilai >= 85)&&($nilai < 100))
  {Sgrade = "A";}else
  {$grade = "Nilai anda di luar jangkauan"; }
echo "Nilai Anda: Śnilai, dikonversi menjadi Śgrade";
?\langle \text{body} \rangle</html>
```
#### **Hasilnya :**

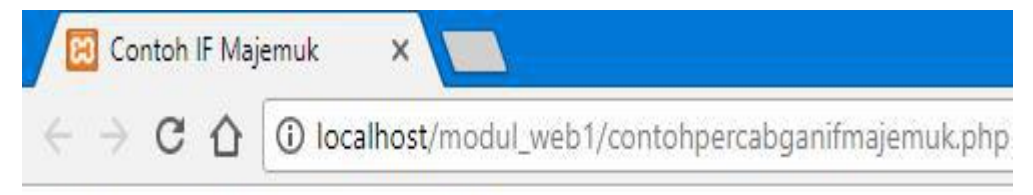

Nilai Anda: 90, dikonversi menjadi A

#### **2. Statement Switch**

Statement untuk pengatur alur program berikutnya adalah switch. Salah satu keuntungan switch adalah ada bisa langsung mengevaluasi satu statement dan memerintahkan aksi dalam jumlah yang lebih banyak.

```
Bentuk umum :
Switch ( nilai_ekspresi ){
Case nilai_1 : statement_1; break;
Case nilai_2 : statement_2; brea;
Default: statement_n;}
```
**Contoh :**

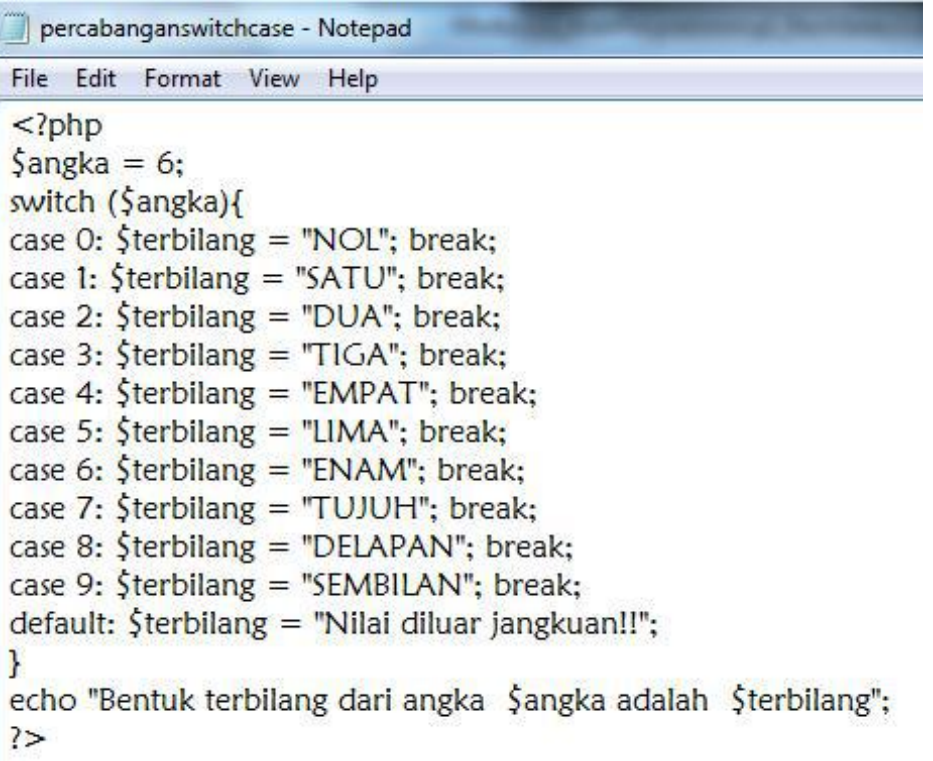

**Hasil:**

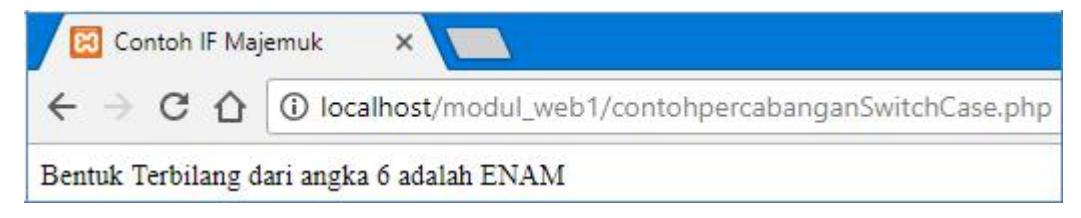

**Tugas 07 : Percabangan 1. Buatlah script sehingga mendapatkan**

**tampilan sebagai berikut :**

## **Tampilan Input**

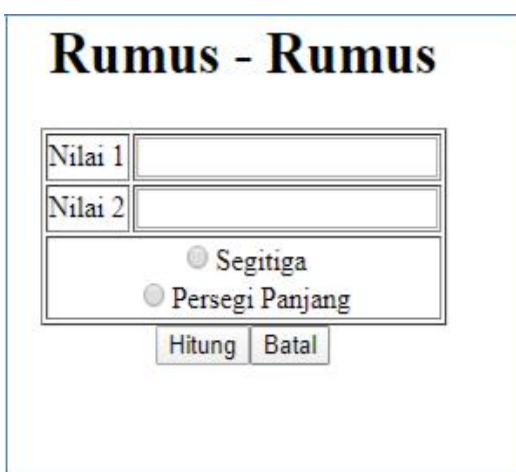

## **Tampilan Output**

```
HASIL HITUNG RUMUS
Nilai a adalah = 5Nilai b adalah = 6Rumus Yang Dipilih adalah = Persegi Panjang
Hasil Perhitungan Rumus = 30
```
## **Ketentuan Soal :**

- Jika Nilai 1 dan 2 = 0 maka tidak ada hasil perhitungan
- Jika Nilai 1 dan 2 terisi nilai maka
	- Jika memilih perhitungan rumus Segitiga (1/2\*(nilai 1\*nilai2))
	- Jika memilih perhitungan rumus Persegi Panjang (nilai 1\*nilai2)

#### **BAB VIII**

### **LOOPING / PERULANGAN**

Perulangan / looping (kadang juga disebut iterasi) adalah sebuah instruksi program yang memerintahkan suatu tugas diulang – ulang berdasarkan kondisi tertentu.

1. Perulangan FOR

Merupakan bentuk perulangan yang sangat sederhana, dengan menggunakan fungsi ini, anda dapat melakukan pengulangan data sampai melampaui batas yang diinginkan.

```
for (init counter; test counter; increment counter)
  code to be executed;
```
2. Perulangan WHILE

Pada bentuk perulangan ini, pernyataan akan terus dikerjakan apabila masih belum mencapai batas perulangan.

```
while (condition is true)
  code to be executed;
```
3. Perulangan DO – WHILE

pernyataan akan dikerjakan terlebih dahulu sebelum melakukan pengecekan batas perulangan. Apabila masih belum mencapai batas perulangan maka pengulangan akan terus dilakukan.

```
do
  code to be executed;
} while (condition is true);
```
4. Pernyataan foreach -

perulangan yang dilakukan untuk blok kode dari setiap elemen yang ada di array.

```
foreach ($array as $value)
 code to be executed;
```
Contoh :

# **1. Perulangan FOR = contohfor.php**

```
<head>
 <title> Perulangan FOR </title>
</head>
<body>
 nilai awal angka = 1
 <br><br>
 <?php
  for (\text{Sangka} = 1; \text{Sangka} \leq 10; \text{Sangka++})-1
   echo "Angka:".$angka."<br>";
  \mathbf{F}P</body>
</html>
```
#### **2. Perulangan FOR dalam FORM = contohfor\_form.php**

```
<html>
<head>
 <title> Perulangan FOR </title>
</head>
<body>
 Penggunaan pada form:
 <br> <b>br></b><?php
  echo "<form name = form1 method=post>";
  echo "Tanggal";
  echo "<select name = tanggal>";
  for ( \text{Stanggal} = 1 ; \text{Stanggal} < = 31 ; \text{Stanggal++} )\{echo "<option value=".$tanggal.">".$tanggal."</option>";
  \mathcal{F}echo "</select>";
  echo "</form>";
 \geq</body>
</html>
```
# **3. Perulangan WHILE = contohwhile.php**

```
<head>
<title> Penggunaan WHILE </title>
</head>
<body>
Menggunakan WHILE
<br/><sub>br></sub><?php
 $jumlah=1;
 while (\text{Sjumlah} \leq 5)\{echo $jumlah++;
 echo "<br>";
 \mathbf{L}?</body>
</html>
```
#### **4. Perulangan DO – WHILE= contohdowhile.php**

```
<html>
<head>
<title> Penggunaan DO WHILE </title>
</head>
<body>
Menggunakan DO WHILE
<br> <b>br></b><?php
 $jumlah=10;
 do\{echo $jumlah++;
 echo "<br>";
 \mathbf{L}while ($jumlah <= 1)
 ?</body>
</html>
```
#### **5. Perulangan Foreach = contoforeach.php**

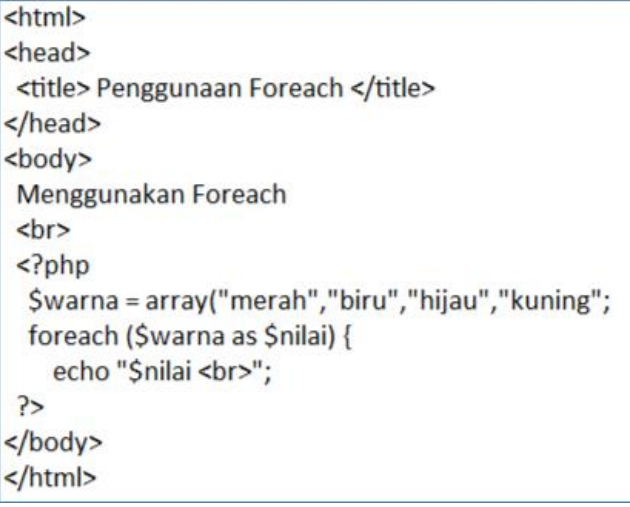

## **BAB IX JAVASCRIPT**

Javascript adalah bahasa script yang populer di internet dan dapat bekerja di sebagian besar penjelajah web browser seperti Internet Explorer (IE), Mozilla Firefox, Netscape, opera dan web browser lainnya. Kode javascript biasa dituliskan dalam bentuk fungsi (Function) yang ditaruh di bagian dalam tag <head> yang dibuka dengan tag <script language =" javascript">

Isi dari script javascript sama dengan konsep yang sudah dipelajari dalam materi PHP, yakni ada deklarasi variabel, penggunaan operator, percabangan, looping, dan fungsi. Di dalam java script juga sebuah komponen Alert yang digunakan untuk menampilkan kotak pesan pada browser ketika fungsinya di jalankan.

Untuk berlatih deklarasi script pada javascript, salin contoh-contoh berikut ini pada editor anda. Dan jalankan pada browser, amati tampilannya.

#### **Latihan Javacsript :**

#### **1. Menuliskan teks = contohjs1.html**

 $\left\langle \text{html} \right\rangle$  $$ <script type="text/javascript"> document.write("Hello World!")  $\langle$ /script $\rangle$  $\langle$ /body>  $\langle$ /html>

#### **2. Memformat teks dengan tag HTML = contohjs2.html**

```
\left\langle \text{htm} \right\rangle<body>
<script type="text/javascript">
document.write("<h1>Hello World!</h1>")
\langle/script\rangle\langle /body>
\langle/html>
```
**3. JavaScript yang diletakkan pada bagian HEAD = contohjs3.html**

```
\left\langle \text{html} \right\rangle<head>
<script type="text/javascript">
function message()
€
alert("This alert box was called with the
     onload event")
\mathcal{E}</script>
\langle/head>
<body onload="message()">
</body>
\langle/html>
```
#### **4. JavaScript yang diletakkan pada bagian BODY = contohjs4.html**

```
\left\langle \text{html} \right\rangle<head>
\langle/head>
<body>
<script type="text/javascript">
document.write("This message is written
     when the page loads")
</script>
</body>
\langle / \text{html} \rangle
```
**5. Fungsi = contohjs5.html**

```
<html>
<head>
    <script type="text/javascript">
        function myfunction()
        €
            alert("HELLO")
        \mathcal{F}</script>
</head>
<body>
<form>
<input type="button" onclick="myfunction()"
value="Panggil MyFunction">
\langle/form>
<p>tekan tombol untuk memanggil fungsi
myfunction di dalam javascript</p>
</body>
</html>
```
**6. Fungsi dengan argumen = contohjs6.html**

```
\left\langle \text{html} \right\rangle<head>
<script type="text/javascript">
function myfunction(txt)
ł
alert(txt)\rightarrow</script>
</head>
<body>
<form>
<input type="button"
onclick="myfunction('Good Morning!')"
value="Selamat Pagi">
<input type="button'
onclick="myfunction('Good Evening!')"
value="Selamat Malam">
</form>
< p >ketika di tekan salah satu tombol maka
fungsi akan di panggil dan pesan akan di
tampilkan
\langle/p>
</body>
\langle / \text{html} \rangle
```
#### **7. Memunculkan tanggal lengkap = contohjs7.html**

```
<html>
<body>
<script type="text/javascript">
var d=new Date()
var weekday=new
Array("Sunday", "Monday", "Tuesday", "Wednesday"
    , "Thursday", "Friday", "Saturday")
var monthname=new
Array("Jan","Feb","Mar","Apr","May","Jun","
    Jul", "Aug", "Sep", "Oct", "Nov", "Dec")
document.write(weekday[d.getDay()) + "")document.write(d.getDate() + ", ")document.write(monthname[d.getMonth()] + "")
```

```
document.write(d.getFullYear())
\langle/script>
</body>
\langle/html>
```
# **BAB X**

## **CSS**

## **10.1 PENGERTIAN CSS**

CSS = Cascading Style Sheets ( Bahasa lembar Gaya ). CSS merupakan bahasa yang digunakan untuk mengatur tampilan suatu dokumen yang ditulis dalam bahasa markup / markup language. Jika kita berbicara dalam konteks web, bisa di artikan secara bebas sebagai : CSS merupakan bahasa yang digunakan untuk mengatur tampilan / desain suatu halaman HTML.

## **Beberapa hal yang dapat dilakukan dengan CSS.**

- Perancangan desain text dapat dilakukan dengan mendefinisikan fonts (huruf) , colors (warna), margins (ukuran), latar belakang (background), ukuran font (font sizes) dan lain-lain. Elemen-elemen seperti colors (warna) , fonts (huruf), sizes (ukuran) dan spacing (jarak) disebut juga "styles".
- Cascading Style Sheets juga bisa berarti meletakkan styles yang berbeda pada layers (lapisan) yang berbeda.

# **Ada 3 cara untuk memasang CSS pada dokumen HTML yaitu:**

• External Style Sheet

Aturan CSS disimpan pada suatu file sehingga terpisah dari dokumen HTML. Kemudian tambahkan kode pemanggilan file CSS dalam dokumen HTML. Akhiran file CSS adalah .css

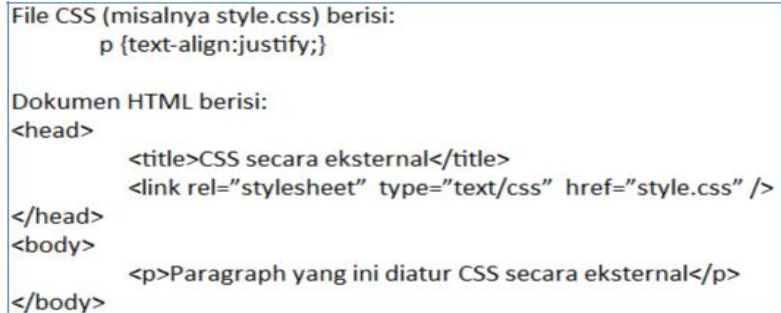

• Internal Style Sheet

Aturan CSS ditulis pada bagian HEAD dokumen HTML menggunakan tag <style>

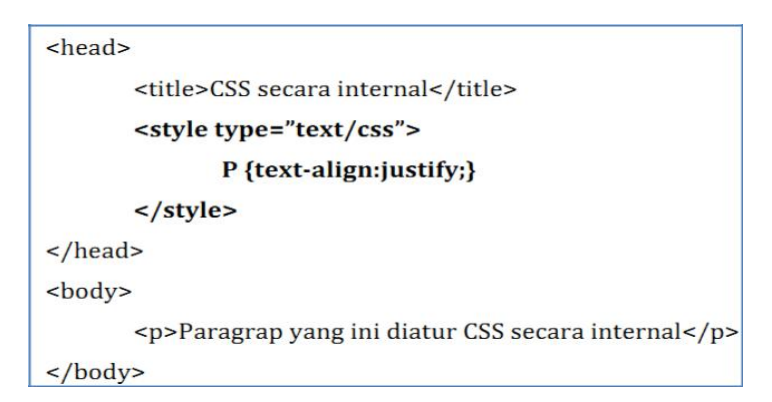

• Inline Style Sheet

Aturan CSS ditulis langsung pada tag HTML yang akan diatur tampilannya menggunakan atribut style:

<p style="text-align:justify;">Paragrap ini diatur CSS secara inline</p>

## **10.2 SATUAN DALAM CSS**

1. Statik

- \* in -- satuan inchi
- \* cm -- satuan centimeter
- \* mm -- satuan milimeter
- \* pt -- satuan point (1 point =  $1/72$  inchi)
- $*$  pc -- satuan pica (1 pica = 12 point)
- \* px -- satuan pixel (satu titik gambar terkecil dalam layar monitor)

#### 2. Relatif

- $*$  % -- satuan persen
- \* em -- atau ems (1em = ukuran font yang tengah ada dalam elemen)
- \* ex --  $lex = x$ -height suatu font (x-height biasanya setengah ukuran font)

#### **10.3 MENULIS CSS**

# **Sintaks penulisan CSS sebagai berikut:**

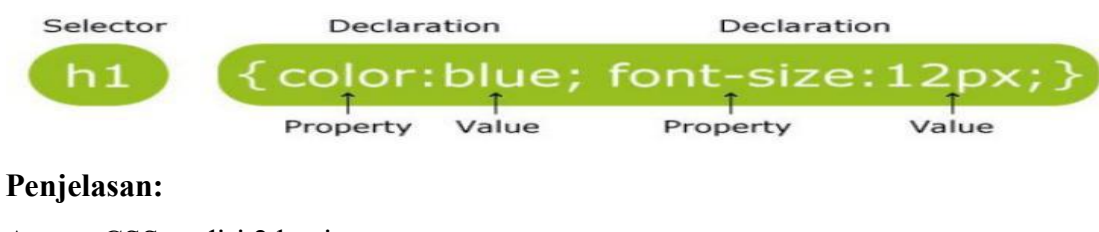

Aturan CSS terdiri 2 bagian:

• Selector

Biasanya berupa tag HTML, id, class

id menggunakan tanda # didepan nama selector class

menggunakan tanda titik didepan nama selector

contoh :

h1  $\{color:blue; blue; \}$  $\rightarrow$ tag html h1 #teks { color : green; } id  $\rightarrow$ id .warna { color : red; }  $\rightarrow$ class

**Declaration** 

Berisi aturan-aturan css yang terdiri dari properti dan nilainya yang dipisahkan oleh tanda titik dua. Setiap aturan css harus diakhiri dengan tanda titik koma.

# **Selector ID dan Class pada CSS**

Untuk selector id pada css ditandai dengan tanda #(pagar) contoh penulisan seperti berikut :

```
#teks
\{color: blue;
     font-family: Calibri;
\mathcal{E}
```
Penggunaanya dalam script HTML ::

```
<body>
    <p id="teks"> TEST </p>
</body>
```
Yang perlu di perhatikan jika menggunakan selector id :

- Sebuah elemen HTML hanya boleh memiliki 1 id
- Setiap halaman hanya boleh memiliki 1 elemen dengan id tersebut
- Dapat di gunakan sebagai penanda halaman untuk link
- Digunakan juga untuk javascript
- Sebaiknya tidak digunakan untuk css ( lebih baik gunakan class)

Untuk selector class pada css ditandai dengan tanda .(titik) contoh penulisan seperti berikut :

```
.warna
\{background-color: Lightgreen;
\mathcal{E}
```
Penggunaanya dalam script HTML :

<body class="warna">

</body>

#### **Properti-properti CSS**

Properti CSS jumlahnya sangat banyak, berikut beberapa diantaranya:

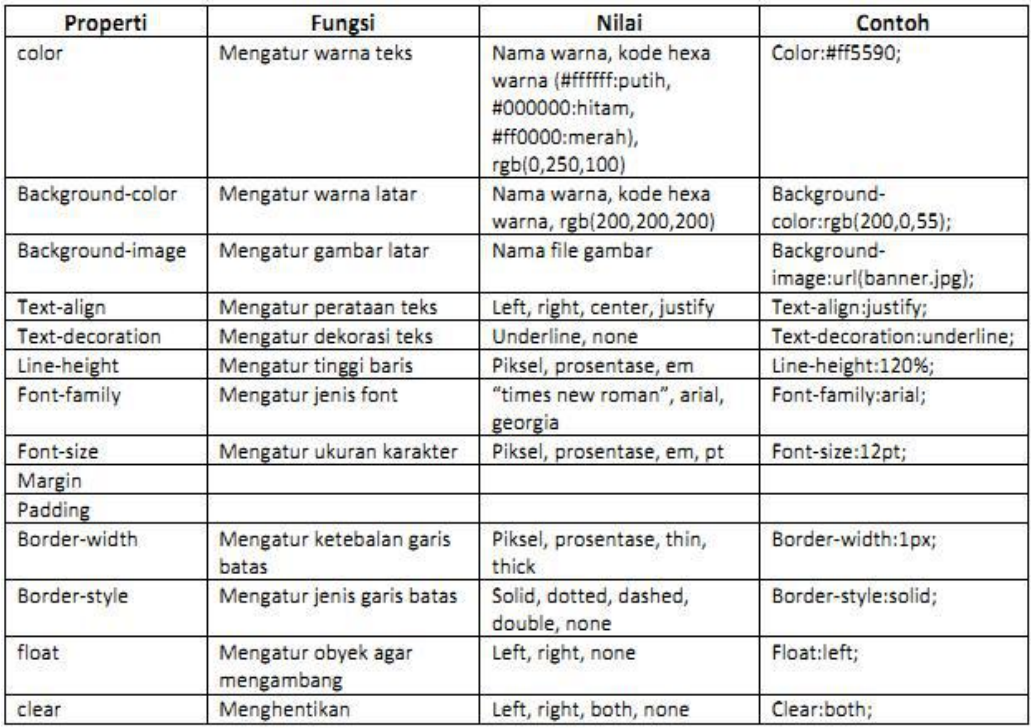

#### **Pseduo-Class**

Adalah sebuah kelas semu yang dimiliki oleh elemen HTML, yang membuat kita dapat mendefinisikan style pada keadaan tertentu dari elemen tersebut. Pseduo-class terbagi menjadi beberapa type, sebagai berikut :

- 1. Yang berhubungan dengan link
	- $\bullet$  : link

Style default pada sebuah link (a yang memiliki href)

- : hover Style ketika kursor mouse berada diatas sebuah link / elemen
- : active Style ketika sebuah link di klik (keadaan aktif)
- : visisted

Style ketika sebuah link sudah pernah di kunjungi sebelumnya (menggunakan browser yang sama)

- 2. Yang berhubungan dengan posisi elemen (ada pada css 3)
	- : first-child

Memilih elemen pertama dari sebuah parent (elemen pembungkusnya )

• : last-child

Memilih elemen terakhir dari sebuah parent (elemen pembungkusnya )

 $\bullet$  : nth-child(n)

Memilih elemen ke (n) dari sebuah parent (elemen pembungkusnya ) n bisa berarti urutan 1,2,3,….. atau pola (2n),(3n+2), atau ganjil dan genap,

even & odd

• : first-of-type

Memilih elemen pertama dari sebuah jenis / tipe tag

• : last-of-type Memilih elemen terakhir dari sebuah jenis / tipe tag

#### **10.4 PADDING, MARGIN DAN BORDER**

Dalam CSS dikenal istilah 'Box Model'. Perhatikan gambar berikut ini:

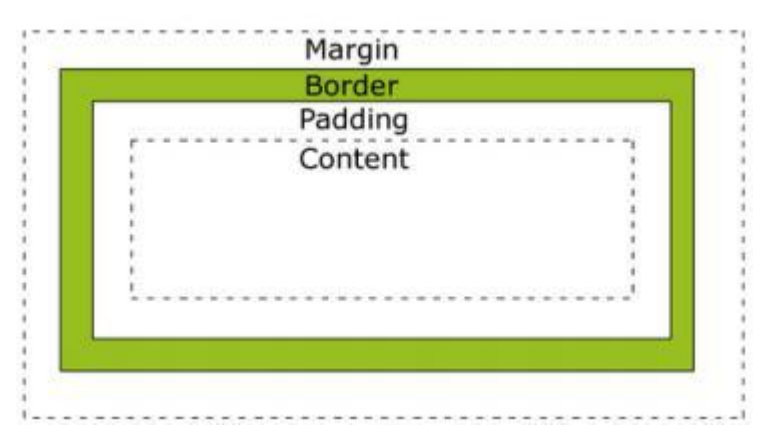

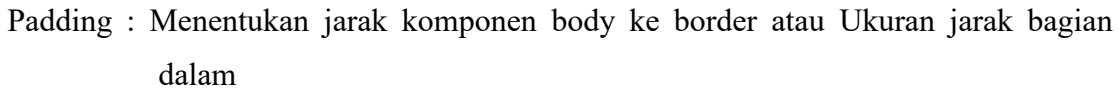

Border : Adalah garis tepi dari komponen

Margin : Adalah Ukuran jarak bagian luar atau ukuran jarak sesudah Border

CSS menggunakan konsep ini dalam mengatur tag-tag HTML. Pada gambar, bayangkan area 'Content' misalnya adalah sebuah paragraph. Obyek paragraph ini akan dianggap CSS memiliki area padding, border, dan margin disekitarnya. Keberadaan area-area ini berguna untuk pengaturan tata letak. Misalnya ingin diatur agar 2 buah gambar yang terletak berdampingan tidak terlalu rapat, maka kita dapat memperbesar lebar dari area margin agar jarak antara gambar lebih lebar.

## **Padding**

ditulis dengan CSS padding:5px 5px 5px 5px; urutan nilai angkanya adalah atas, kanan, bawah dan kiri, atau Anda bisa menggunakan padding-left:5px; ➔ ini adalah untuk pengaturan padding bagian kiri padding-right:5px; → ini adalah untuk pengaturan padding kanan padding-top:5px; → Allie Weiter einem Pengweitern paramig untuk bagian atas dan padding-bottom:5px;  $\sum$  untuk bagian atas dan untuk bagian bawah, Ingat satuan px(pixels) bisa kamu ganti sesuai satuan yang lain yang sesuai

#### **Border**

Ditulis dengan CSS border:1px dotted #000000; urutan pe  $\rightarrow$ urutan penggunaanya adalah ukran border, style border dan warna border, atau bisa menggunakan border-width:1px;  $\longrightarrow$ ini adalah ketebalan border border-style:dotted; ini adalah jenis bordernya bisa kamu ganti dengan dashed, solid, double, groove, ridge, inset, outset dan lainya border-color:#FFFFFF; ➔ ini adalah warna dari border.. kamu bisa mengganti code warnanya (www.colorschemer.com/online)

#### **Margin**

Ditulis dengan CSS margin:5px 5px 5px 5px;  $\rightarrow$ urutanya atas, kanan, bawah dan kiri, atau bisa menngunakan seperti padding diatas margin-left:5px; margin-right:5px; margin-top:5px; margin-bottom:5px; keterangan lainya bisa mengikuti keterangan padding diatas

# **Latihan CSS :**

- Salin script berikut ini, lalu simpan di folder modul\_web1 dengan nama

style\_css.css /\*pseduo class link\*/

```
.hello:linkcolor :orange;
Y
.hello:hover{
    color: green;
    font-family: arial;
    font-size: 20px;
\mathbf{r}.hello:active{
    font-style: italic;
ŀ
.hello:visited {
    color: red;
```

```
/* css carikan a, di dalam li yang merupakan
 anak pertama*/
    li:first-child af
         color: green;
<sup>}</sup>
 /* css carikan a, di dalam li yang merupakan
 anak terakhir*/
    li:last-child a{
         color: green;
\mathcal{F}/* css carikan a, di dalam li yang merupakan
 anak genap*/
    \text{li:}nth-child(even) a{
         color: green;
<sup>}</sup>
/* css carikan a, di dalam li yang merupakan
anak ganjil*/
    li:nth-child(odd) a{
        color:violet;
\mathcal{F}/* css carikan p, di dalam halaman yang urutannya pertama*/
p:first-of-type {
    color: red;
}
/* css carikan p, di dalam halaman yang urutannya terakhir*/
p:last-of-type {
    color: orange;
ł
```
- Salin script berikut ini, lalu simpan di folder modul web1 dengan nama

#### latihan\_css.html

```
<!DOCTYPE html>
ditals
cheads
    <title> Latihan CSS</title>
    <link rel="stylesheet" type="text/css" href="style_css.css">
</head>
<body>
<a href="#" class="hello">Hello Morld</a>
kulls
    clisca bref-"#"sLink Ic/asc/lis
   <li>ca heef="#">Link 2c/a></li>
    <li><a hmef="#">tink 3</a></li>
   <li><a href="#">Link 4</a></li>
   <li><a href="#">Link 5</a></li>
   <li><a href="#">Link 6</a></li>
    <li><a htet="#">Link ?</a></li>
    <li><a href-"#">Link 8</a></li>
   cli>ca href="#">Link 9</a></li>
   <li>ca heef-"a">Link 10</a></li>
41418<p>Lorem Ipsum adalah contoh teks atau dummy dalam industri percetakan dan penataan huruf atau
```
typesetting. Lorem Ipsum telah menjadi standar contoh teks sejak tahun 1500an, saat seorang tukang cetak yang tidak dikenal mengambil sebuah kumpulan teks dan mengacaknya untuk menjadi sebuah buku contoh huruf. </p>

<p> In tidak hanya bertahan selama 5 abad, tapi juga telah beralih ke penataan huruf elektronik, tanpa ada perubahan apapun. Ia mulai dipopulerkan pada tahun 1960 dengan diluncurkannya lembaran-lembaran Letraset yang menggunakan kalimat-kalimat dari Lorem Ipsum, dan seiring munculnya perangkat lumak Desktop Publishing seperti Aldus PageMaker juga memiliki versi Lorem Ipsum. c/p> </body> </html>

#### - Hasil di web browser :

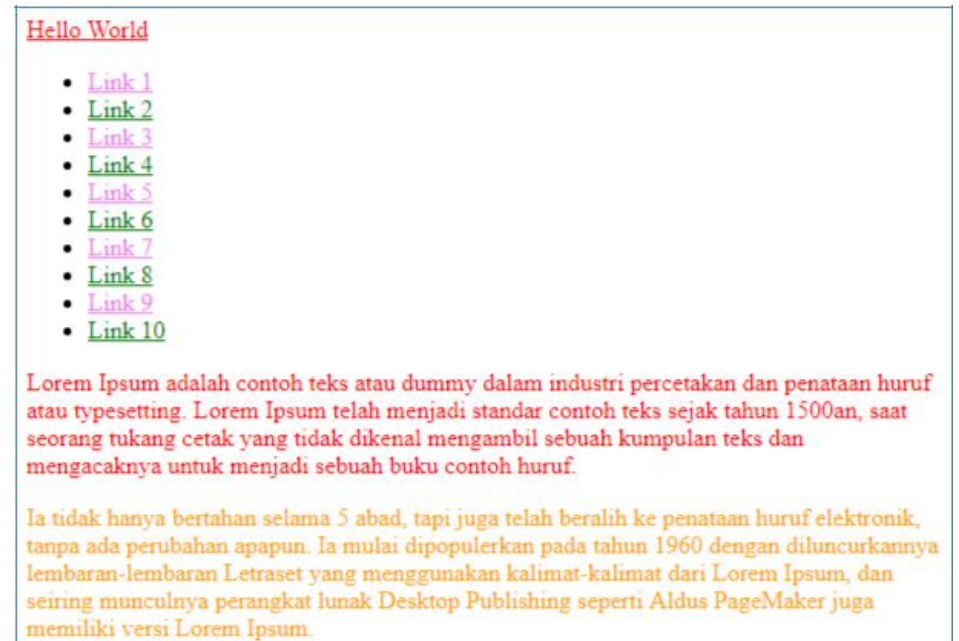

#### **BAB XI**

#### **Membuat Design Web Responsive Menggunakan CSS**

Pada pembahasan materi kali ini kita akan membuat Design Web Responsive. Design Web Responsive adalah sebuah metode atau pendekatan sistem web desain yang bertujuan memberikan pengalaman berselancar yang optimal dalam berbagai perangkat, baik mobile maupun komputer. Dengan metode ini. Berikut kita akan membuat form responsive. Langkah-langkah yang perlu di gunakan dalam pembuatan web ini adalah :

- 1. Tentukan tema website
	- Tema web perpustakaan
- 2. Membuat sketsa / blueprint / rancangan dari halaman web yang akan di buat Seperti contoh berikut ini :

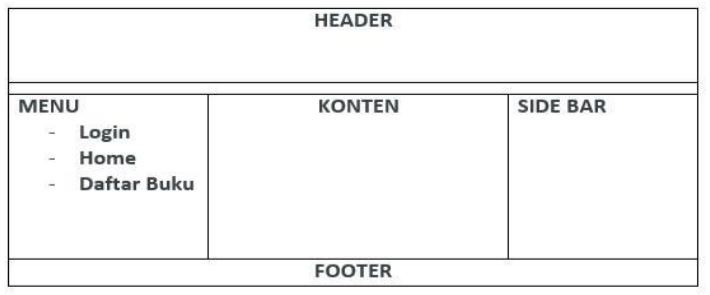

- 3. Web responsive berarti web yang tampilannya mengikuti ukuran layar gadget yang di gunakan untuk akses web tersebut
	- Buat folder di xampp/htdocs dengan nama : perpus
	- Didalam folder perpus, siapkan 2 buah folder :
		- images untuk simpan  $\rightarrow$ untuk simpan gambar  $\rightarrow$
		- css untuk simpan file css
	- Buka editor, salin script css berikut : simpan di folder css dengan

nama style.css

```
*{
  padding : 0;
  margin : 0;
  box-sizing : border-box;
}
```

```
body{
  backgroud : #dedede;
  font-family : 'Verdana',arial,sans-serif;
  font-size : 15px;
}
p{
  margin-bottom : 20px;
  line-height : 1.5em;
}
h3{
  margin-bottom : 20px;
  border-bottom : 1px solid #aaa;
}
a{
  text-decoration : none;
  color : #333;
}
a:hover{
 color : #666;
}
.container{
  max-width : 1080px;
  margin : 20px auto;
  background : #fff;<br>overflow : hidden;
  overflow : hidden;
         padding : 10px;
}
.header{
  border : 1px solid #dedede;
  padding : 10px;
  margin : 10px;
  background : #9E9AFB;
}
\frac{1}{x} main \frac{x}{x}<br>left{
  .left{
     width : 250px;
     border : 1px solid #dedede;
     padding : 10px;
     margin : 10px;
     float : left;
  }
     .left ul{
       list-style-type : none;
     }
```

```
.left ul li{
    display : block;
  }
  .left ul li a{
     display :block;
     border-bottom : 1px solid #dedede;
     margin-bottom : 10px;
     padding : 10px 5px;
     font-color : #D3D2ED;
  }
  .left ul li a:hover{
    color:#461AF3;
  }
.middle{
  width : 500px;
  border : 1px solid #dedede;
  padding : 10px;
  margin : 10px;
  float : left;
}
  .middle img{
    max-width : 100%;
     height : auto;
  }
  .middle a{
    font-wight:bold;
  }
.right{
  width : 250px;
  border : 1px solid #dedede;
  padding : 10px;
  margin : 10px;
  float : left;
}
  .right ul{
     list-style-type : none;
  }
  .right ul li{
     display : block;
  }
  .right ul li a{
           display :block;
     border-bottom : 1px solid #dedede;
     margin-bottom : 10px;
     padding : 10px 5px;
  }
```

```
.right ul li a:hover{
       color:#461AF3;
     }
  .footer{
     clear : both;<br>border : lpx s
            border : 1px solid #dedede;
     padding : 15px;
     margin : 10px;
     background : #9E9AFB;
   }
@media screen and (max-width:959px){
  #container{
     width : 100%;
   }
  #left-column{
     width : 70%;
   }
  #right-column{
     width : 30%;
     }
  img{
     width : 100%;
   }
}
   /*MEDIA QUERIES ( Responsive )
*******************************************/
@media screen and (max-width:1080px)
{
     .container{
       width : 100%;
     }
     .left{
               width : 25%;
        background : #D6CCFE;
     }
     .middle{
        width : 68%;
        float : right;
     }
     .right{
        clear : both;<br>padding : 1% 4%
        padding : 1% 4%;
        width : auto;
                float : none;
        background : #D6CCFE;
     }
}
```

```
/* untuk ukuran layar 700px kebawah */
@media screen and (max-width: 780px)
{
  .header,
  .footer{
     text-align : center;
   }
  .left {
     width : auto;
     float : none;
   }
  .middle {
          width : auto;
     float : none;
   }
  .right {
          width : auto;
     float : none;
   }
}
```
Buatlah script untuk tampilan berikut : index.html simpan di dalam folder perpus

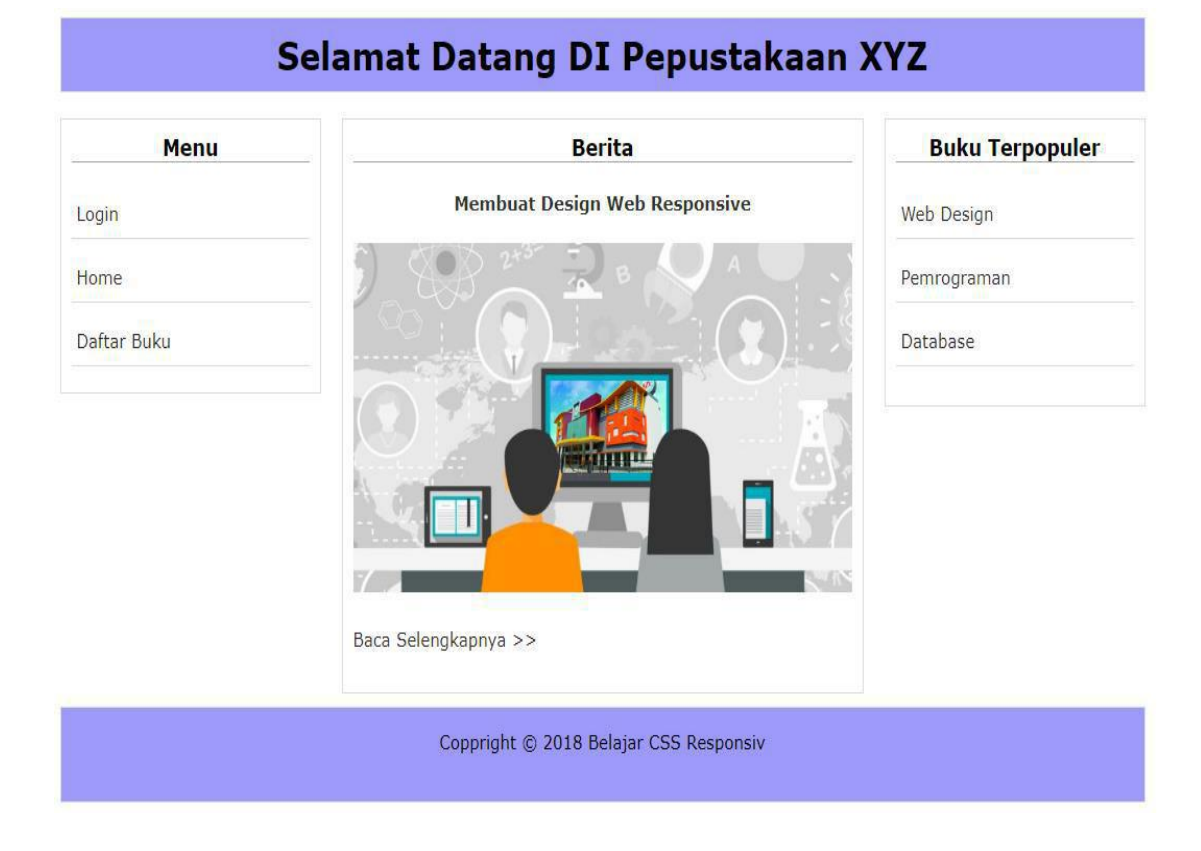

Tampilan diatas ini kodenya:

```
<!DOCTYPE html>
<html lang="en">
<head>
    <meta charset="UTF-8">
    <title> Website Responsive</title>
    <meta name="viewport" content="width=device-width,
initial-scale=1.0">
    <link rel="stylesheet" href="css/main.css">
</head>
<body>
    <div class="container">
        <div class="header">
             <h1 align="center"> Selamat Datang DI Pepustakaan XYZ
\langle/h1>
        \langle div>
        <div class="main">
             <div class="left">
                 <h3 align="center">Menu</h3>
                     <ul>
                          <li><a href="#">Login</a></li>
                          <li><a href="#">Home</a></li>
                          <li><a href="#">Daftar Buku</a></li>
                     \langle/ul>
             </div>
             <div class="middle">
                 <h3 align="center">Berita</h3>
                 <p align="center"><strong><a href="#" >Membuat
Design Web Responsive</a></strong></p>
                 <p><img src="images/gambar.jpg" alt=""></p>
                 <p><a href="#">Baca Selengkapnya >> </a>
             </div>
             <div class="right">
                 <h3 align="center">Buku
                 Terpopuler</h3> <p>
                     <ul>
                     <li><a href="#">Web Design</a></li>
                     <li><a href="#">Pemrograman</a></li>
                     <li><a href="#">Database</a></li>
                     \langle/ul>
                 \langle/p>
             </div>
        \langle div>
            <div class="footer">
             <p align="center">Coppright © 2018 Belajar
CSS Responsive </a></p>
            \langle div>
    \langle /div>
</body>
</html>
```
#### **Penjelasan Source Code**

<meta name="viewport" content="width=device-width, initial-scale=1.0">

merupakan syntax yang berfungsi untuk menampilkan web sesuai dengan layar.

```
<link rel="stylesheet" href="css/main.css">
```
merupakan External Style sheet yang digunakan untuk mengload file css .

Pada Struktur HTML berikut terdapat 3 class utama yaitu header , main dan footer .

Yaitu :

```
<div class="container">
    <div class="header">digunakan untuk bagian header</div>
    <div class="main">
        <div class="left">Digunakan kolom bagian Kiri...</div>
        <div class="middle">Digunakan kolom bagian tengah...</div>
        <div class="right">Digunakan kolom bagian kanan...</div>
    \langle/div\rangle<div class="footer">Digunakan bagian footer...</div>
\langle/div\rangle
```
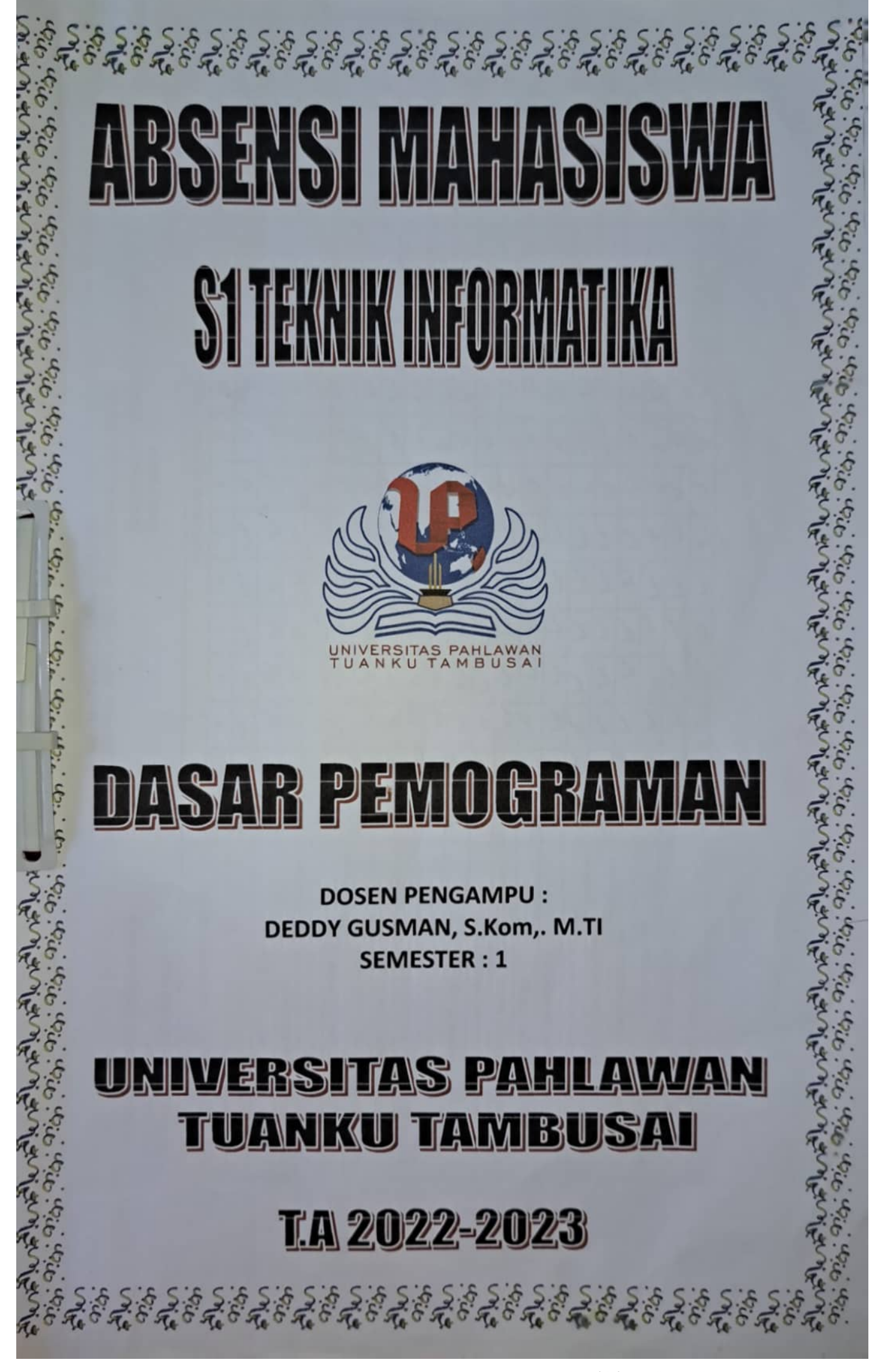

Dipindai dengan CamScanner

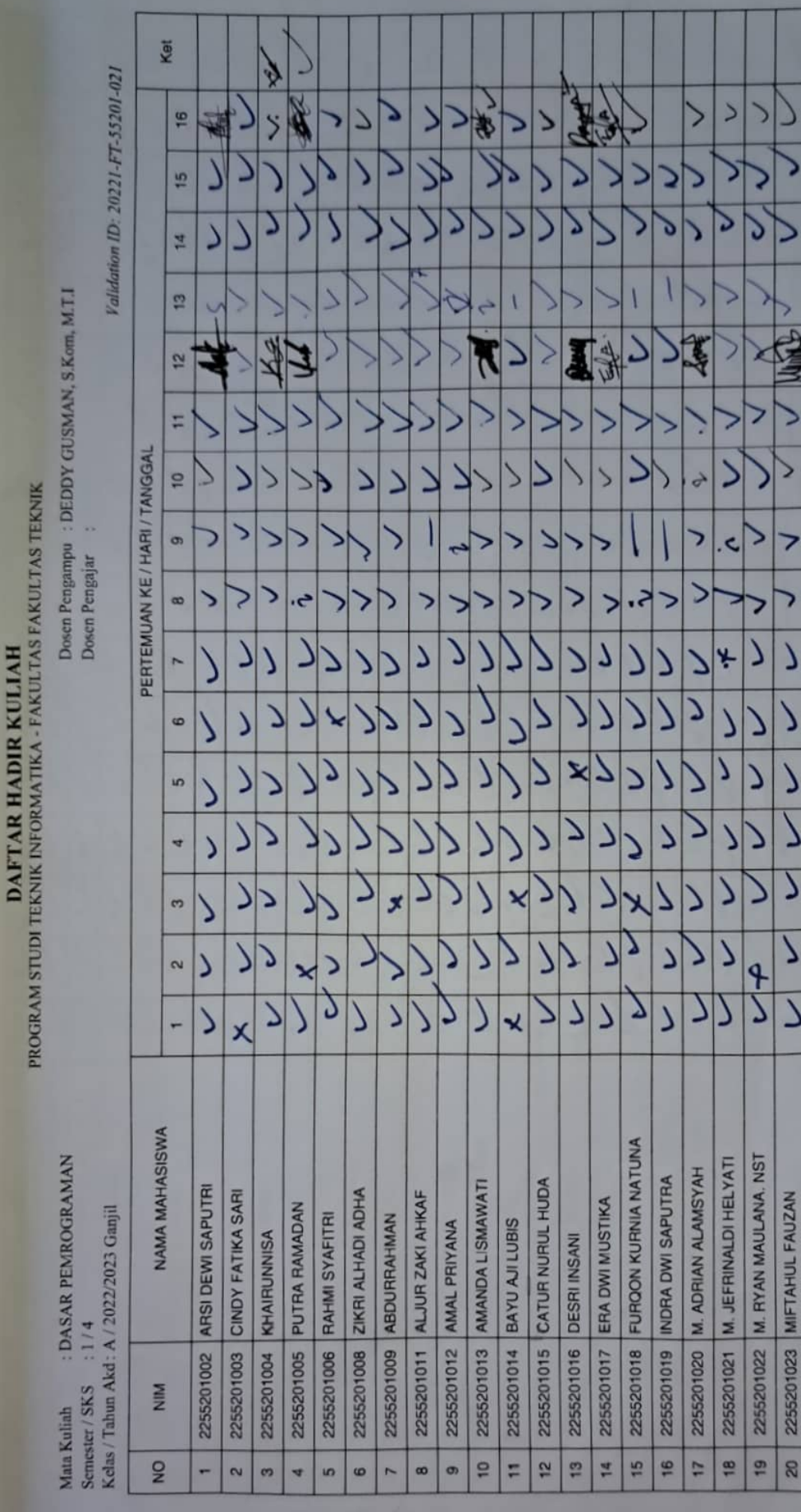

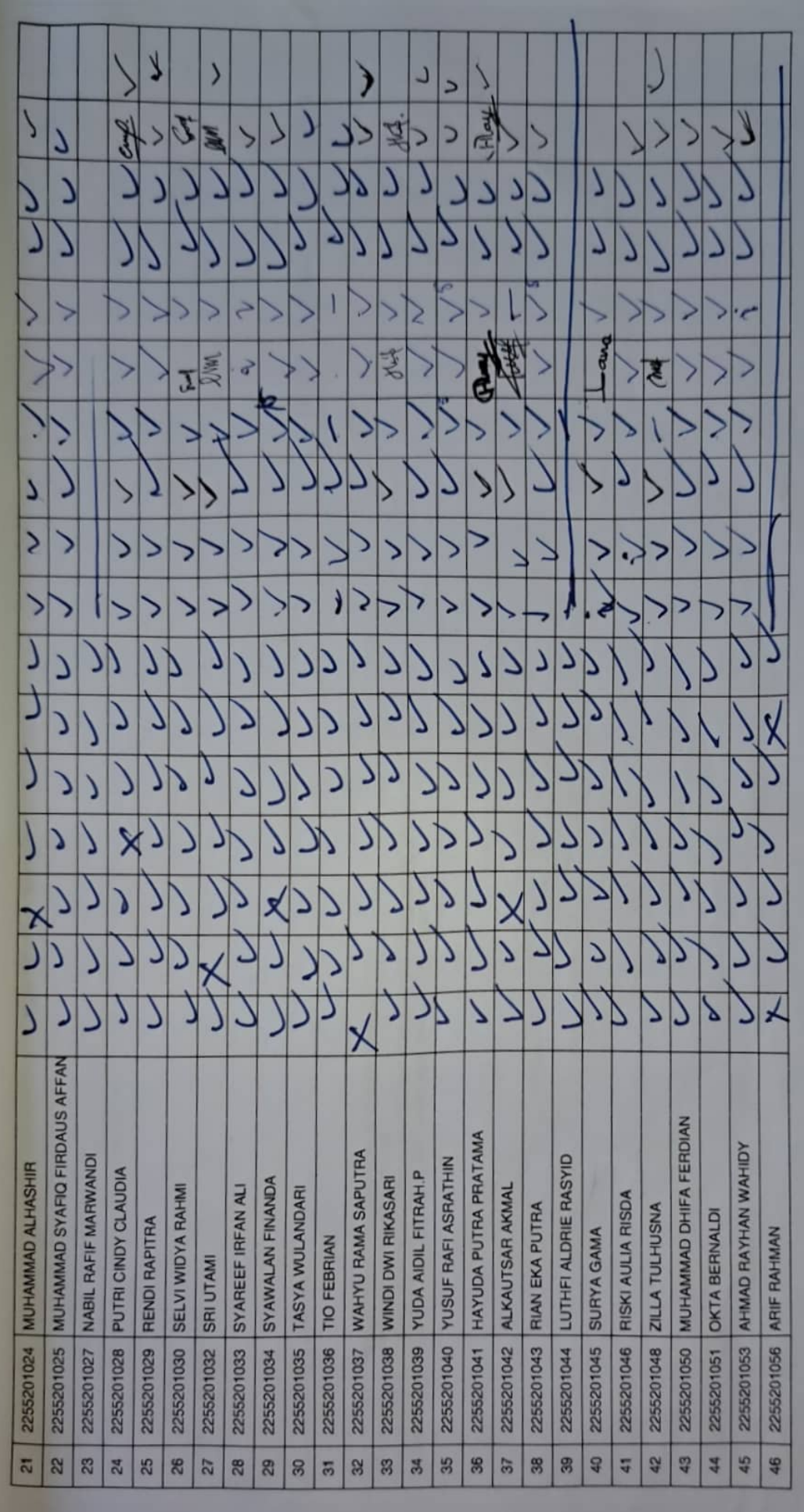

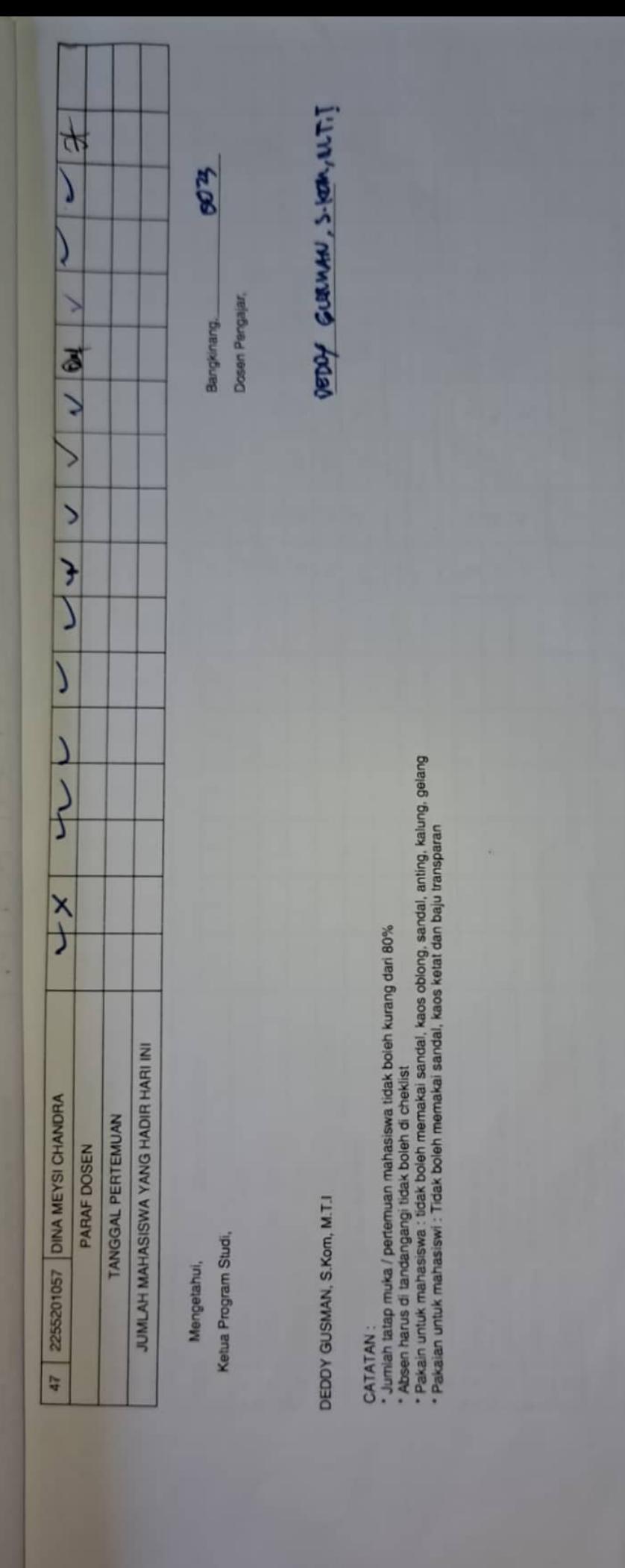

# UNIVERSITAS PAHLAWAN TUANKU TAMBUSAI FAKULTAS TEKNIK PROGRAM STUDI TEKNIK INFORMATIKA

## **BATAS MATERI KULIAH**

AD DEMOCRAMAN

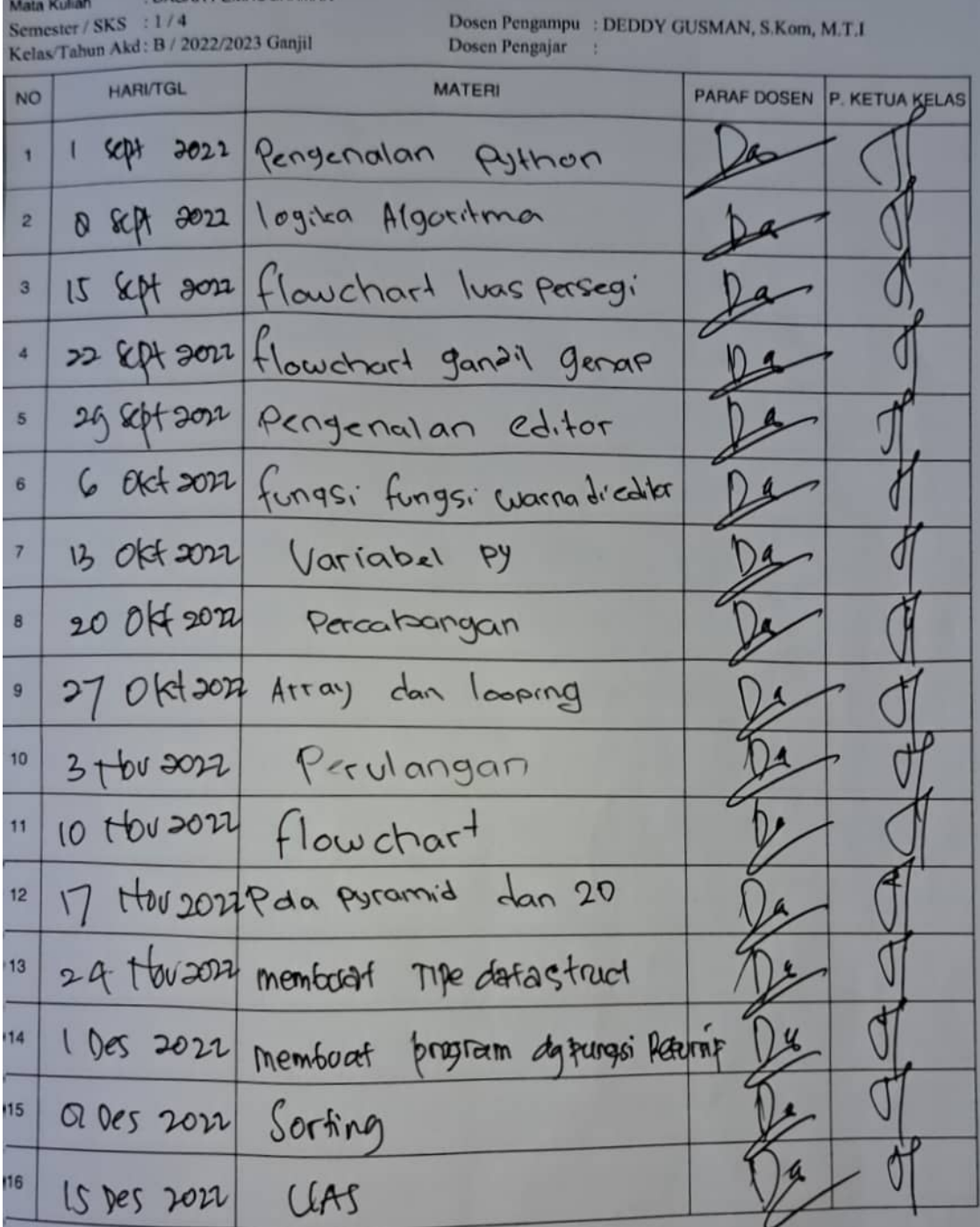

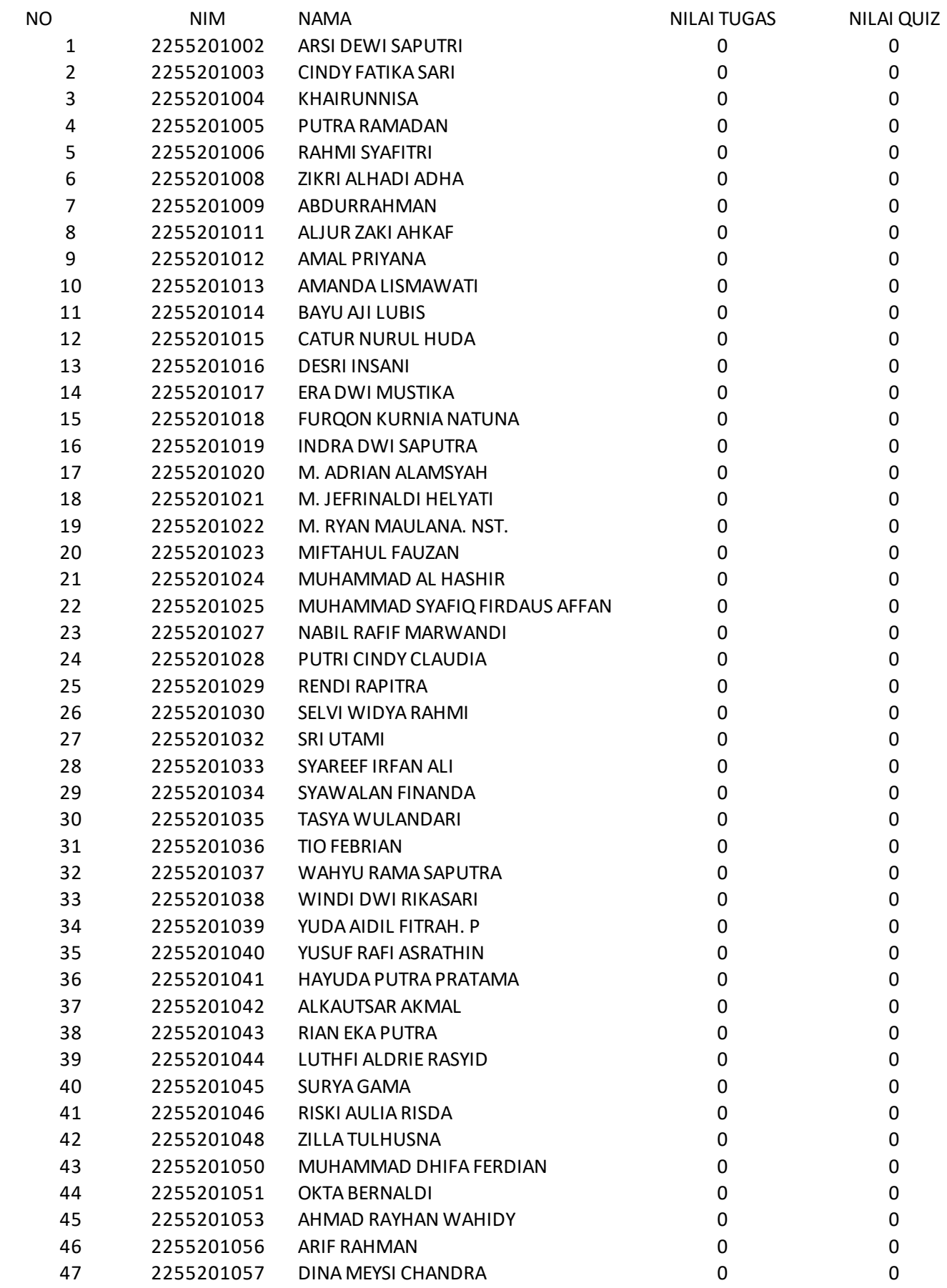

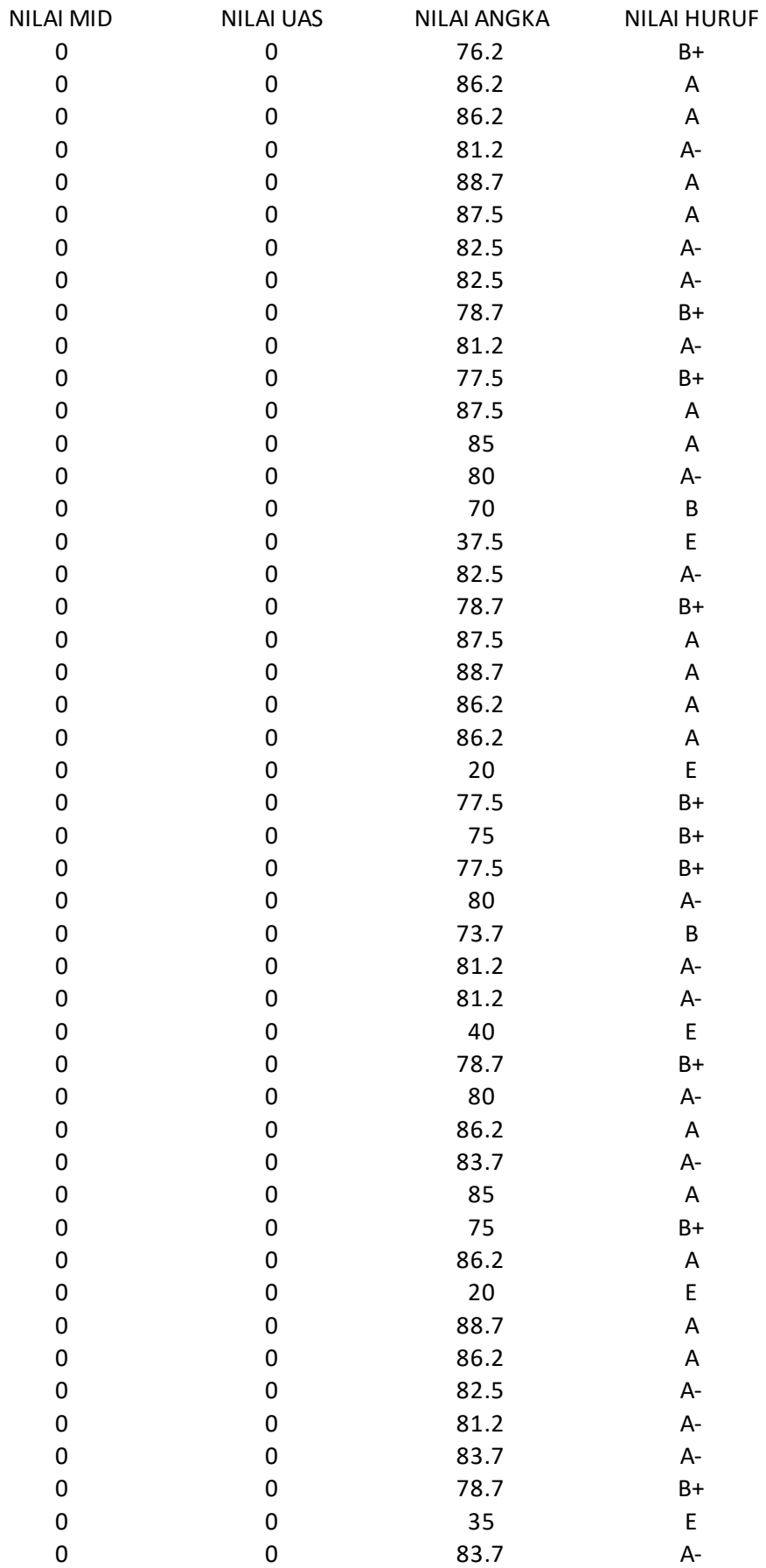

# **R P S**

# **DASAR-DASAR PEMROGRAMAN**

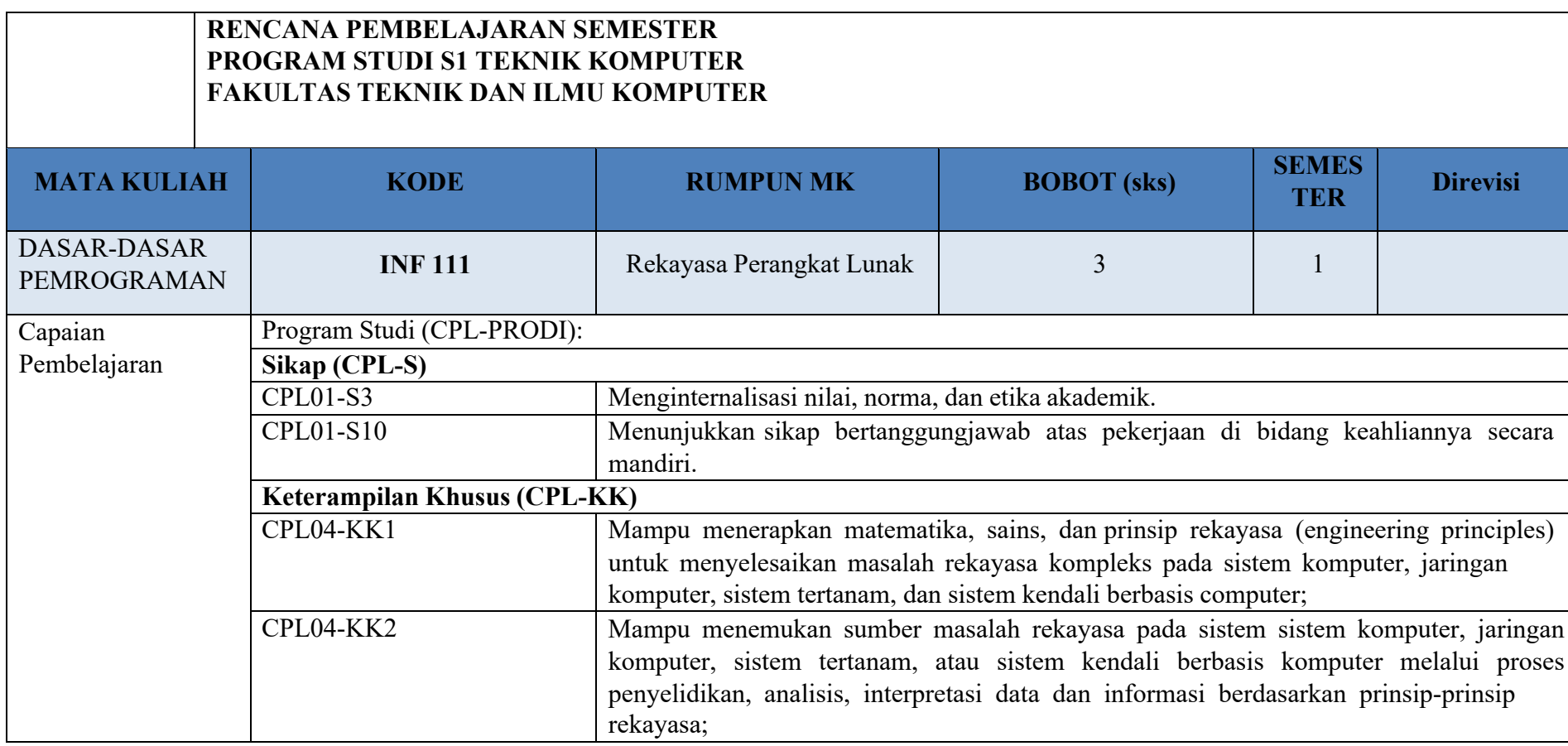

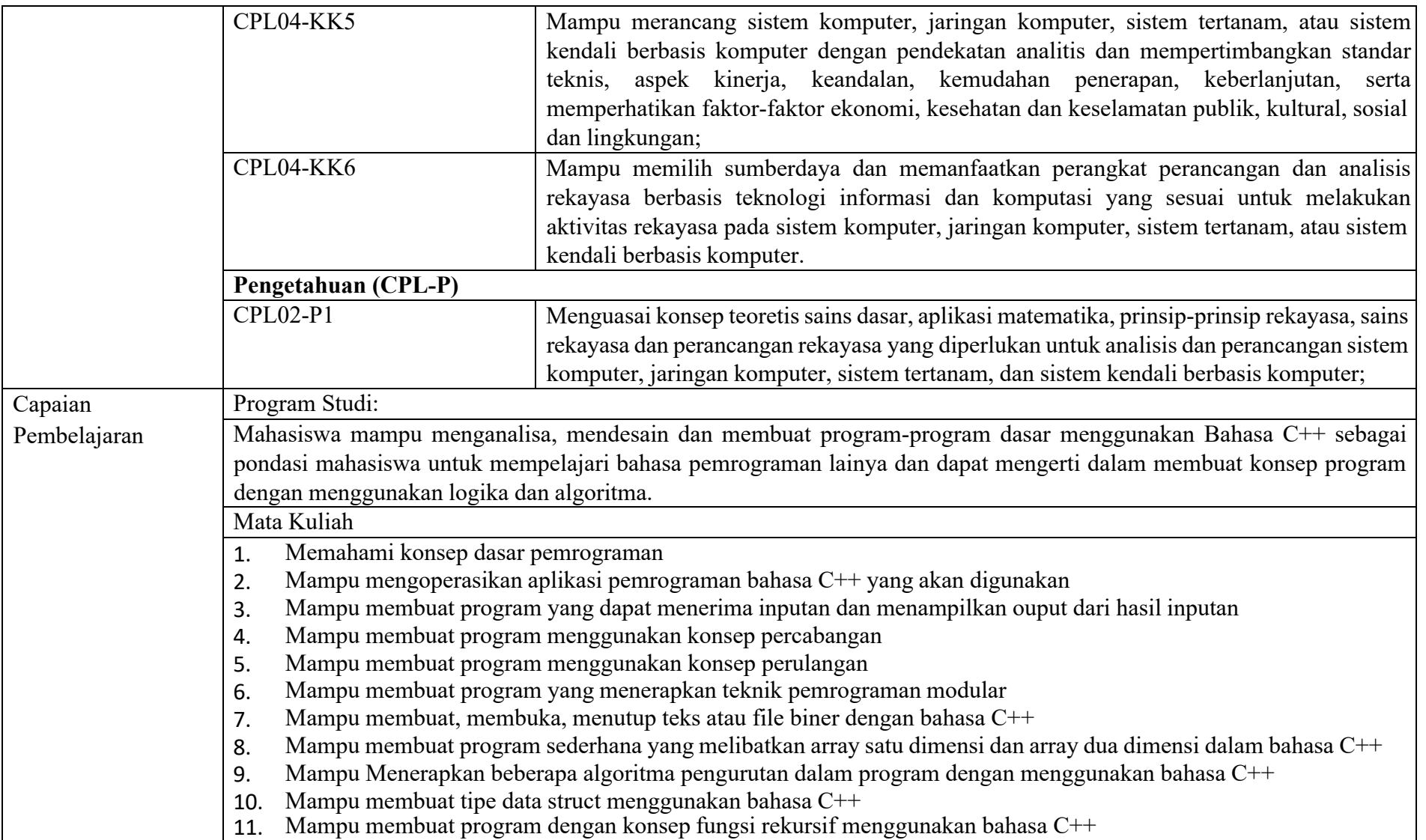

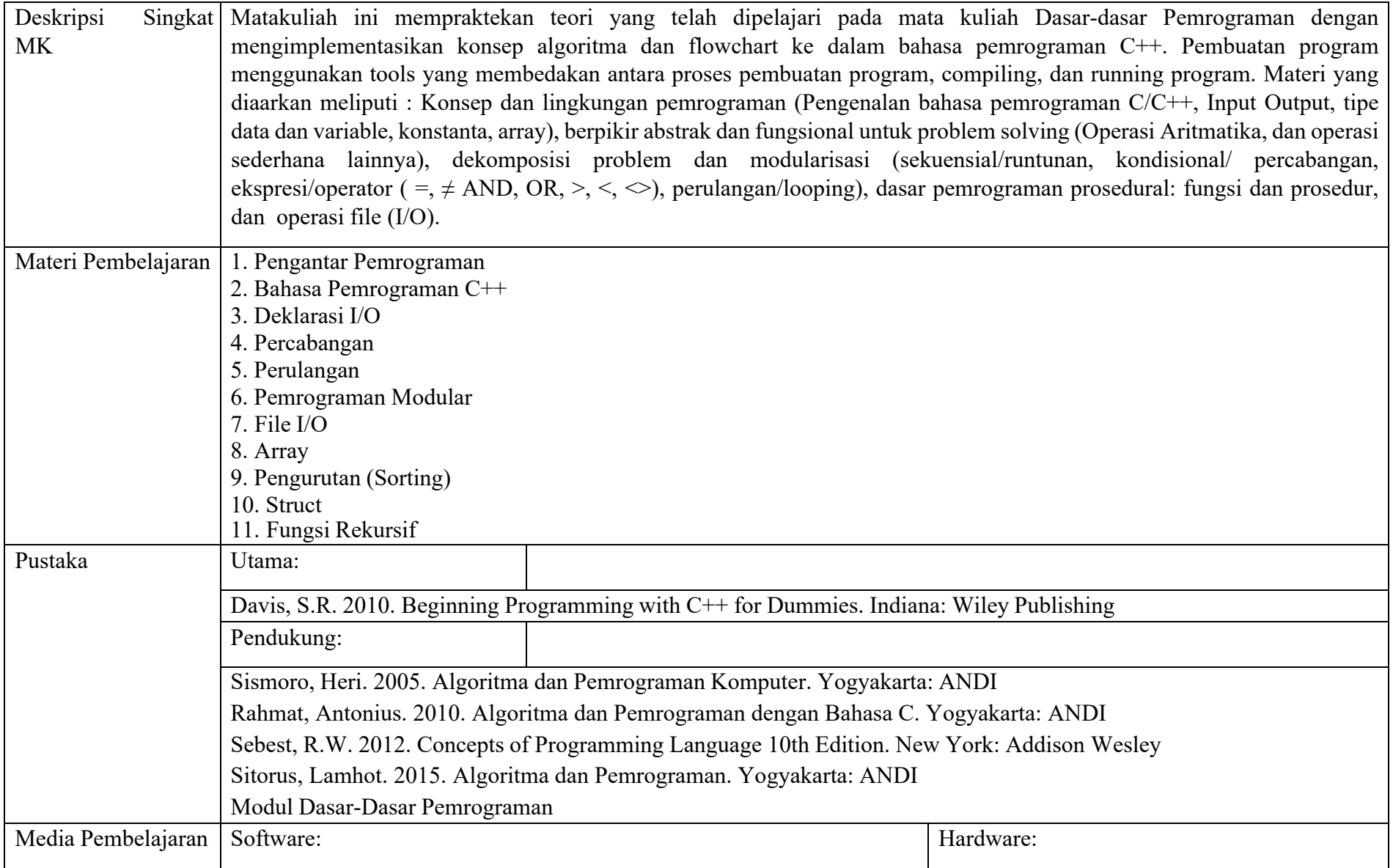

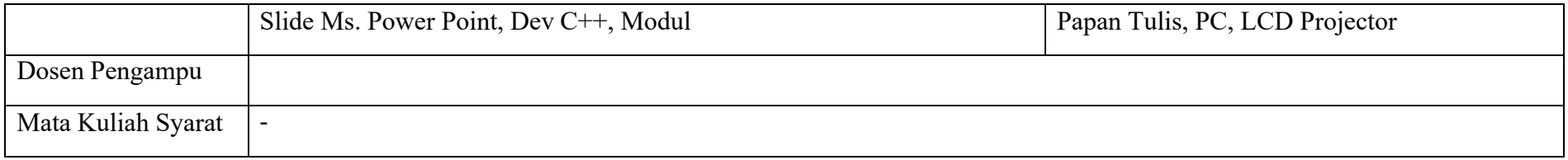

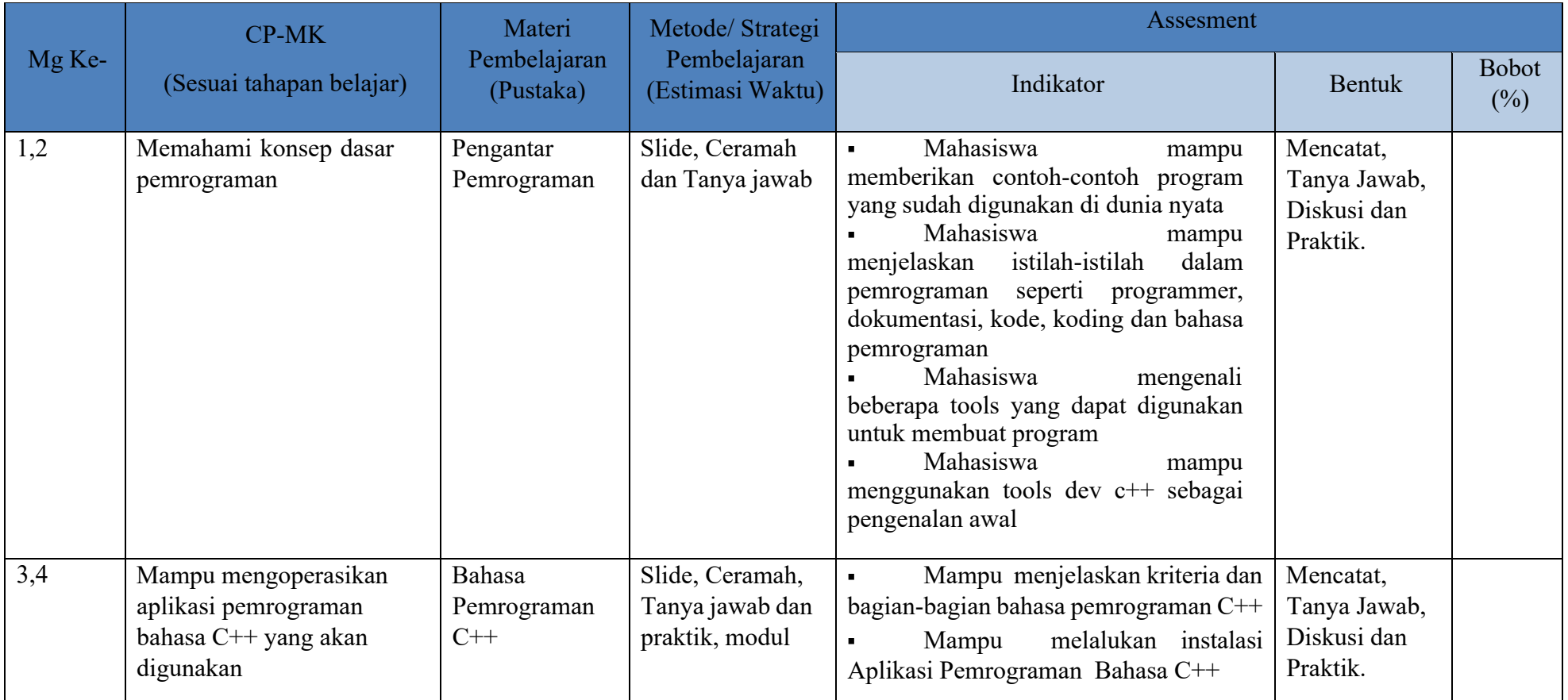

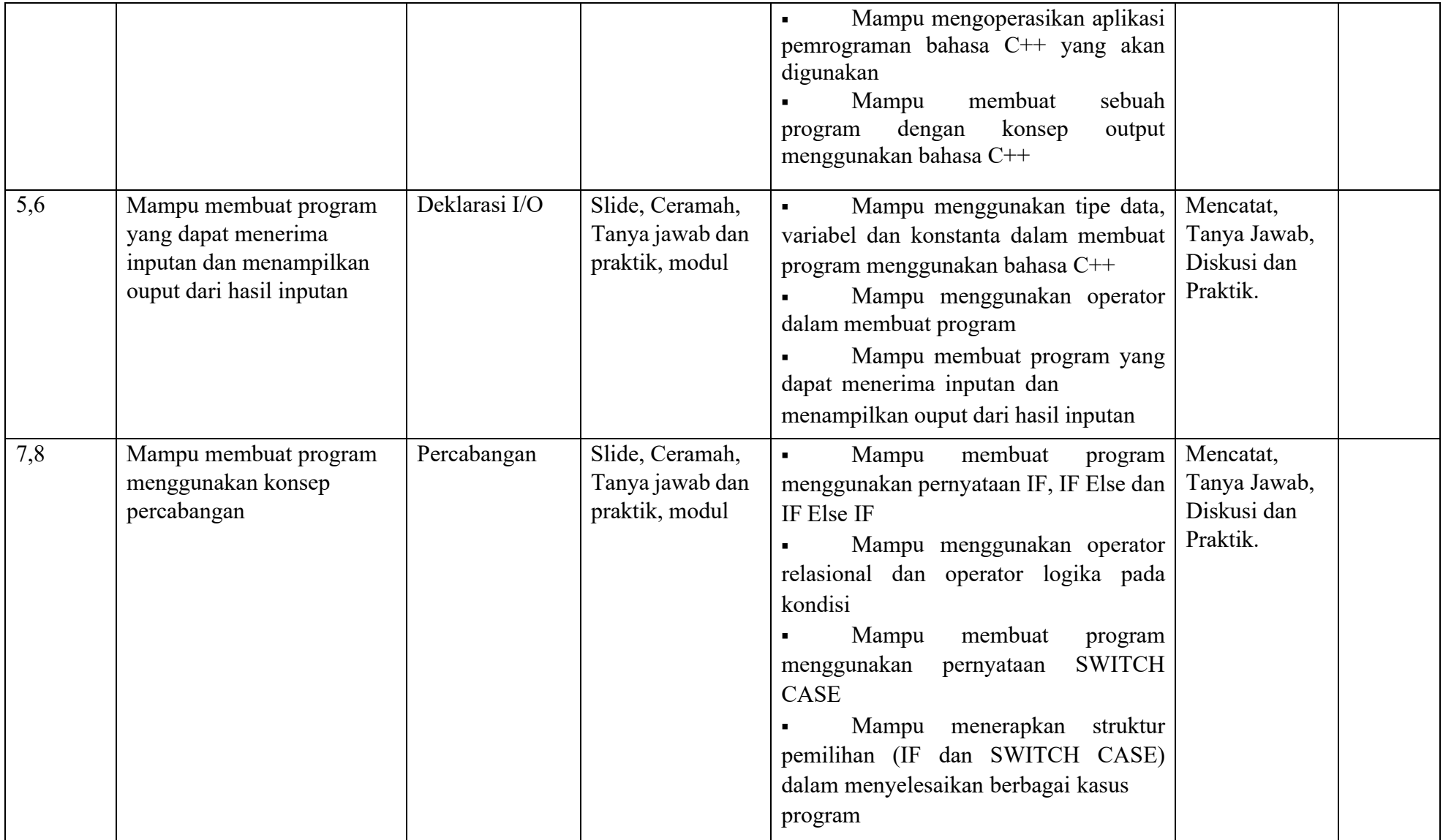

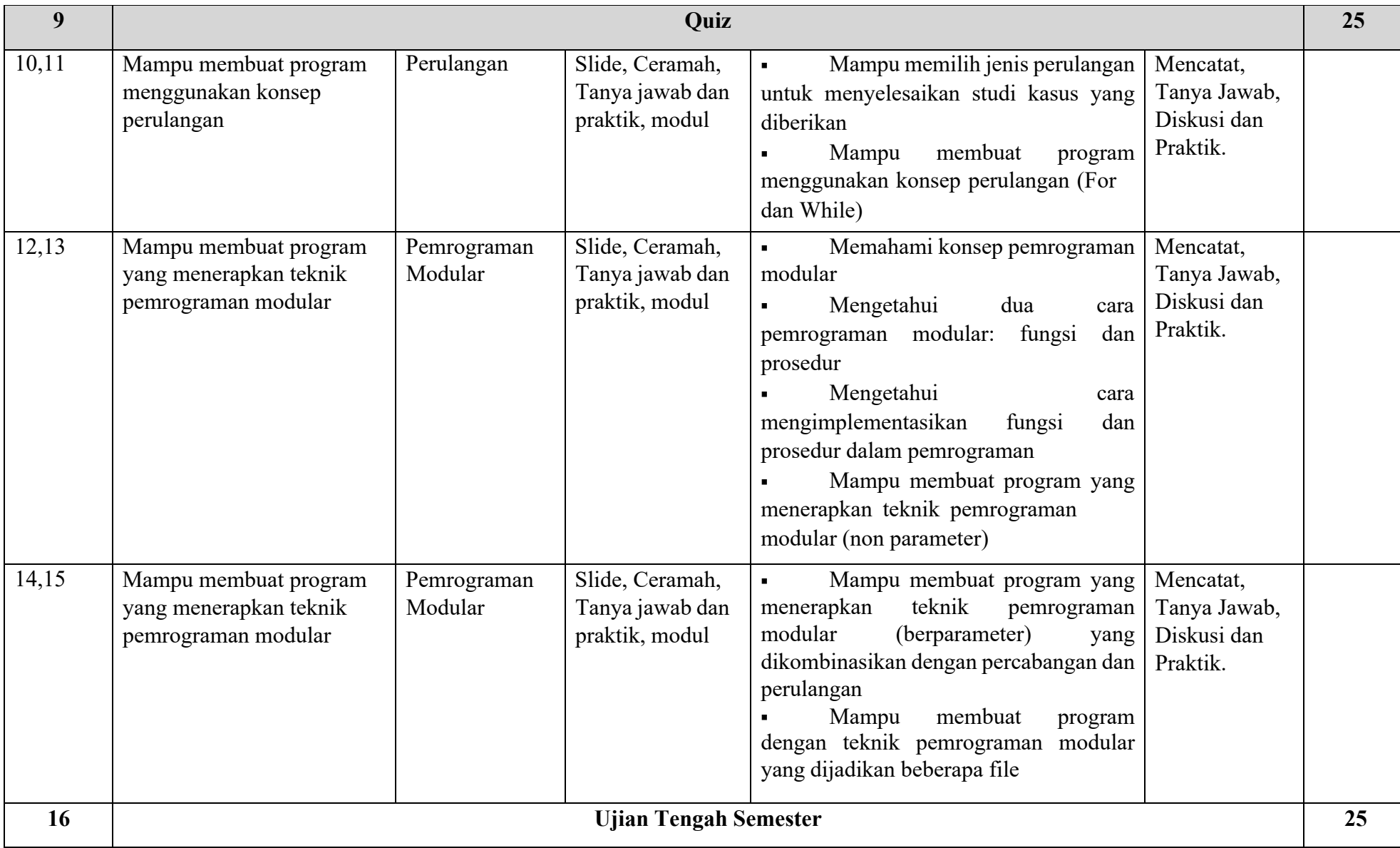

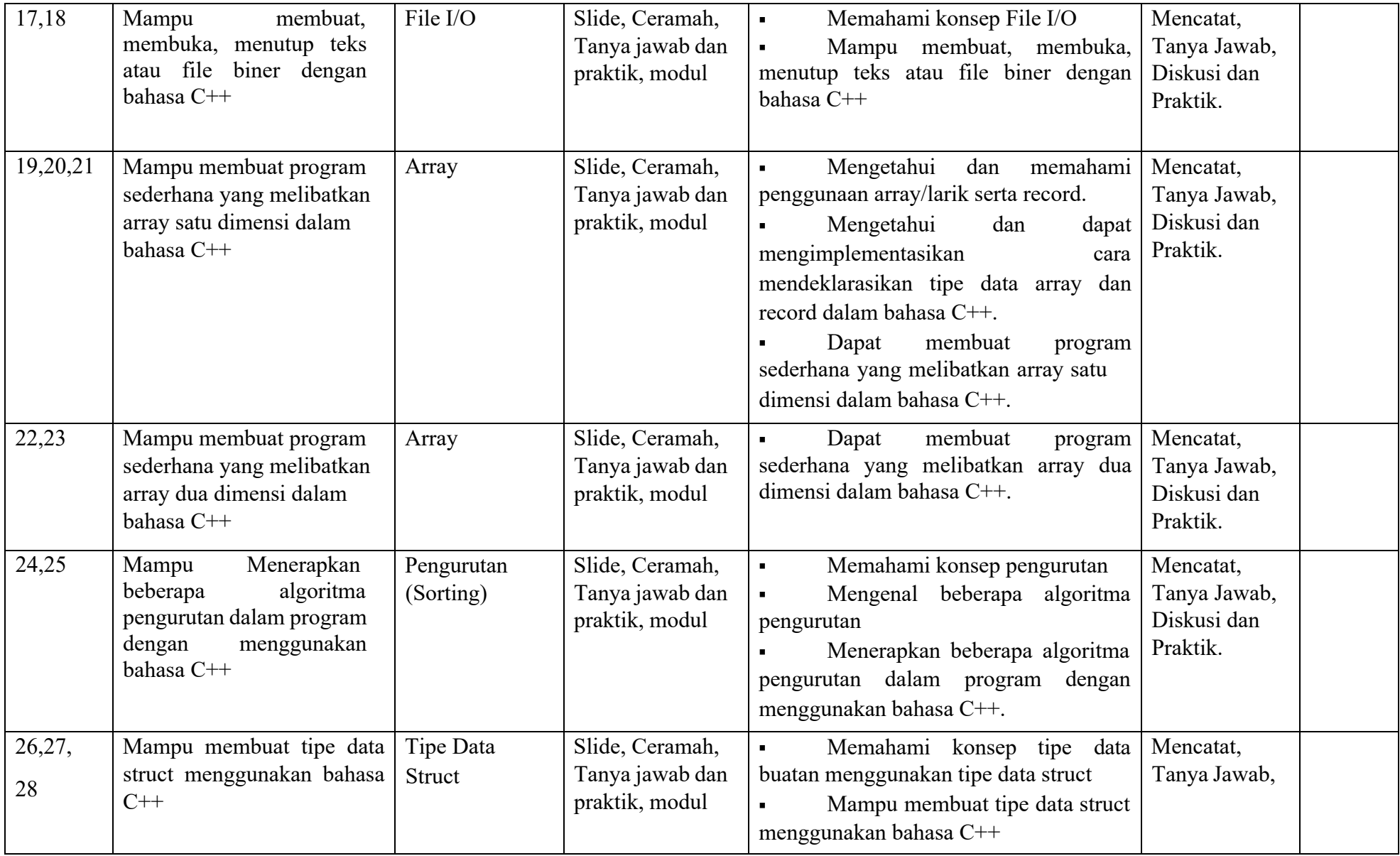

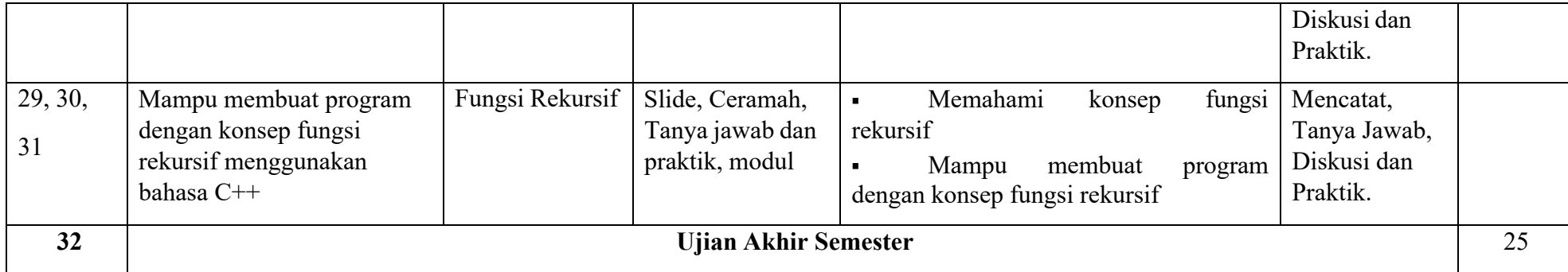

# **R P S**

# **DASAR-DASAR PEMROGRAMAN**

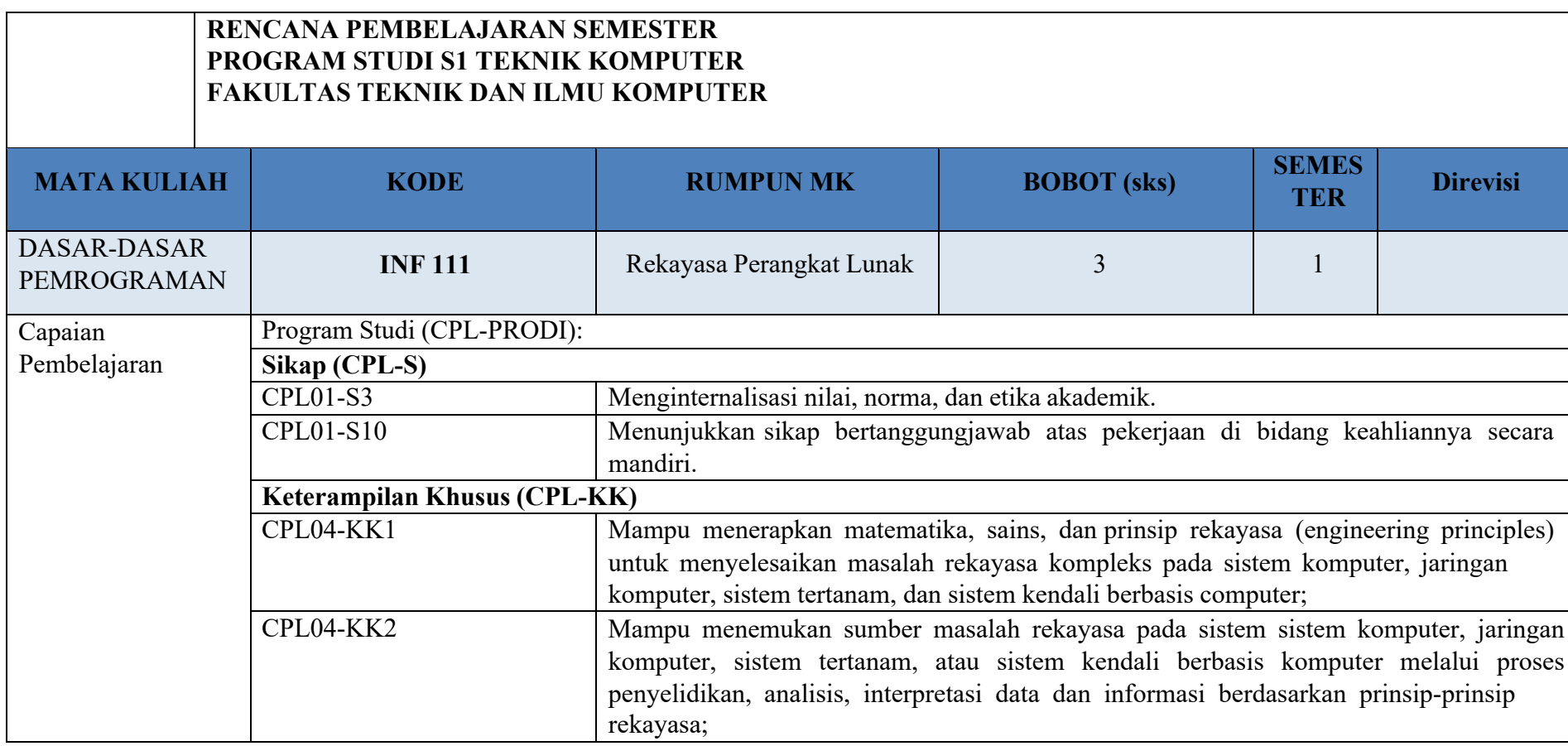

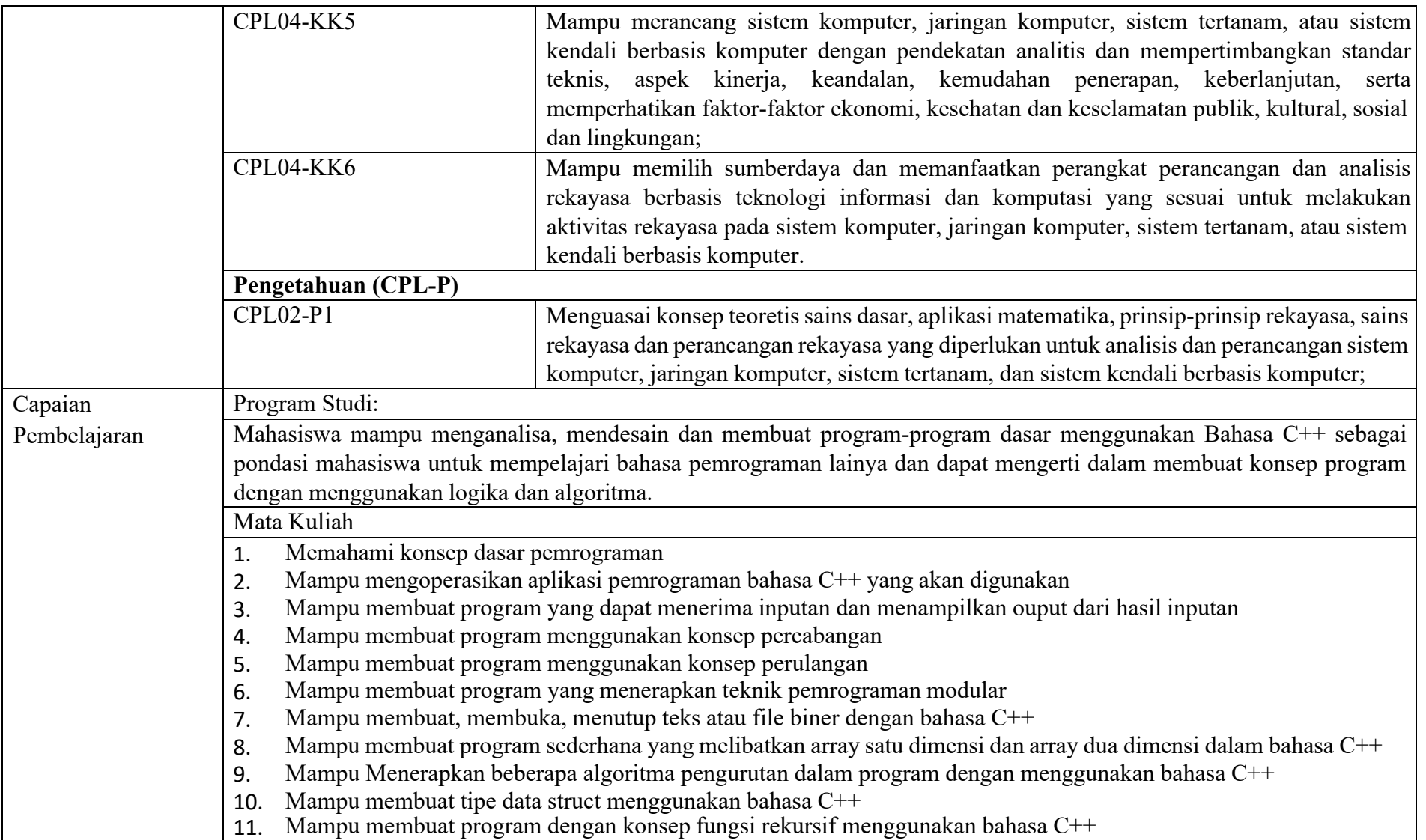
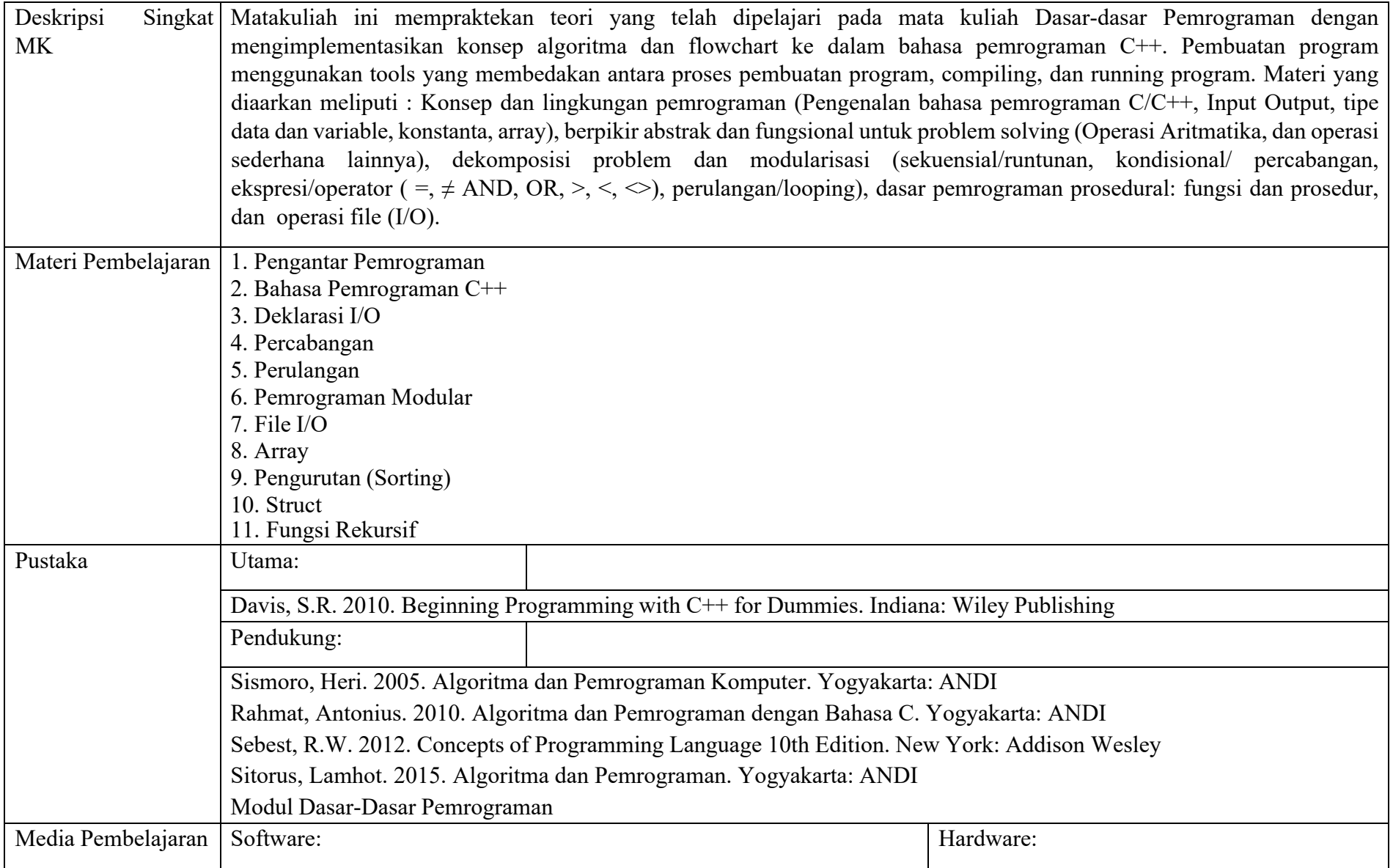

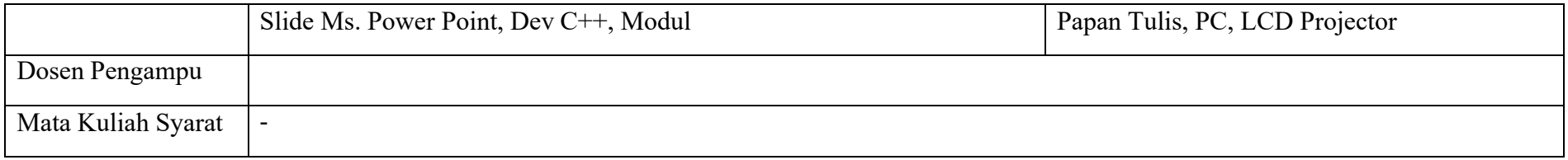

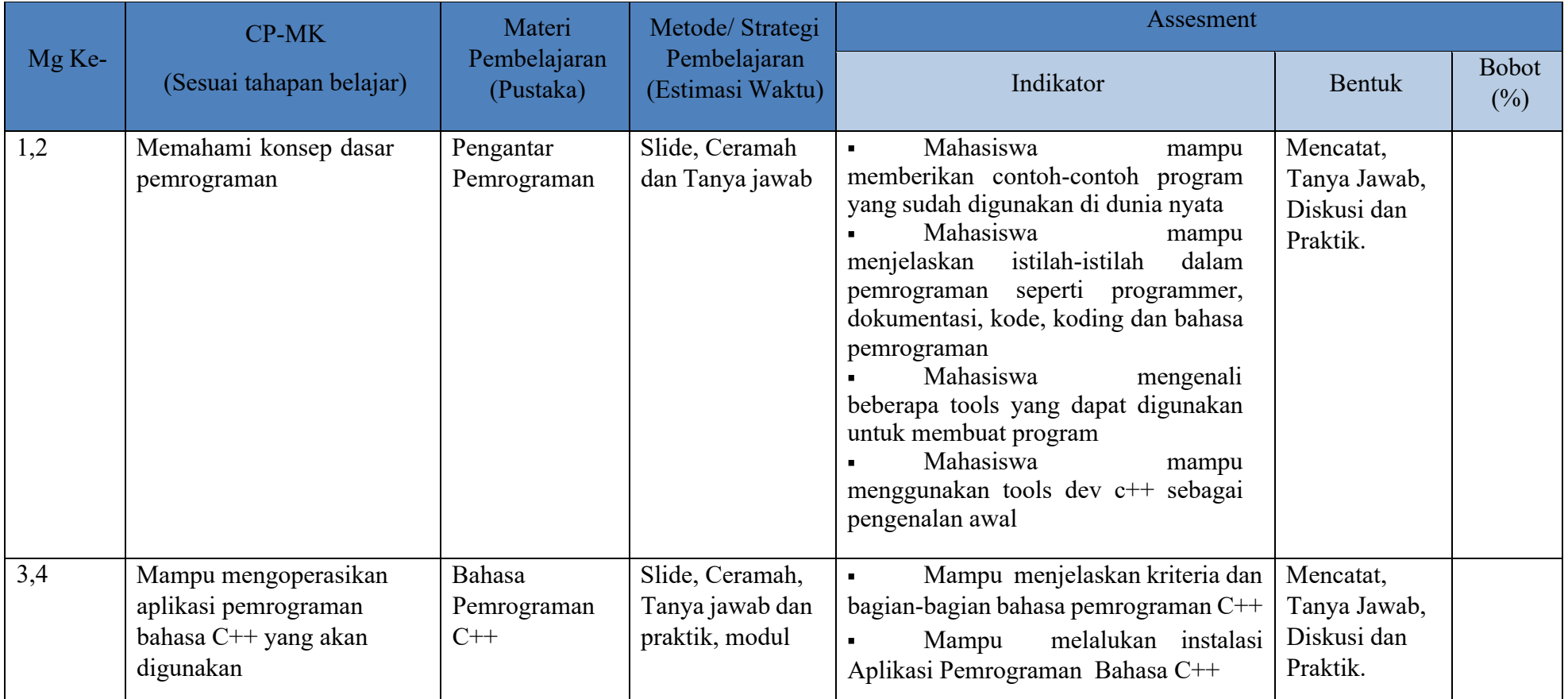

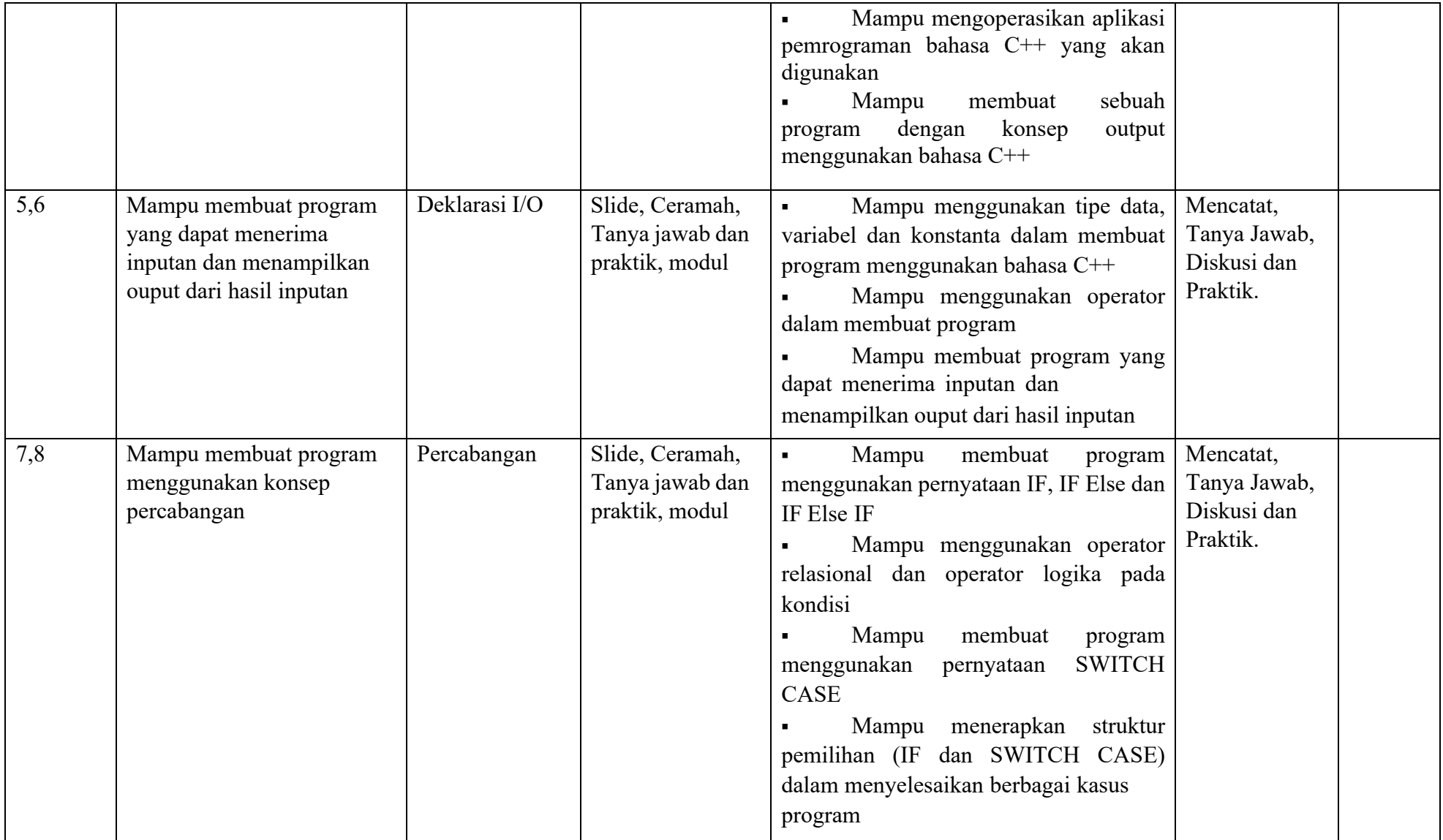

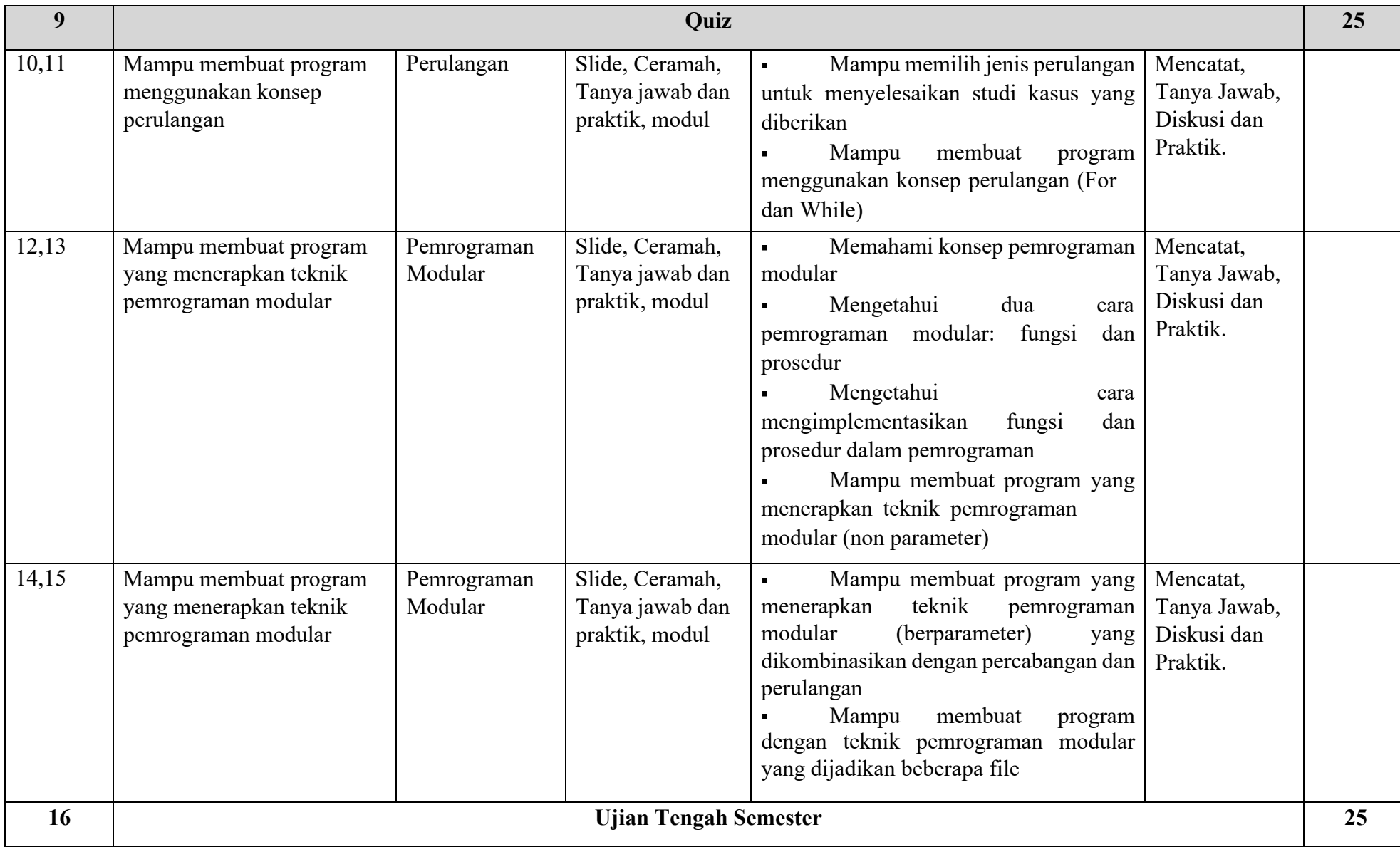

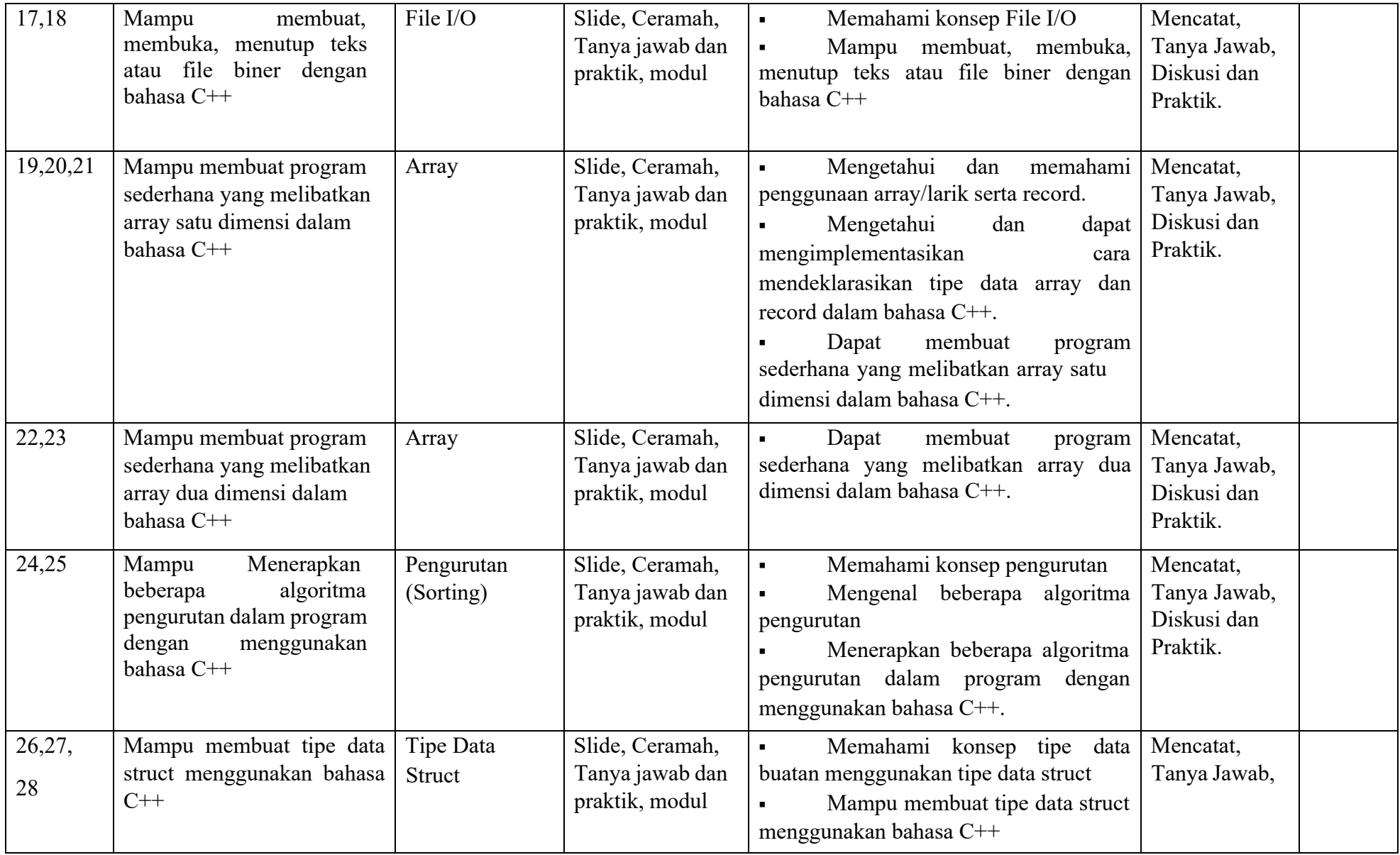

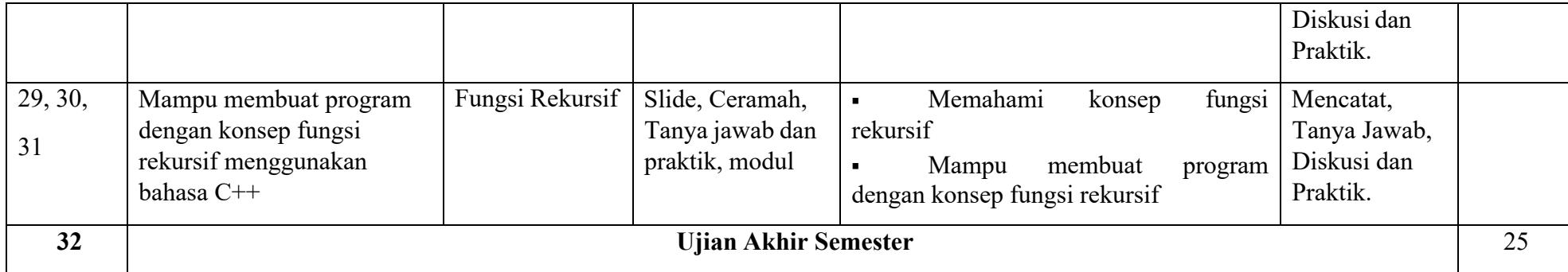